# Техническое описание Liquiline CM442/CM444/CM448

Многопараметрический преобразователь с возможностью использования до восьми измерительных каналов на основе цифровой технологии Memosens

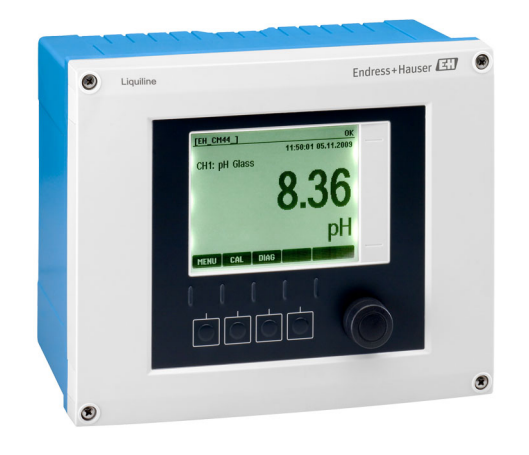

# Для мониторинга и управления процессами в промышленности и в области защиты окружающей среды

#### Область применения

- Водоснабжение и водоотведение
- Электростанции
- Химическая промышленность
- Другие области применения в промышленности

#### Преимущества

- Высокая гибкость:
	- поддерживается подключение до 8 датчиков Memosens
	- Расчет новых измеренных значений с помощью математических функций
- Цифровые шины (HART, PROFIBUS, Modbus, Ethernet/IP) и интегрированный веб-сервер
- По выбору: функция очистки, контроллер, сигнальное реле
- Опция: цифровые или аналоговые входы/выходы
- Высочайшая безопасность процесса благодаря стандартизированному принципу эксплуатации для всех приборов платформы Liquiline, пробоотборников и анализаторов

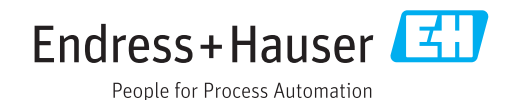

### *[Начало на первой странице]*

- Быстрый ввод в эксплуатацию:
	- Memosens: датчики, откалиброванные в лабораторных условиях, подключение в процессе работы
	- Предварительно настроенный преобразователь **Liquiline**
	- Простое расширение и адаптация
- Минимальный резерв запчастей:
	- Модульный принцип для нескольких платформ (использование идентичных модулей независимо от параметров)
	- Интеграция с Fieldcare и W@M упрощает эффективное обслуживание приборов

# Содержание

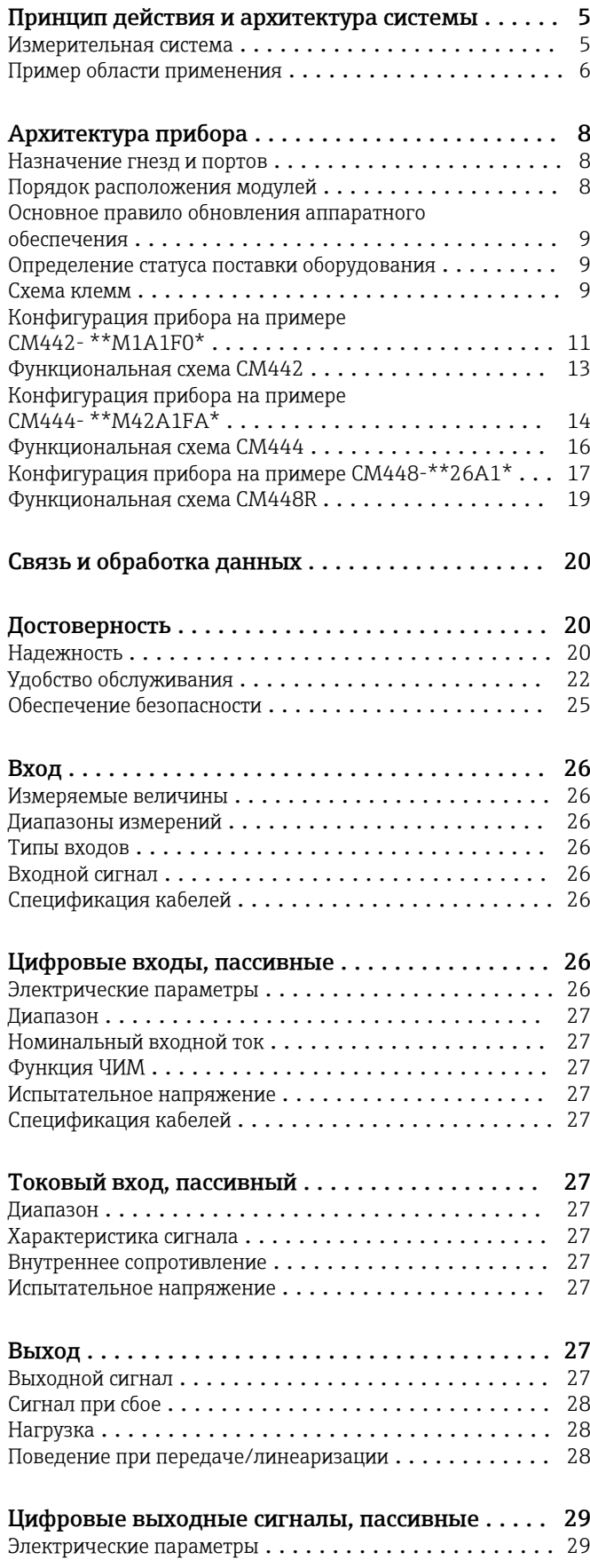

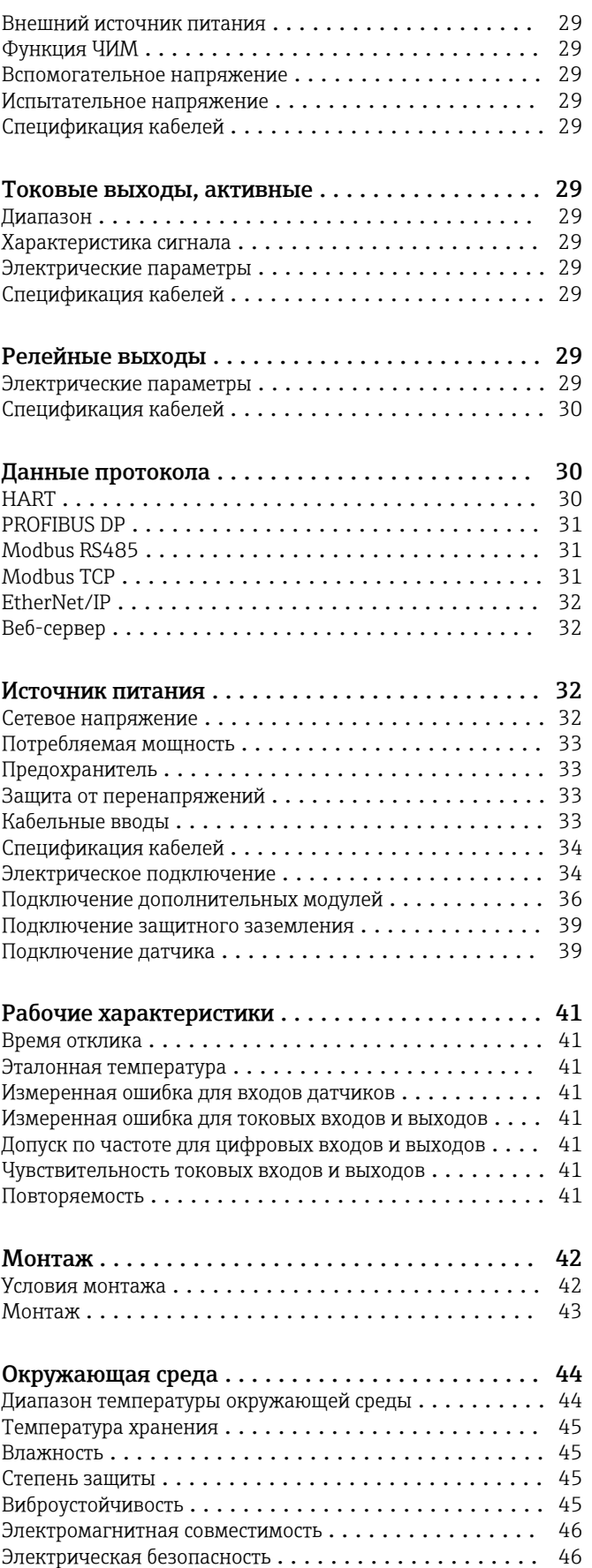

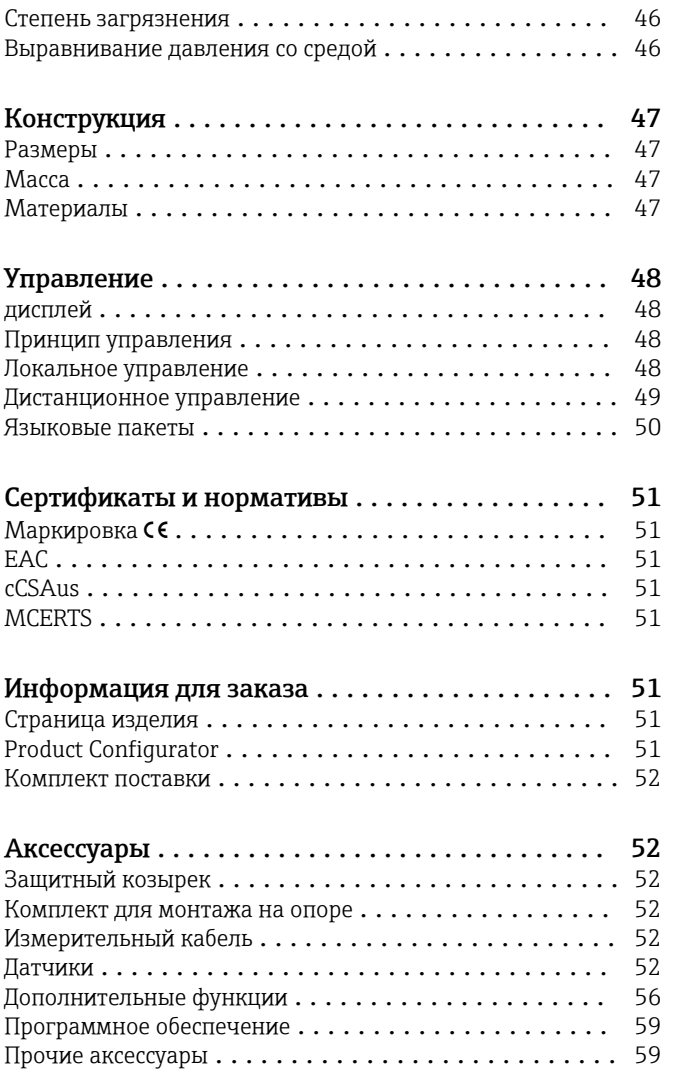

# Принцип действия и архитектура системы

<span id="page-4-0"></span>Измерительная система В обзоре приведены примеры измерительных систем. Для заказа доступны другие датчики и типы арматуры, предназначенные для особых условий конкретных областей применения (www.endress.com/products).

Полная измерительная система включает в себя следующие компоненты:

- Преобразователь Liquiline
- Датчики с поддержкой технологии Memosens
- Арматура для используемых датчиков
- Узел монтажа на трубу или рейку (опция)
- Защитный козырек от атмосферных явлений (опция)

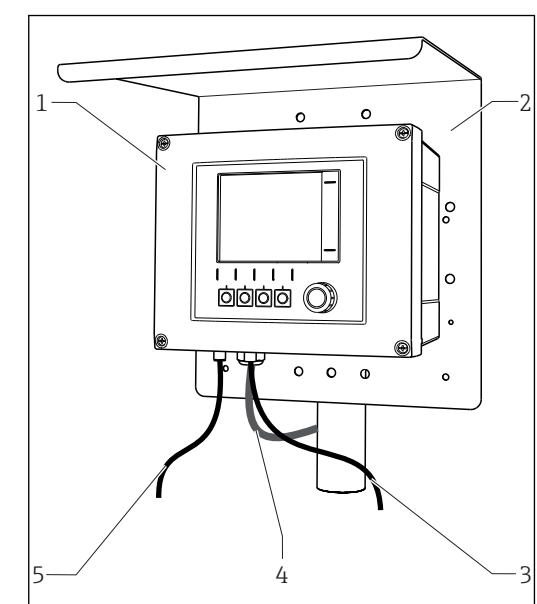

- *1 Измерительная система (например, двухканальный прибор)*
- *1 Liquiline*
- *2 Защитный козырек от атмосферных явлений CYY101 (опция)*
- *3, 5 Кабель передачи данных CYK10 или фиксированный кабель*
- *4 Кабель питания (предоставляется заказчиком)*

#### Концентрация нитратов и спектральный коэффициент поглощения

Нитраты в сточных водах

- Датчик CAS51D-\*\*A2 с фиксированным кабелем
- Dipfit Погружная пробоотборная арматура CYA112
- Держатель CYH112

Спектральный коэффициент абсорбции в сбросах

- водоочистных сооружений • Датчик CAS51D-\*\*2C2 с
- фиксированным кабелем • Dipfit Погружная
- пробоотборная арматура CYA112
- Держатель CYH112

#### Точка измерения Значение pH или ОВП

Измерение pH в питьевой воде

- (→ рис.)
- Выдвижная арматура Cleanfit CPA871
- Датчик Orbisint CPS11D
- Измерительный кабель CYK10
- ОВП в питьевой воде • Dipfit Погружная пробоотборная арматура
- CYA112 • Датчик Orbisint CPS12D
- Измерительный кабель CYK10

#### Проводимость

Кондуктивное измерение проводимости при очистке сточных вод

• Датчик Indumax CLS50D • Фиксированный кабель датчика

Кондуктивное измерение проводимости в воде, используемой для охлаждения

оборудования электростанции

- Датчик Condumax CLS15D
- Измерительный кабель CYK10

#### Кислород

- Кислород в аэрационных
- бассейнах

A0012411

- Dipfit Погружная пробоотборная арматура CYA112
- Держатель CYH112
- Датчик
	- COS61D (оптический) с фиксированным кабелем (→ рис.)
	- COS51D
		- (амперометрический), кабель CYK10

#### Мутность и граница раздела фаз

Мутность в промышленных водах

- Датчик Turbimax CUS51D с фиксированным кабелем (→ Рис.)
- Арматура Flowfit CUA250
- Спрей-насадка CUR3 (опция)
- Граница раздела фаз в первичном отстойнике
- Датчик Turbimax CUS71D
- Арматура CYA112
- Держатель CYH112

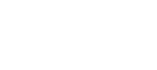

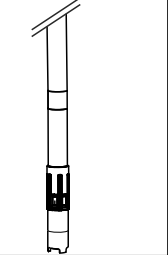

<span id="page-5-0"></span>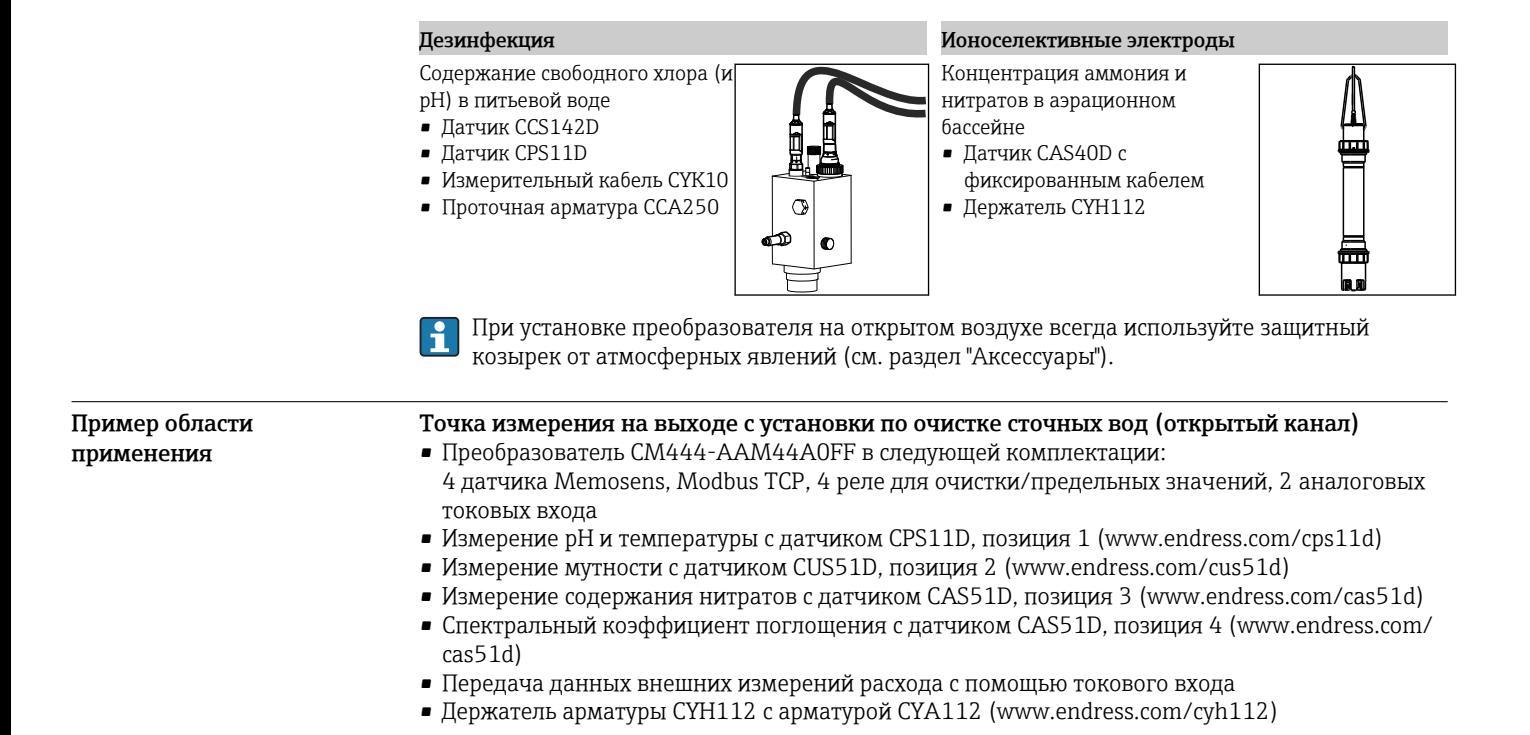

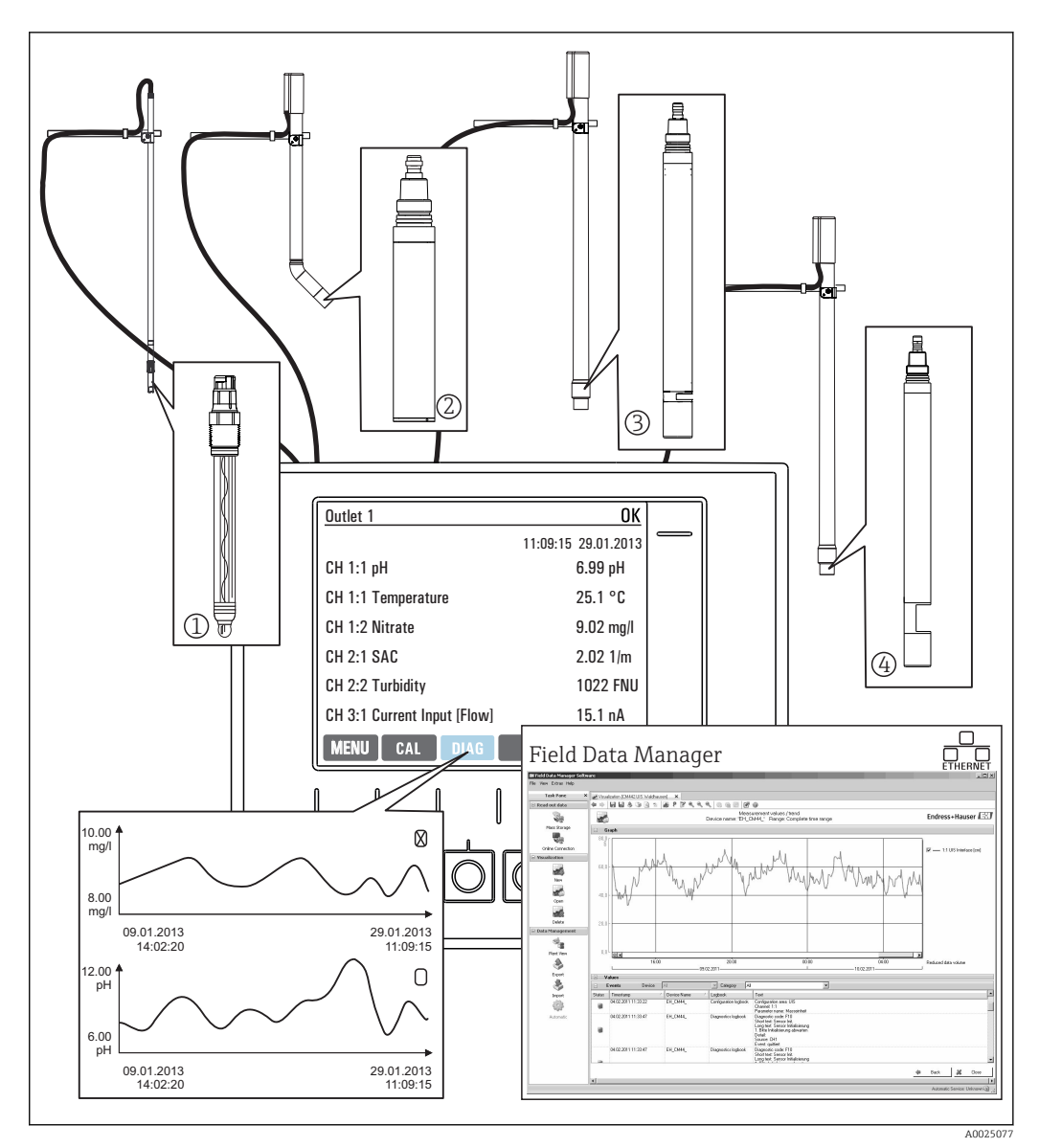

 *2 Точка измерения на выходе с установки по очистке сточных вод*

#### Хранение данных

- Хранение всех значений измеряемых величин, в т.ч. поступающих от внешних источников, в энергонезависимой памяти (журнал регистрации данных)
- Обращение к данным на рабочем месте через пользовательское меню измерения и просмотр кривых нагрузки в журнале регистрации данных
- Передача данных по сети Ethernet, через интерфейс CDI или карту памяти SD, а также хранение данных в базе, защищенной от внешнего воздействия (Field Data Manager)
- Экспорт данных в CSV-файл (для загрузки в Microsoft Excel)

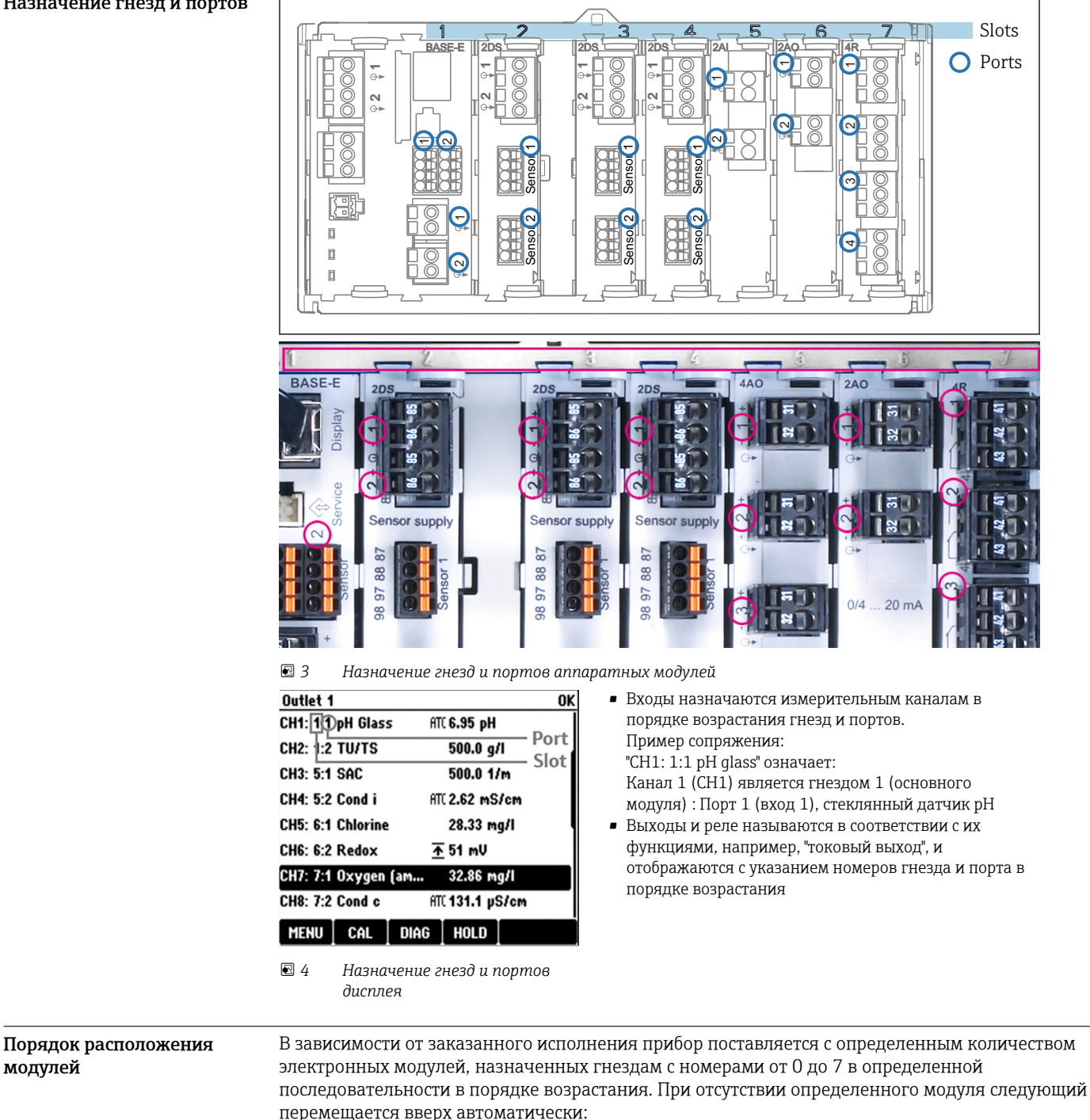

# Архитектура прибора

#### <span id="page-7-0"></span>Назначение гнезд и портов

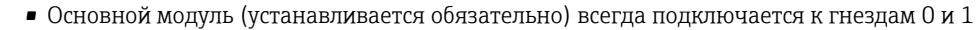

- Модуль цифровой шины (485) или модуль Ethernet (ETH) (одновременно может использоваться только один из этих модулей)
- Модуль входов Memosens 2DS (DS = цифровой датчик)
- Модуль расширения DIO для цифровых входов и выходов (DIO = цифровой вход и выход)
- Модуль токовых входов 2AI (AI = аналоговый вход)
- Модуль токовых выходов 4AO или 2AO (AO = аналоговый выход)
- Релейные модули AOR, 4R или 2R (AOR = аналоговый выход + реле, R = реле)

Модули, оснащенные 4 портами, подключаются перед модулями того же типа с 2 портами.

<span id="page-8-0"></span>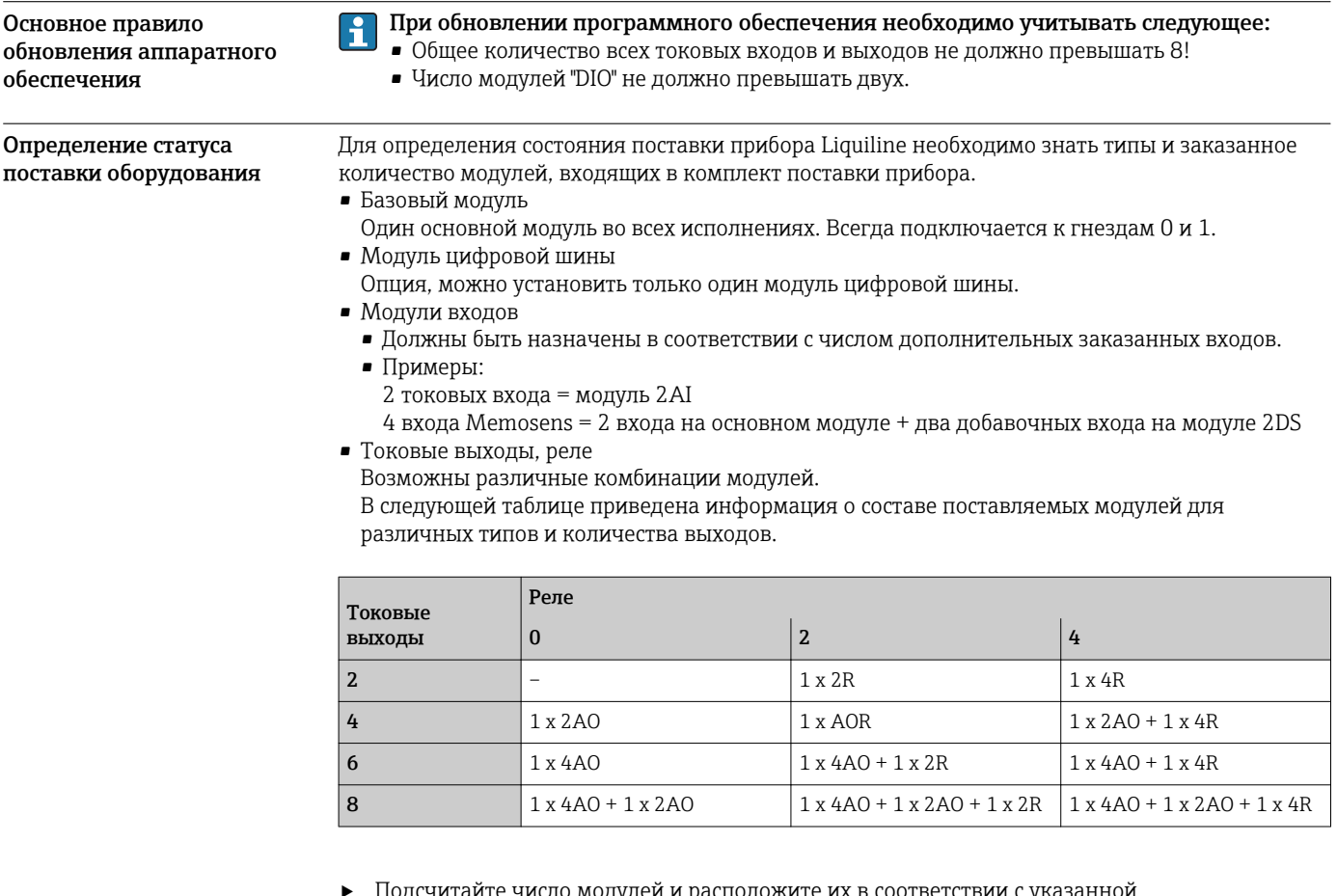

сположите их в соответствии с ука Подсчитайте число модулей и р занной последовательностью  $\rightarrow \blacksquare$  8.

• В результате будет составлена схема назначения гнезд прибора.

Схема клемм

Уникальное имя клеммы определяется на основе следующих данных:  $\mathbf{J}$ 

№ гнезда. : № разъёма. : клемма

#### Пример нормально разомкнутого контакта реле:

Устройство с 4 входами для цифровых датчиков, 4 токовыми выходами и 4 реле

- Базовый модуль BASE-E (имеет 2 входа для датчиков, 2 токовых выхода)
- Модуль 2DS (2 входа для датчиков)
- Модуль 2АО (2 токовых выхода)
- $M$ одуль 4R (4 реле)

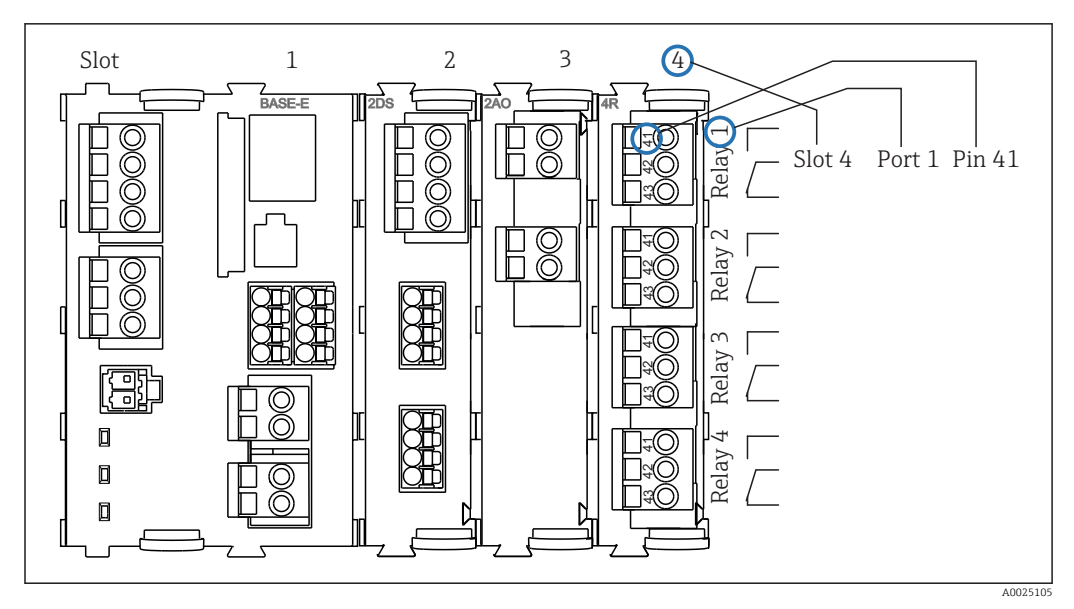

 *5 Создание схемы клемм на примере нормально разомкнутого контакта (вывод 41) реле*

<span id="page-10-0"></span>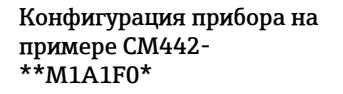

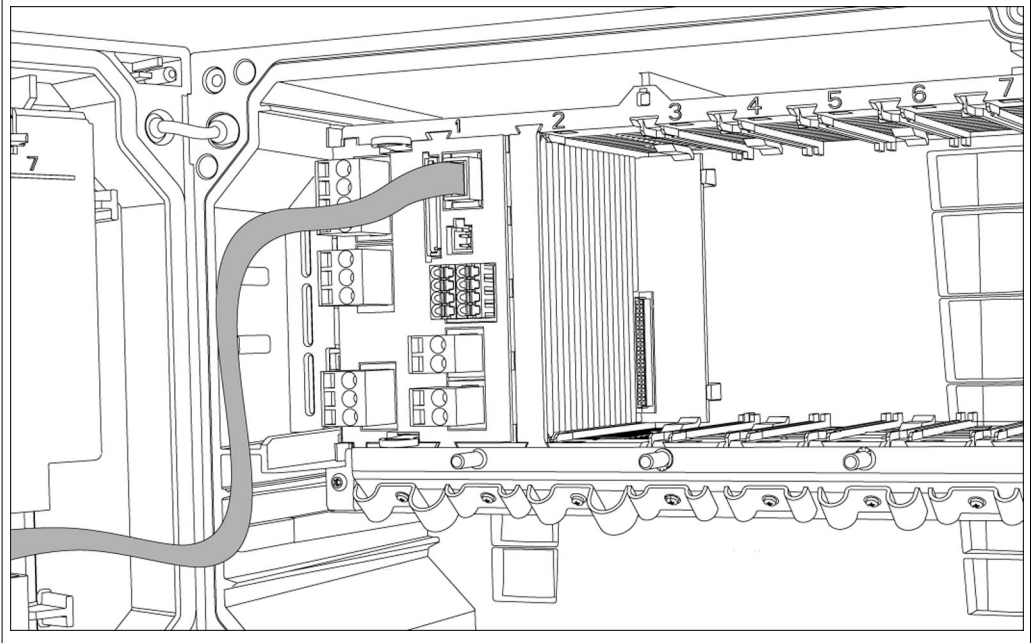

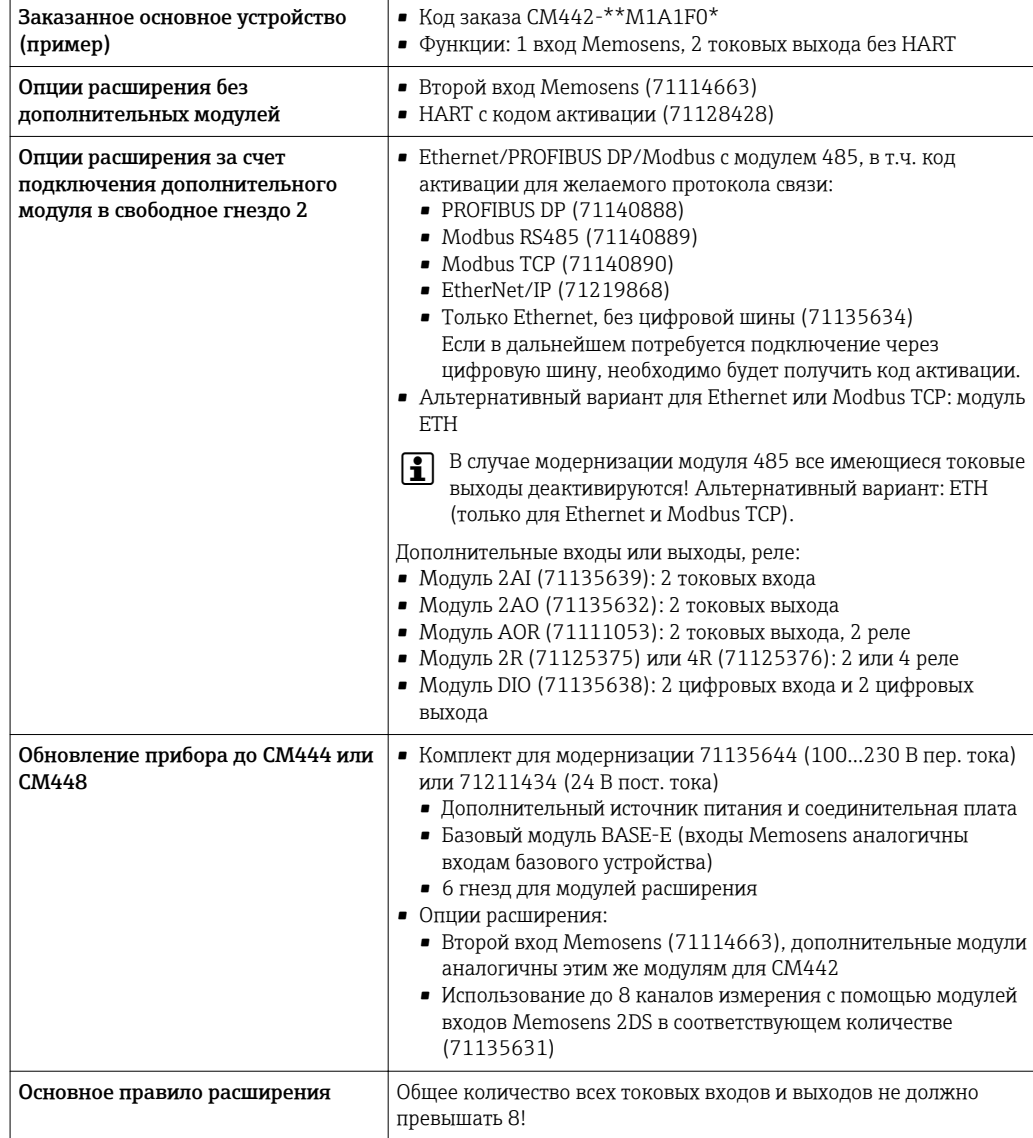

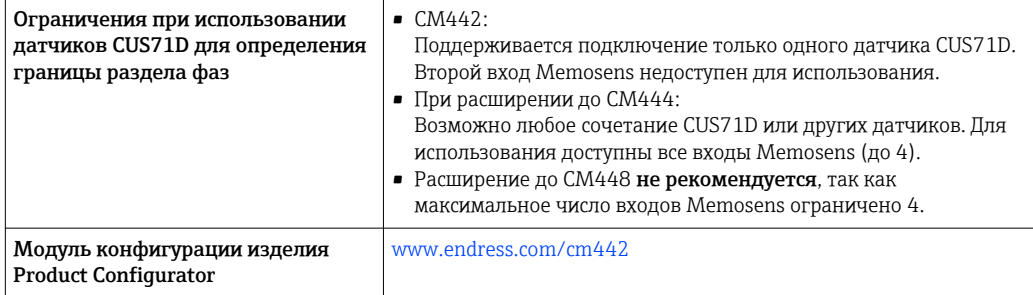

<span id="page-12-0"></span>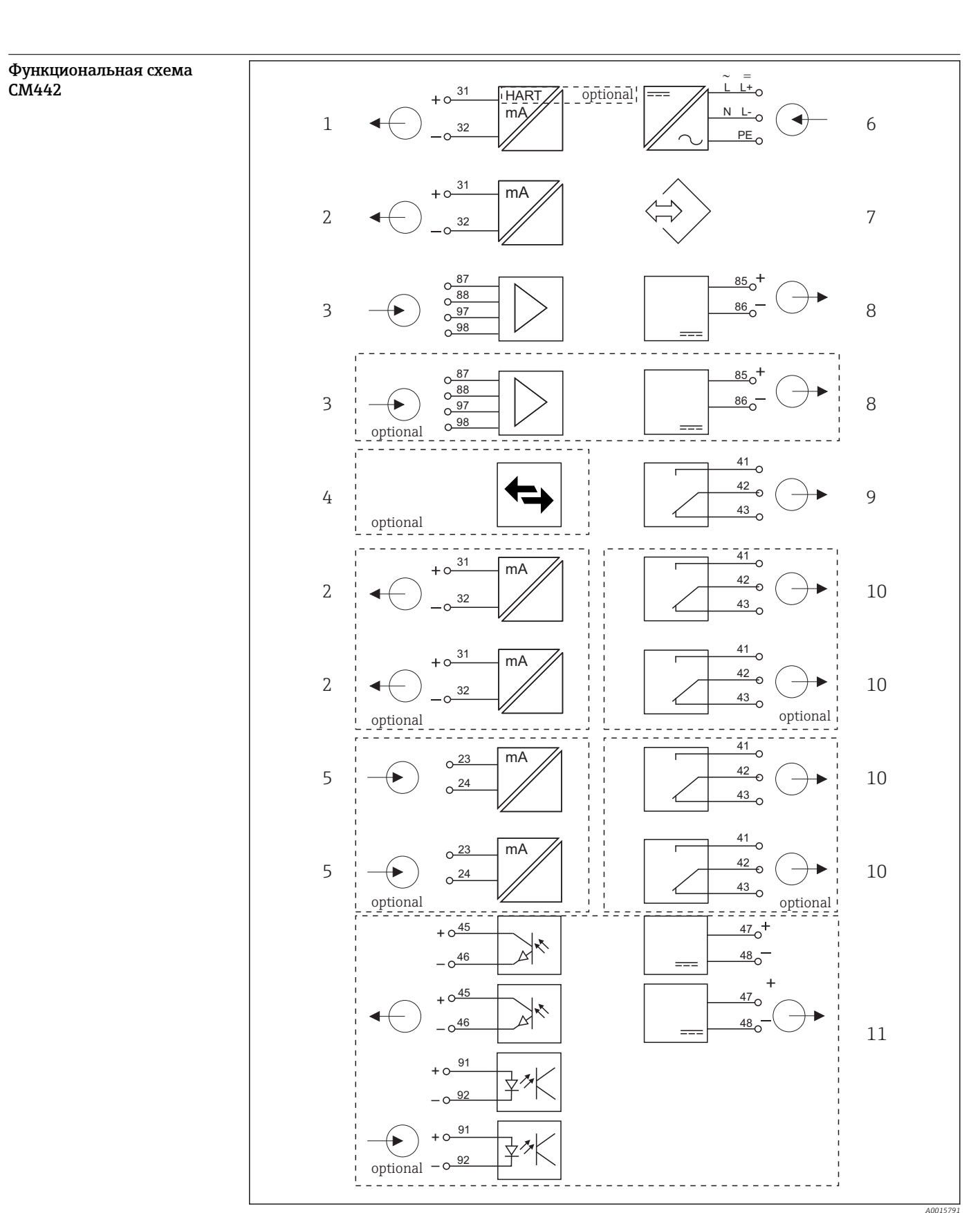

- *6 Блок-схема CM442*
- *Токовый выход 1:1, + HART (опция)*
- *Токовые выходы (2 как опции)*
- *2 входа Memosens (1 как опция)*
- *PROFIBUS DP/Modbus/Ethernet (опция)*
- *2 токовых входа (опция)*
- *Подключение питания*
- *Служебный интерфейс*
- *Питание, датчики с фиксированным кабелем*
- *Сигнальное реле*
- *2 или 4 реле (опция)*
- *2 цифровых входа и выхода (опция)*

Ξ

#### <span id="page-13-0"></span>Конфигурация прибора на примере CM444- \*\*M42A1FA\*

 $\overline{1}$ 

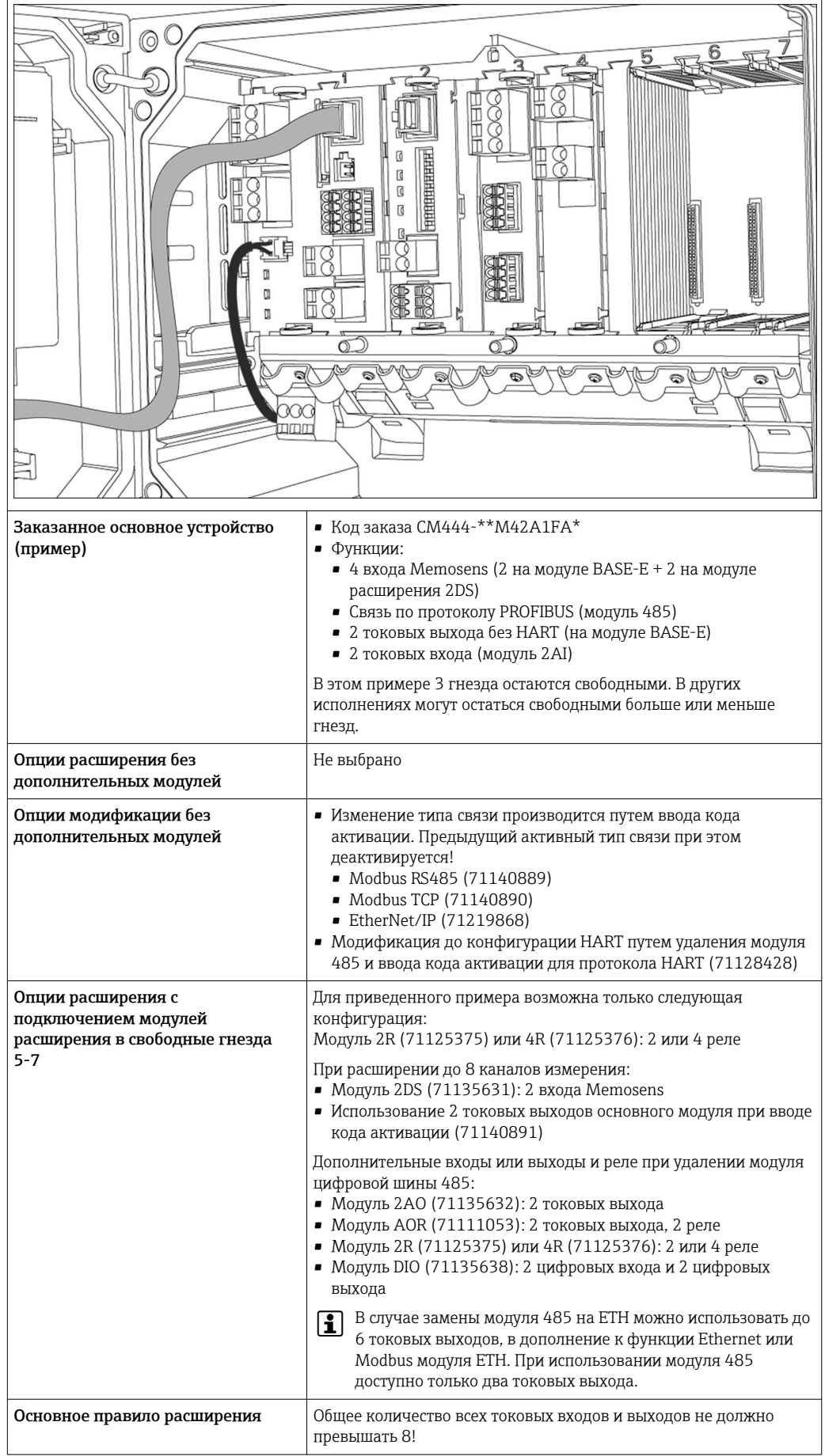

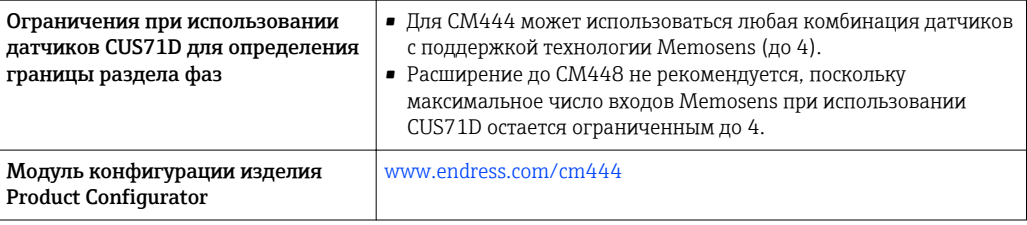

#### <span id="page-15-0"></span>Функциональная схема CM444

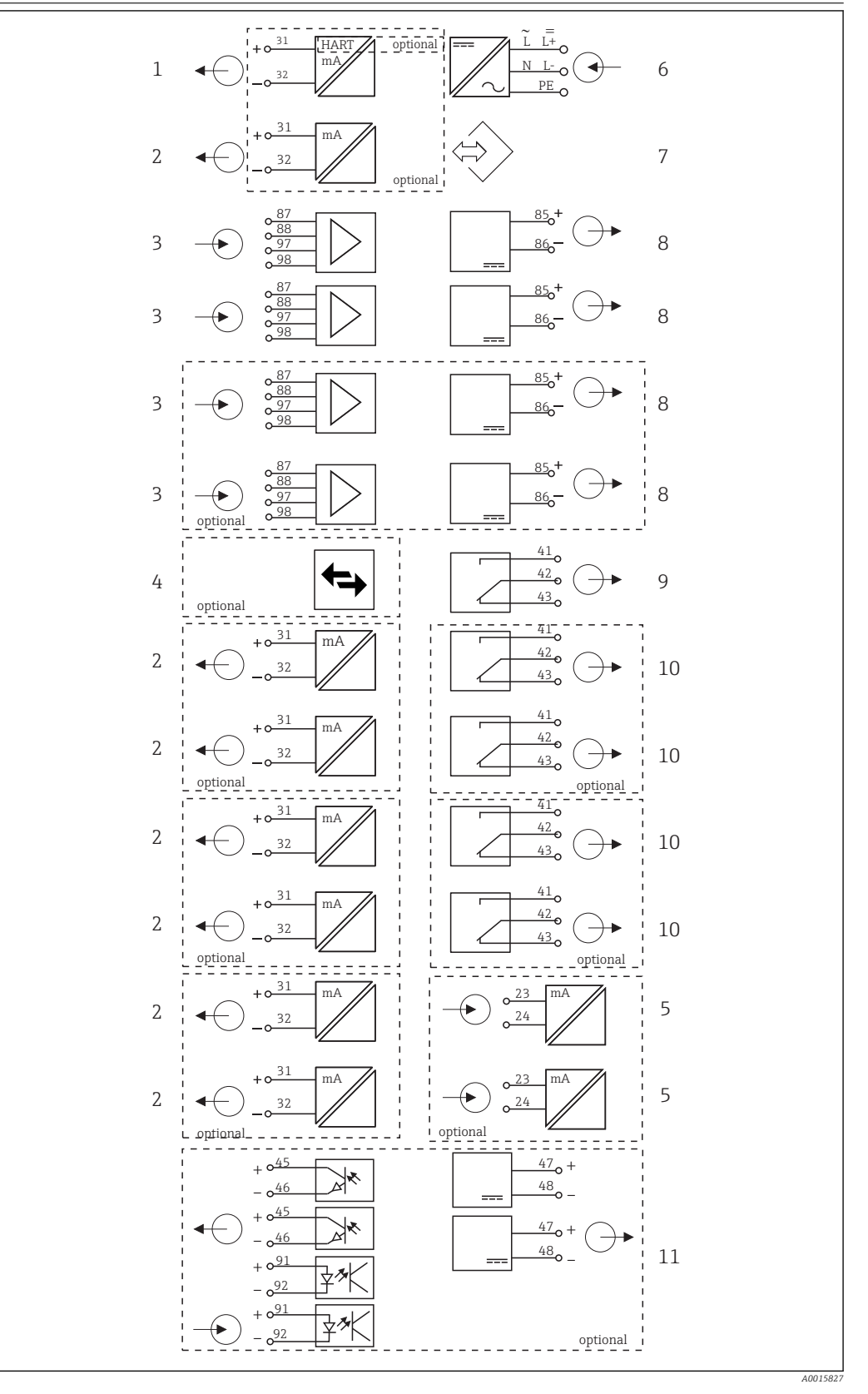

 *7 Блок-схема CM444*

- *Токовый выход 1:1, + HART (опции)*
- *До 7 токовых выходов (опция)*
- 
- *Подключение питания Служебный интерфейс*
	- *Питание, датчики с фиксированным кабелем*
- *Входы Memosens (2 стандартно + 2 как опция)*
- *PROFIBUS DP/Modbus/Ethernet (опция) 2 токовых входа (опция)*
- 
- *Сигнальное реле 2 или 4 реле (опция)*
- *2 цифровых входа и выхода (опция)*

#### <span id="page-16-0"></span>Конфигурация прибора на примере CM448-\*\*26A1\* f  $\Box$  $\overline{a}$  $\overline{\circ}$ ಗ Ó  $\overline{\epsilon}$ ⊜  $\oplus$  $\otimes$  $\mathbb{R}^{n}$  $\overline{\bullet}$ • Код заказа СМ448- $*$ \*26А1 $*$ Заказанное основное устройство (пример) • Функции:  $\bullet$  6 x Memosens (2 на модуле BASE-E + по 2 на двух модулях расширения 2DS) • Связь по протоколу PROFIBUS (модуль 485) В этом примере 3 гнезда остаются свободными. В других исполнениях могут остаться свободными больше или меньше гнезд. Опции расширения без Не выбрано дополнительных модулей Опции модификации без • Изменение типа связи производится путем ввода кода дополнительных модулей активации. Предыдущий активный тип связи при этом деактивируется! • Modbus RS485 (71140889) • Modbus TCP (71140890) • EtherNet/IP (71219868) • Модификация до конфигурации HART путем удаления модуля 485 и ввода кода активации для протокола HART (71128428) Опции расширения с Для приведенного примера возможна только следующая подключением модулей конфигурация: расширения в свободные гнезда Модуль 2R (71125375) или 4R (71125376): 2 или 4 реле 5-7 При расширении до 8 каналов измерения: • Модуль 2DS (71135631): 2 входа Memosens • Использование 2 токовых выходов основного модуля при вводе кода активации (71140891) Дополнительные входы или выходы, реле: • Модуль 2AO (71135632): 2 токовых выхода • Модуль 2AI (71135639): 2 токовых входа • Модуль AOR (71111053): 2 токовых выхода, 2 реле • Модуль 2R (71125375) или 4R (71125376): 2 или 4 реле • Модуль DIO (71135638): 2 цифровых входа и 2 цифровых выхода В случае замены модуля 485 на ETH можно использовать до 6 токовых выходов, в дополнение к функции Ethernet или Modbus модуля ETH. При использовании модуля 485 доступно только два токовых выхода. Основное правило расширения Общее количество всех токовых входов и выходов не должно превышать 8! Ограничения при использовании Максимальное количество используемых входов Memosens – 4! датчиков CUS71D для определения Следовательно, возможно любое сочетание CUS71D и других границы раздела фаз датчиков Memosens.

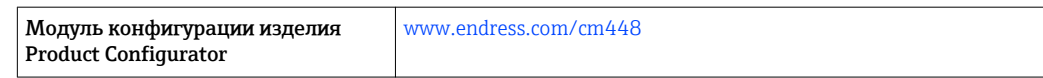

<span id="page-18-0"></span>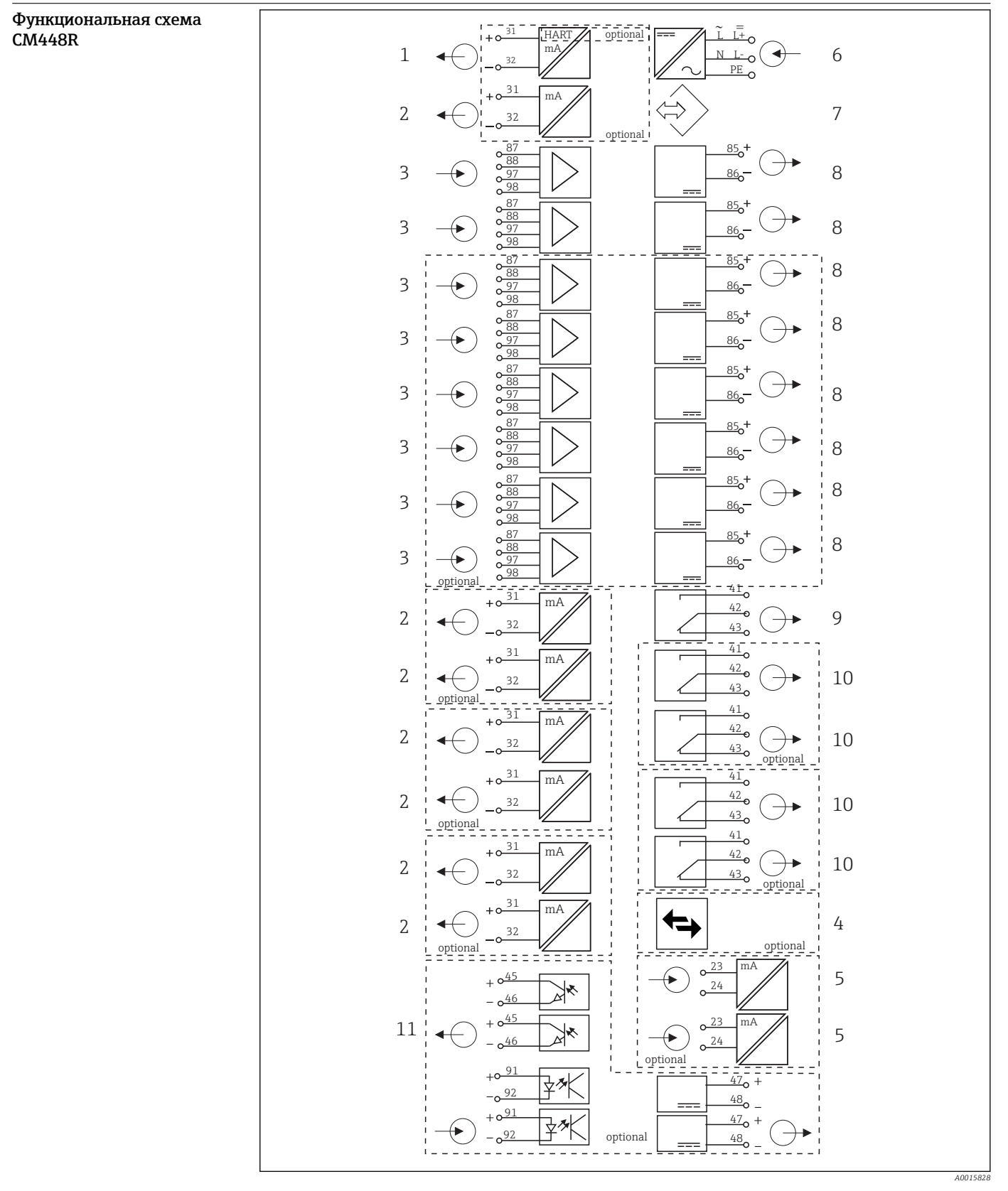

- *8 Функциональная схема CM448R*
- *Токовый выход 1:1, + HART (опции)*
- *До 7 токовых выходов (опция)*
- *До 8 входов Memosens (из которых 2 как*
- *опция)*
- *PROFIBUS DP/Modbus/Ethernet (опция)*
- *2 токовых входа (опция)*
- *Подключение питания*
- *Служебный интерфейс*
- *Питание, датчики с фиксированным кабелем*
- *Сигнальное реле*

- *2 или 4 реле (опция)*
- *2 цифровых входа и выхода (опция)*

# <span id="page-19-0"></span>Связь и обработка данных

### Протоколы связи:

- Цифровые шины
	- HART
	- PROFIBUS DP (профиль 3.02)
	- Modbus TCP или RS485

шине невозможна.

• EtherNet/IP

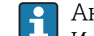

Активным может быть только один протокол цифровой связи одновременно. Используемая шина определяется на основе последнего введенного кода активации.

Имеющиеся драйверы прибора позволяют выполнять с помощью цифровой шины следующие операции: базовая настройка, отображение значений измеряемых величин,

получение диагностической информации. Полноценная настройка прибора по цифровой

## Модуль расширения 485 и токовые выходы

Для протоколов связи PROFIBUS DP, Modbus и Ethernet:

 $-CM<sub>442</sub>$ 

Параллельное использование токовых выходов невозможно. При установке модуля 485 все существующие токовые выходы деактивируются.

• CM444/CM448 Параллельно можно использовать до 2 токовых выходов.

#### Модуль расширения ETH и токовые выходы

- Связь по протоколу Ethernet или EtherNet/IP
- $CM442$ 
	- Параллельно можно использовать до 2 токовых выходов.
- СМ444 и СМ448
	- Параллельно можно использовать до 6 токовых выходов.

#### Терминирование шины прибора

- Осуществляется при помощи ползункового переключателя на модуле шины 485
- Отображается посредством светодиодного индикатора "T" на модуле шины 485

# Достоверность

#### Надежность

#### **Memosens MEMO<sup></sup>** SENS

При использовании технологии Memosens значительно увеличивается надежность точки измерения:

- Оптимальная гальваническая изоляция за счет бесконтактной цифровой передачи сигналов
- Отсутствие контактов и, как следствие, окисления
- Абсолютная водонепроницаемость
- Возможна калибровка датчиков в лаборатории, что повышает доступность точки измерения в процессе
- Искробезопасная электронная часть гарантирует беспроблемную эксплуатацию во взрывоопасных зонах.
- Возможность предупредительного обслуживания благодаря регистрации данных датчика, таких как:
	- Общее время работы
	- Время работы при максимальных или минимальных значениях измеряемых величин
	- Время работы в условиях высоких температур
	- Количество стерилизаций с применением пара
	- Состояние датчика

#### Heartbeat Диагностика

- Экран Heartbeat Diagnostics с графически изображаемыми индикаторами рабочего состояния прибора и датчика, а также с таймером техобслуживания или, в зависимости от датчика, калибровки
- Информация Heartbeat о рабочем состоянии прибора и датчика
	- $\bullet$   $\odot$ : Состояние датчика/прибора или таймер техобслуживания > 20 %: действия не требуются
	- $\bullet$   $\odot$ : Состояние датчика/прибора или таймер техобслуживания > 5  $\leq$  20 %: срочное техобслуживание не требуется, но профилактику нужно запланировать
	- $\bullet$   $\odot$ : Состояние датчика/прибора или таймер техобслуживания < 5 %:рекомендуется выполнить техобслуживание
- Состояние датчика Heartbeat это оценка результатов калибровки и диагностических функций датчика.

"Грустный смайлик" может указывать на негативный результат калибровки, некорректное состояние измеренного значения или превышение пределов времени работы. Настроив эти пределы в конфигурации датчика, можно оптимально адаптировать диагностику Heartbeat для данной области применения.

#### Heartbeat и категория NAMUR

Статус Heartbeat обозначает состояние датчика или прибора, в то время как категории NAMUR (F, C, M, S) представляют собой оценку достоверности измеренного значения. Эти два условия могут взаимно коррелировать, но однозначной связи между ними нет.

- Пример 1
	- Число оставшихся циклов очистки датчика достигло 20% заданного максимального числа. Символ Heartbeat меняется с  $\odot$  на  $\odot$ . Измеренное значение остается достоверным, поэтому сигнал состояния NAMUR не изменяется.
	- Если максимальное число циклов очистки будет превышено, символ Heartbeat изменится с  $\odot$  на  $\odot$ . Измеренное значение может оставаться все еще достоверным, но сигнал состояния NAMUR изменится на M (требуется техобслуживание).
	-
- Пример 2

Датчик вышел из строя. Состояние Heartbeat немедленно меняется с  $\odot$  на  $\odot$ , сигнал состояния NAMUR также немедленно меняется на F (сбой).

#### Heartbeat Мониторинг

Данные датчика передаются от датчиков Memosens по протоколам цифровых шин EtherNet/IP и Modbus TCP. Эти данные могут использоваться, например, для предупредительного техобслуживания.

#### Примеры:

- Общее время работы
- Время работы при максимальных или минимальных значениях измеряемых величин
- Время работы в условиях высоких температур
- Количество стерилизаций с применением пара
- Идентификационные данные датчика
- Информация о калибровке

SD EtherNet/IP и Modbus  $\lceil \mathbf{r} \rceil$ 

#### Heartbeat Проверка

Поверка Heartbeat позволяет проверять корректность работы измерительного прибора без прерывания процесса. Поверку в любой момент можно задокументировать.

#### Система проверки датчиков (SCS)

Система проверки датчиков (SCS) осуществляет мониторинг высокого импеданса стеклянных датчиков pH. Если значение импеданса опускается ниже минимального значения или превышает максимальное значение, выдается аварийный сигнал.

- Основной причиной падения значений высокого импеданса является повреждение стекла
- К числу причин повышения значений импеданса относятся:
	- Высыхание датчика
	- Износ мембраны стеклянного датчика pH

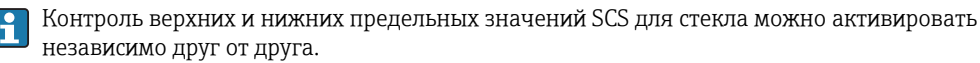

#### <span id="page-21-0"></span>Система проверки процесса (PCS)

Система проверки процесса (PCS) обеспечивает проверку сигнала измерения на предмет стагнации. При отсутствии изменения сигнала измерения в течение определенного временного интервала (несколько значений измеряемой величины) выдается аварийный сигнал.

Основные причины стагнации значений измеряемых величин:

- Загрязнение датчика или нахождение датчика за пределами среды
- Повреждение датчика
- Ошибка процесса (например, в системе управления)

#### Функции самодиагностики

Токовые входы деактивируются в случае перегрузки по току и повторно активируются по окончании этой перегрузки. Выполняется измерение напряжений и температуры платы.

#### **USP и EP**

В программное обеспечение для измерения проводимости встроены функции предельных значений для воды, используемой в фармацевтической промышленности, в соответствии со спецификациями USP и EP.

- Вода для инъекций (WFI) согласно USP <645> и EP
- Сверхчистая вода (HPW) согласно ЕР
- Очищенная вода (PW) согласно EP

Некомпенсированное значение проводимости и температура измеряются для функций предельных значений согласно USP и EP. Значения измеряемых величин сравниваются с таблицами, приведенными в соответствующих стандартах. При превышении предельного значения подается аварийный сигнал. Кроме того, можно настроить заблаговременный аварийный сигнал о нежелательных рабочих условиях, который будет подаваться до их возникновения.

#### **ChemocleanPlus**

Полностью программируемое управление последовательностью

- Например, можно запрограммировать автоматическую очистку датчиков в выдвижных арматурах в целях получения более надежных результатов измерения в процессах с высокой вероятностью загрязнения
- Индивидуальная активация 4 выходов, например реле, по заданному времени
- Запуск, прекращение или приостановка операций по сигналу с цифрового входа или по цифровой шине, например, от предельных переключателей

#### Удобство обслуживания Модульная конструкция

Модульная конструкция преобразователя упрощает его адаптацию в соответствии с конкретными требованиями:

- Модернизация модулей расширения с добавлением новых или расширенных функций, таких как токовые выходы, реле и цифровые каналы передачи данных
- Расширение числа каналов до 8,
- Опция: разъем датчика M12 для подключения любого датчика Memosens
- Опция: разъем CDI для наружного подключения к служебному интерфейсу (позволяет избежать откручивания винтов крышки корпуса)

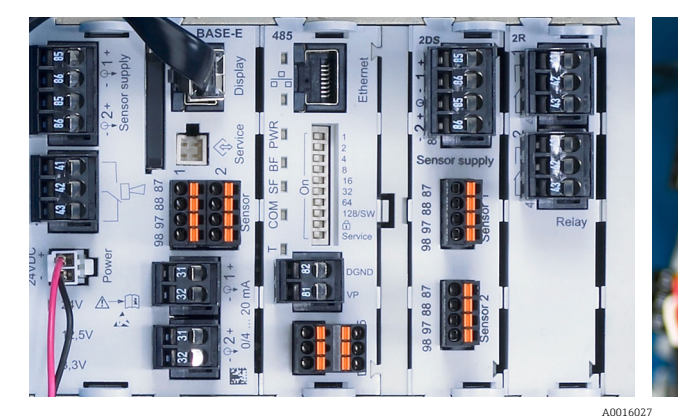

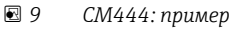

 $\overline{M}$  10 Модуль расширения A0012440

#### Функция регистратора данных

- Настраиваемое время сканирования: 1...3600 с (1 ч)
- Журналы регистрации данных:
	- До 8 журналов регистрации данных
	- До 150 000 записей на журнал
	- Графическое отображение (кривые нагрузки) или нумерованный список

ΩK

- Журнал калибровки: до 75 записей
- Журнал регистрации версий аппаратного обеспечения:
	- Конфигурация и изменения состава аппаратного обеспечения
	- $\blacksquare$  До 125 записей
- Журнал регистрации версий программного обеспечения:
- Например, операции обновления ПО
- По 50 записей
- Журнал операций: до 250 записей

#### • Журнал диагностики: до 250 записей

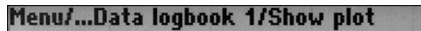

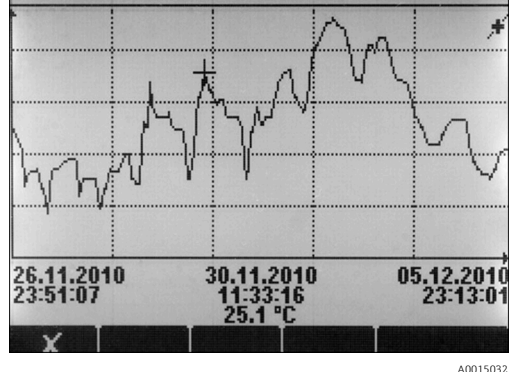

 $\Box$  11 Журнал регистрации данных: графическое отображение

При обновлении программного обеспечения журнал регистрации данных сохраняется без H изменений.

#### **Карта SD**

Сменный носитель данных обеспечивает следующие возможности:

- Быстрое и простое обновление программного обеспечения
- Хранение данных внутренней памяти устройства (например, журналов регистрации)
- Перенос всех параметров конфигурации на устройство с идентичным составом (функция резервного копирования)
- Перенос параметров конфигурации без названия прибора и адреса системной шины на устройства с идентичным составом (функция копирования)
- Сохранение снимков экрана для целей документирования

Endress+Hauser предлагает соответствующие отраслевым стандартам карты SD в качестве аксессуаров. Эти карты памяти обеспечивают максимальную целостность и безопасность данных.

Также можно использовать другие карты SD весом до 5 г. Однако Endress+Hauser не несет ответственности за безопасность данных на этих картах.

#### Внешние сигналы для управления прибором и активации внешних устройств

Аппаратные опции позволяют получать следующие возможности (на примере модуля "DIO" с 2 входами и 2 цифровыми выходами или модуля цифровой шины "485").

- С использованием входного сигнала:
	- переключение диапазона измерения для измерения проводимости (необходим код обновления, см. раздел "Аксессуары")
	- переключение между различными наборами данных для калибровки в случае использования оптических датчиков
	- функция удержания со стороны
	- активация интервала очистки
	- активация и деактивация контроллера PID, с использованием, например, бесконтактного переключателя арматуры ССА250
	- использование входа в качестве "аналогового входа" для частотно-импульсной модуляции (UMM)
- С использованием цифрового выходного сигнала:
	- статическая (по аналогии с реле) передача состояния диагностики, состояние реле уровня и т.д.
	- линамическая (по аналогии с неизнашивающимся "аналоговым выхолом") перелача сигналов ЧИМ, например, для управления дозировочными насосами.

#### FieldCare и Field Data Manager

#### FieldCare

Программное обеспечение для настройки и управления парком приборов, созданное на основе технологии FDT/DTM

- Полная настройка прибора при подключении через FXA291 и служебный интерфейс
- Доступ к большому числу параметров настройки и данным идентификации, измерений и диагностики при подключении через модем HART
- Возможность загрузки журналов регистрации в формате CSV или двоичном формате для программного обеспечения Field Data Manager

#### **Field Data Manager**

Программное средство визуализации и база данных для данных измерения, калибровки и настройки

- База данных SOL с защитой от манипулирования
- Функции импорта, сохранения и печати журналов регистрации
- Кривые нагрузки для отображения значений измеряемых величин

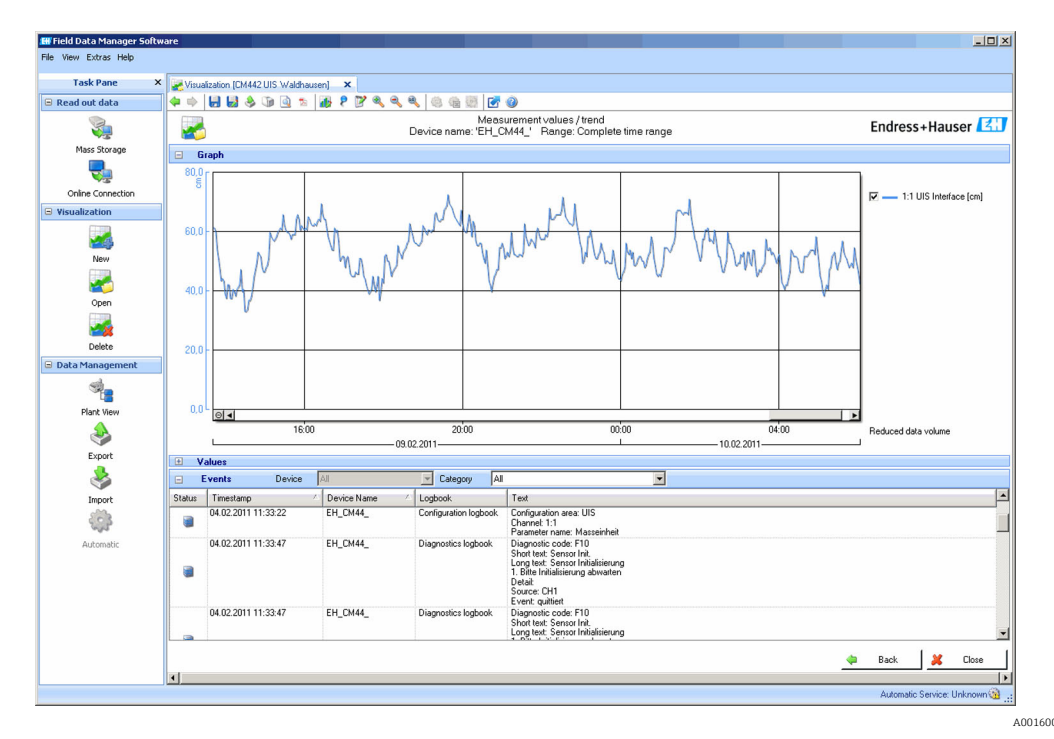

 $\Box$  12 Field Data Manager: кривые нагрузки

#### <span id="page-24-0"></span>Виртуальные параметры процесса (математические функции)

Помимо "реальных" значений процесса, поступающих от подключенных физических датчиков или аналоговых входов, можно использовать математические функции для вычисления до 6 "виртуальных" значений процесса.

"Виртуальные" значения процесса могут использоваться следующими способами:

- вывод через токовый выход или цифровую шину
- в качестве управляемых переменных
- назначение датчику предельного значения в качестве измеряемых величин
- в качестве измеряемых величин для запуска очистки
- отображение в пользовательских меню измерения

Доступны следующие математические функции:

- подсчет pH на основе двух значений проводимости в соответствии со стандартом 405 VGB. например, в питательной котловой воде
- расхождение между двумя измеренными значениями, полученными от различных источников, например, для мониторинга мембраны
- дифференциальная проводимость, например, для контроля эффективности ионообменников
- проводимость при дегазации, например, для управления технологическими процессами на электростанциях
- резервирование мониторинг двух или трех одновременно работающих датчиков
- расчет гН на основе измеренных значений от датчика рН и ОВП
	- расчет оставшегося ресурса катионного обменника
	- Редактор формул

#### Таблицы концентраций

При поставке прибор содержит в себе сохраненные таблицы, что позволяет настраивать индуктивные измерения проводимости для концентраций определенных вешеств. Также можно создать до 4 пользовательских таблиц.

Доступны следующие заводские таблицы концентраций:

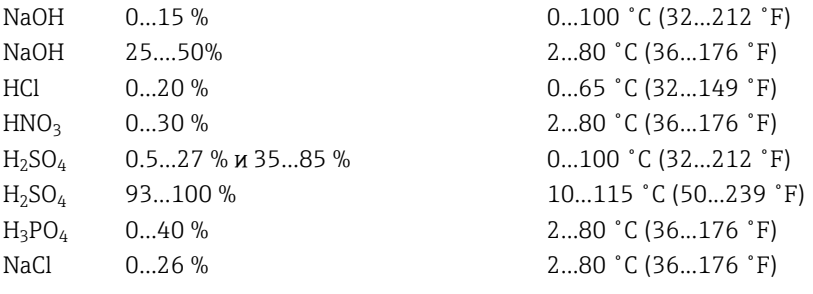

#### Обеспечение безопасности Часы реального времени

 $\mathsf{F}$ 

В устройстве установлены часы реального времени. При сбое питания часы работают на батарее "таблеточного" типа.

За счет этого обеспечивается поддержка правильного времени и даты при повторном запуске прибора и корректность меток времени в журналах.

#### Защита данных

Все параметры настройки, журналы регистрации и т.п. хранятся в энергонезависимой памяти, что обеспечивает сохранность данных даже при сбое питания.

#### Переключение диапазона измерений для измерения проводимости

- Может использоваться в процессах СІР, например, для безопасного мониторинга разделения фаз
- Переключение между 4 полными наборами параметров:
	- Рабочий режим проводимости
	- Таблицы концентраций
	- Термокомпенсация
	- Диапазон выходного сигнала
	- Реле предельных значений
- Через цифровые входы или цифровую шину

#### <span id="page-25-0"></span>Компенсация значения измеряемой величины для измерения кислорода и проводимости

- Компенсация давления и температуры
- Входные сигналы от внешних датчиков, поступающие через токовый вход или цифровую ШИНУ
- Сигналы от подключенных датчиков температуры

#### Зашита паролем

Вход в систему с защитой паролем

- Для дистанционного управления посредством веб-сервера
- Для локального управления

#### Безопасность технологического процесса

Два независимых контроллера PID

- Одно-или двунаправленный контроль
- Датчики предельного уровня
- 4 программы очистки с возможностью независимого программирования каждой из них

#### **IT-безопасность**

Гарантия изготовителя действует только при условии, что прибор смонтирован и эксплуатируется в соответствии с настоящим руководством по эксплуатации. Прибор имеет встроенные механизмы обеспечения защиты, предотвращающие внесение каких-либо непреднамеренных изменений в его настройки.

Оператор должен самостоятельно реализовать меры по IT-безопасности, дополнительно защищающие прибор и связанные с ним процессы обмена данными, в соответствии со стандартами безопасности, принятыми на конкретном предприятии.

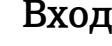

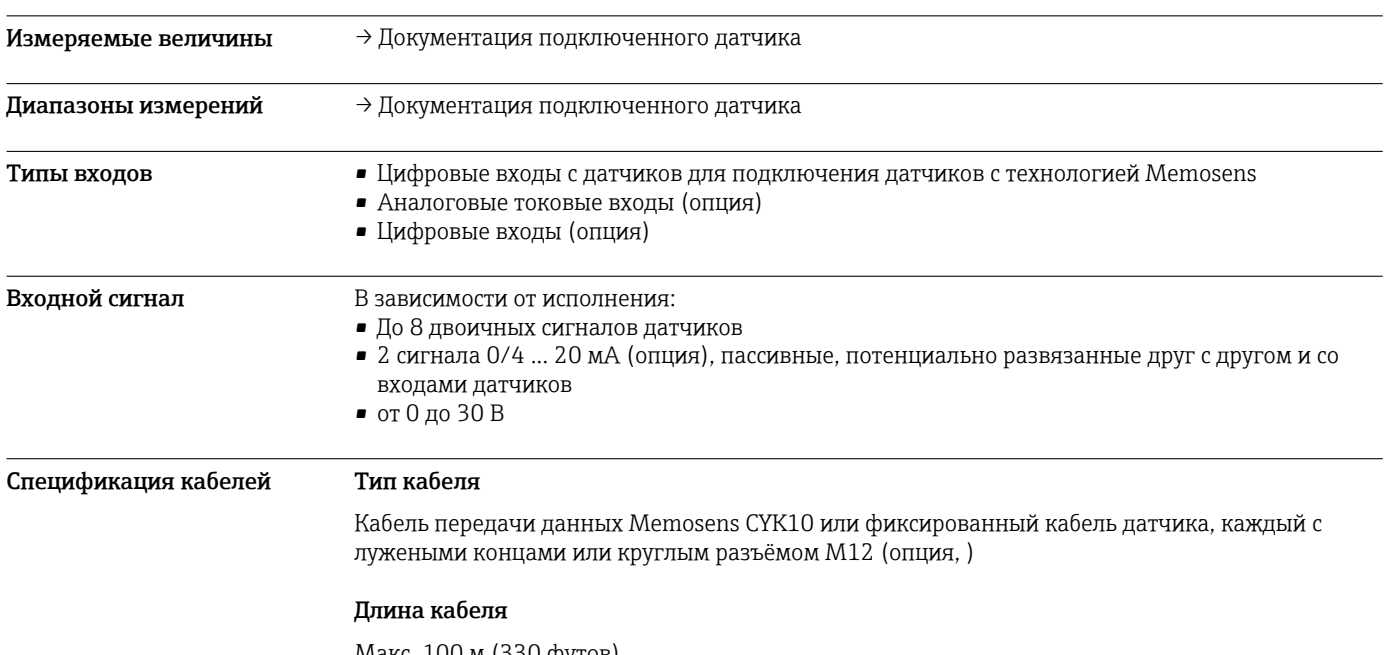

Макс. 100 м (330 футов)

## Цифровые входы, пассивные

#### • Передача мощности (пассивные) Электрические параметры

• Гальванически изолированные

<span id="page-26-0"></span>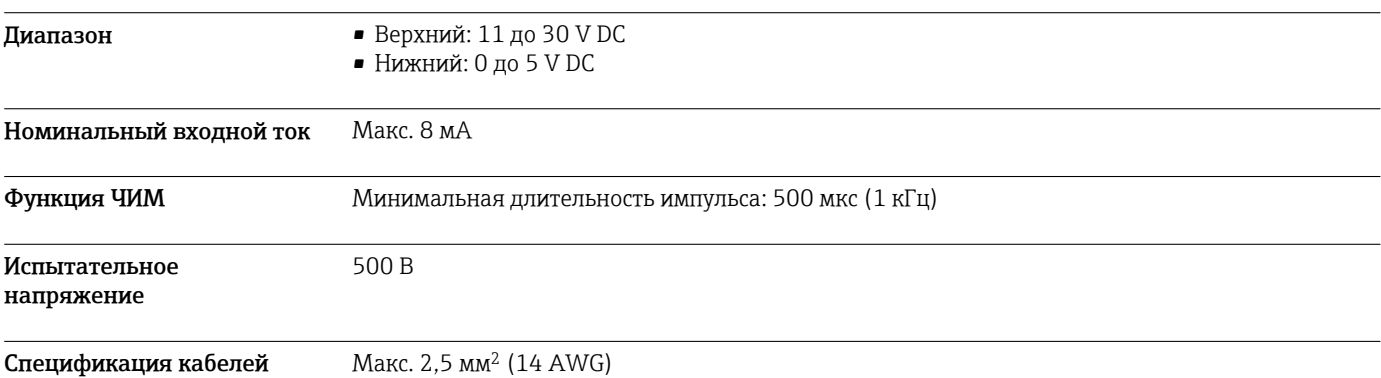

# Токовый вход, пассивный

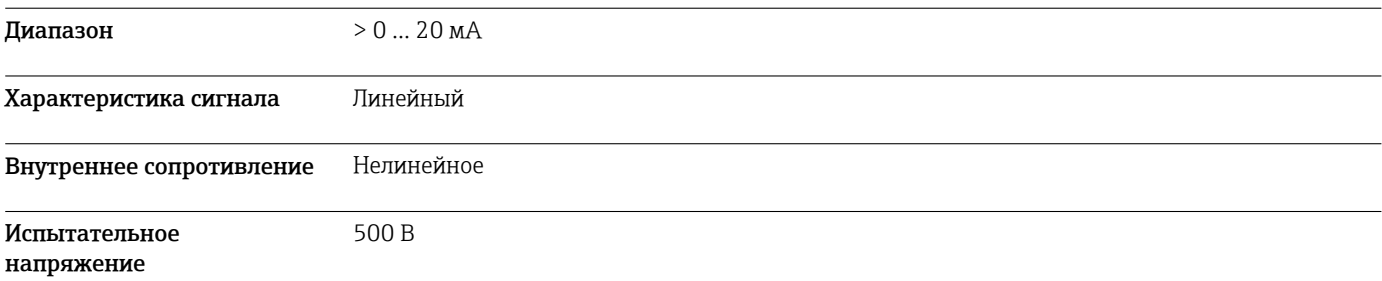

# Выход

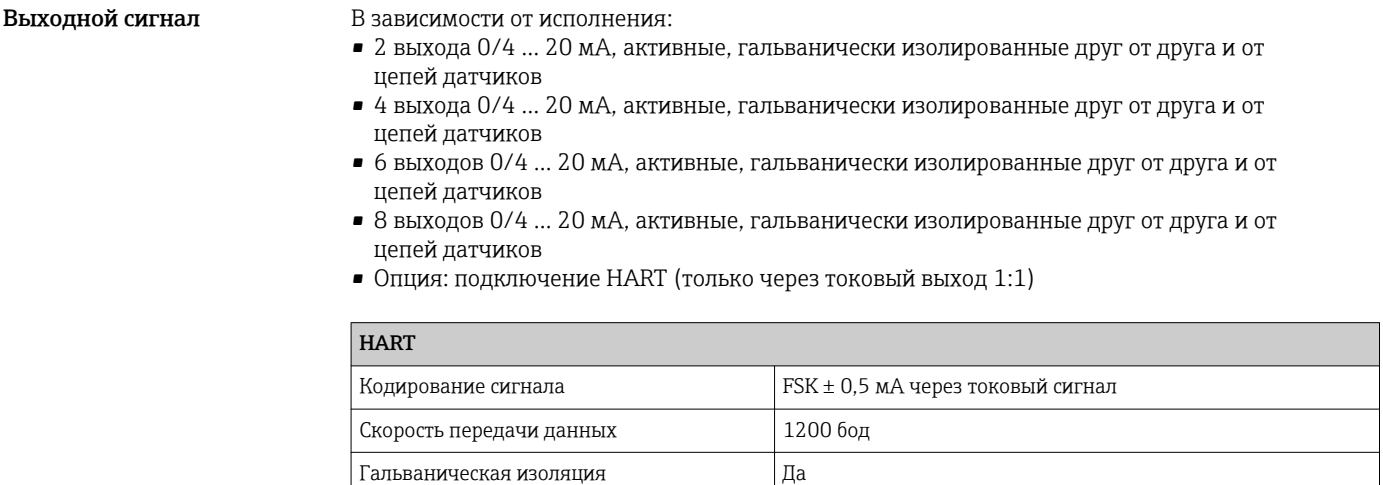

Нагрузка (связной резистор) 250 Ом

<span id="page-27-0"></span>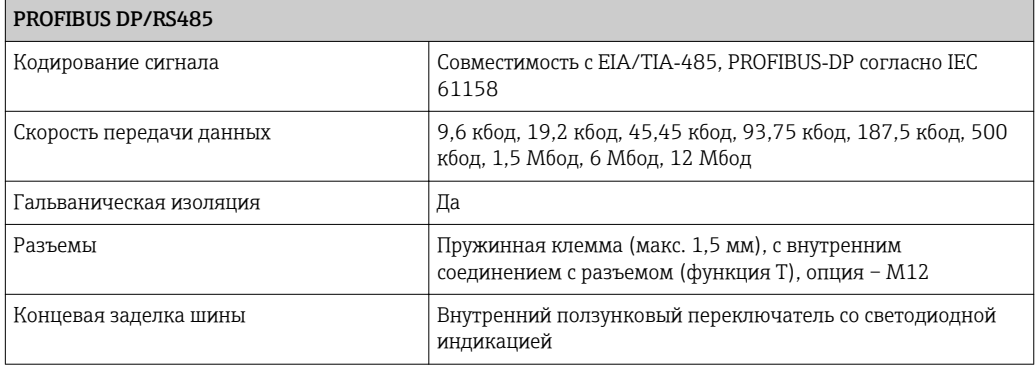

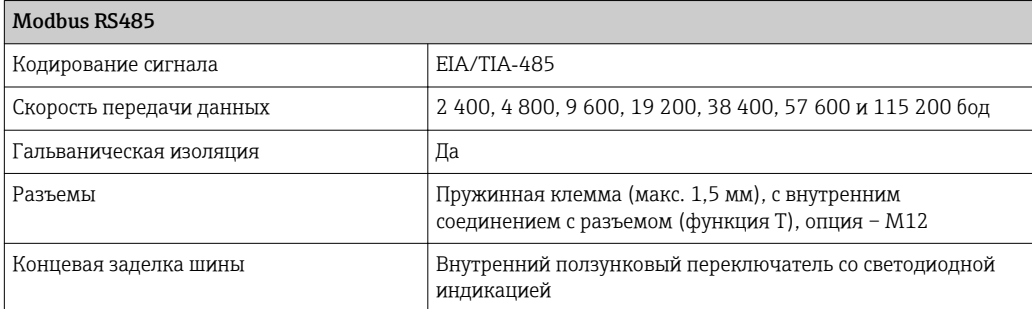

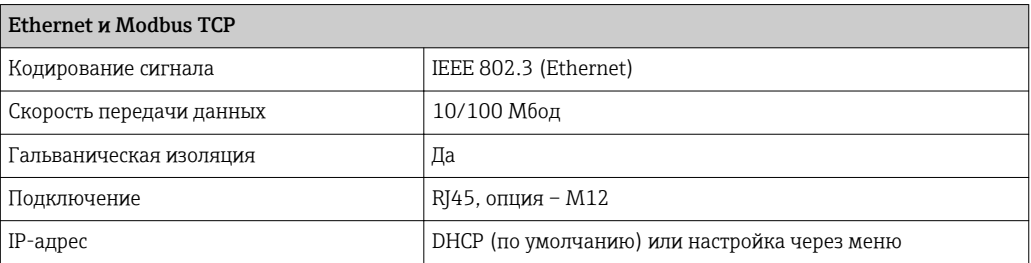

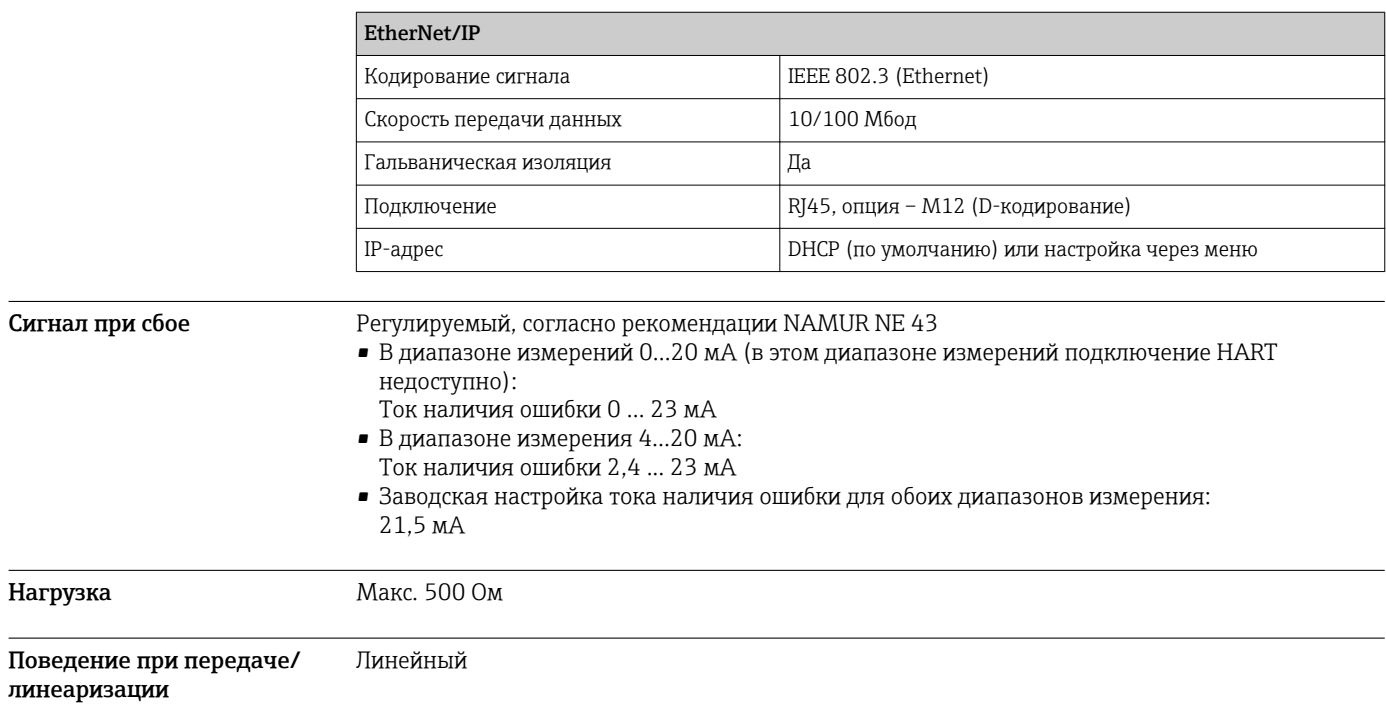

<span id="page-28-0"></span>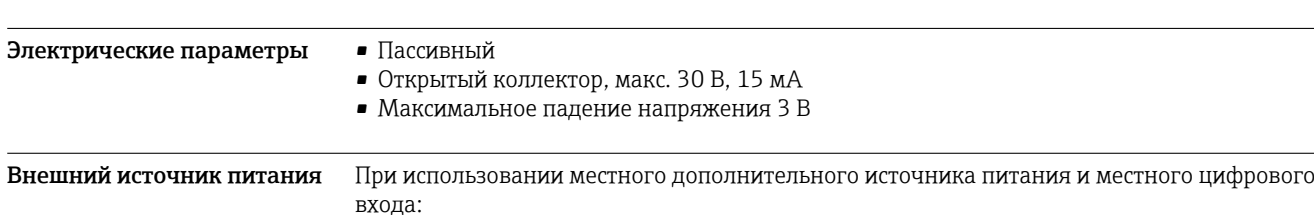

# Цифровые выходные сигналы, пассивные

рекомендованное минимальное напряжение дополнительного источника питания =

 $(V_{II_{\text{IMMH.}}}$  = минимальное необходимое входное напряжение (напряжение входных сигналов

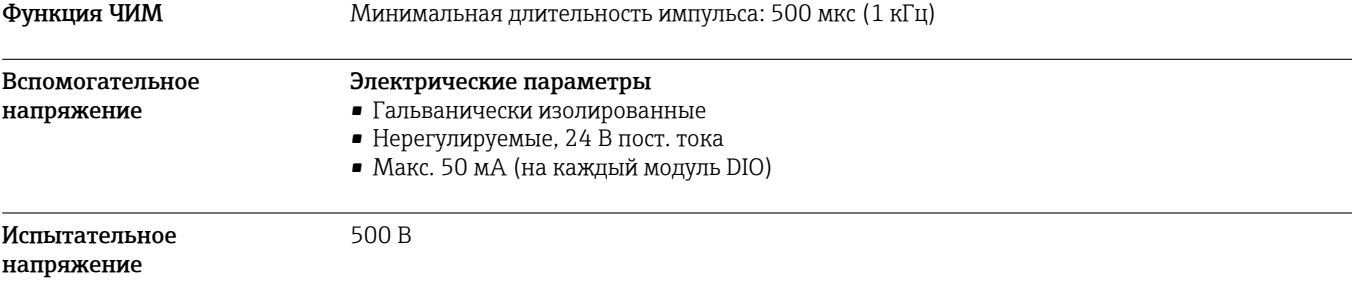

### Спецификация кабелей Макс. 2,5 мм<sup>2</sup> (14 AWG)

 $\overline{3} B + V_{IHMMH}$ 

высокого уровня)

## Токовые выходы, активные

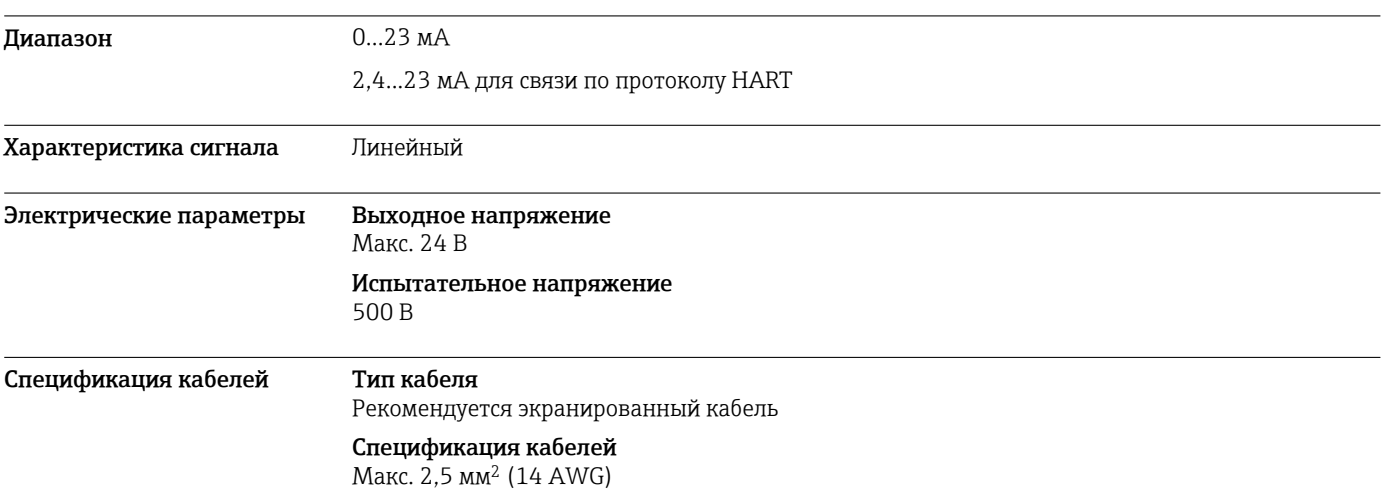

# Релейные выходы

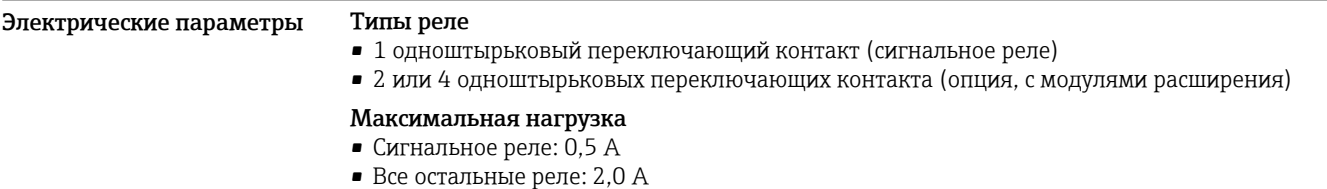

#### <span id="page-29-0"></span>Коммутационная способность реле

#### *Базовый модуль (Сигнальное реле)*

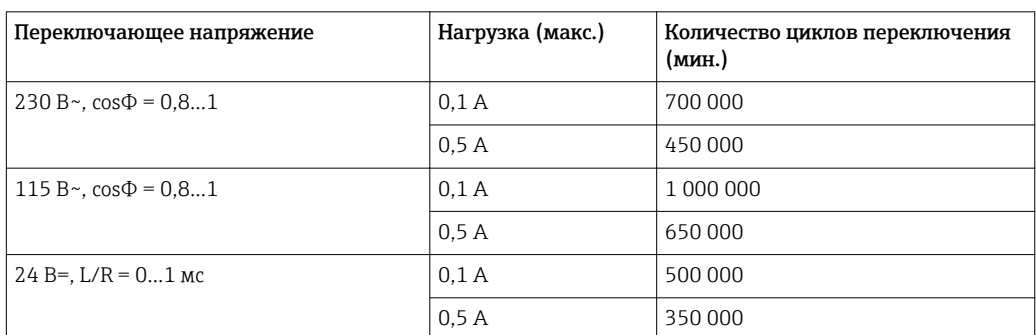

#### *Модули расширения*

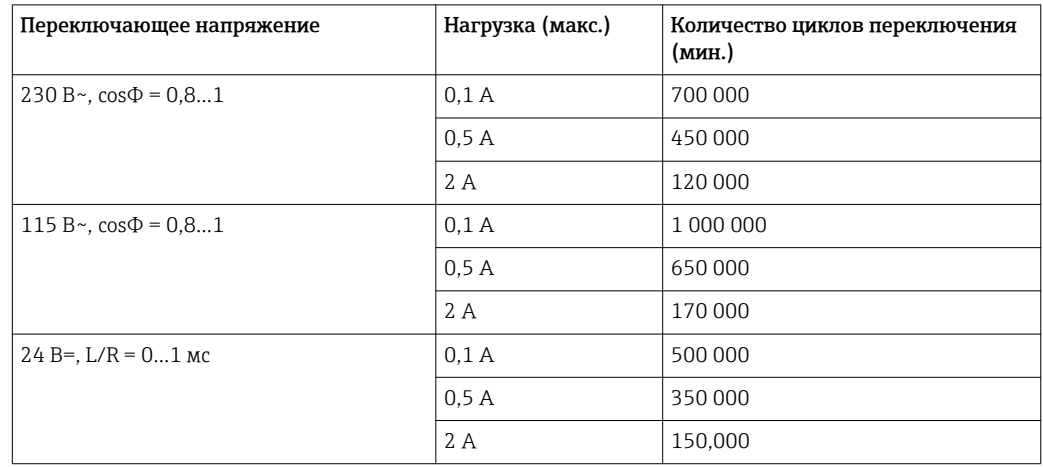

Спецификация кабелей Макс. 2,5 мм<sup>2</sup> (14 AWG)

# Данные протокола

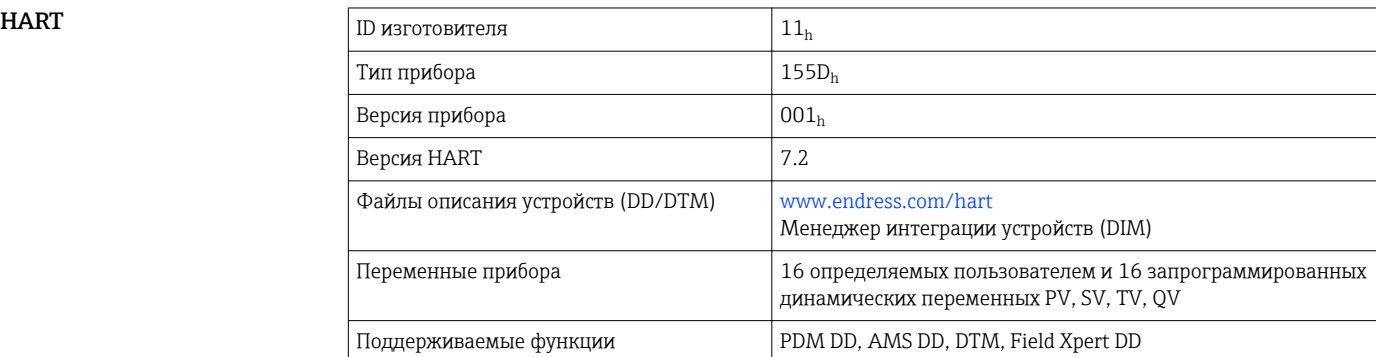

#### <span id="page-30-0"></span>PROFIBUS DP

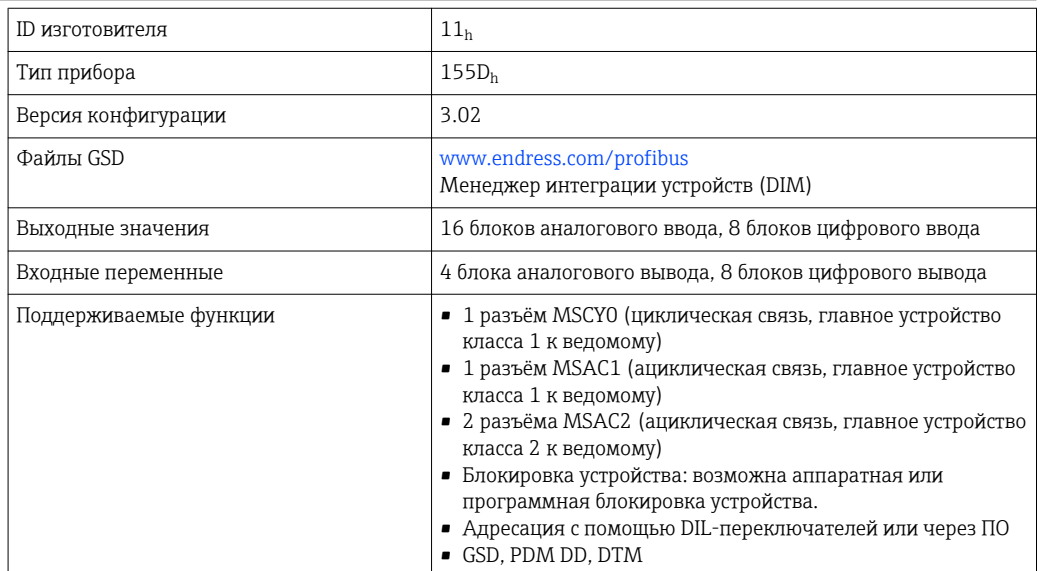

#### Modbus RS485

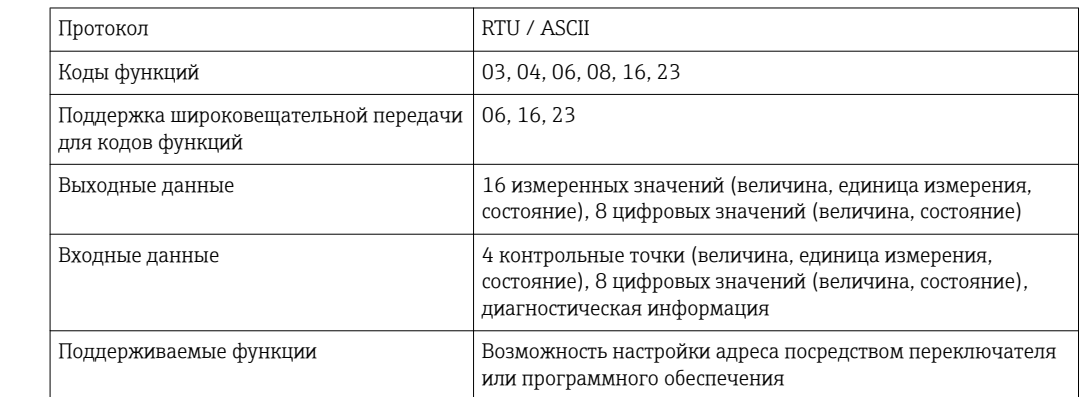

#### Modbus TCP

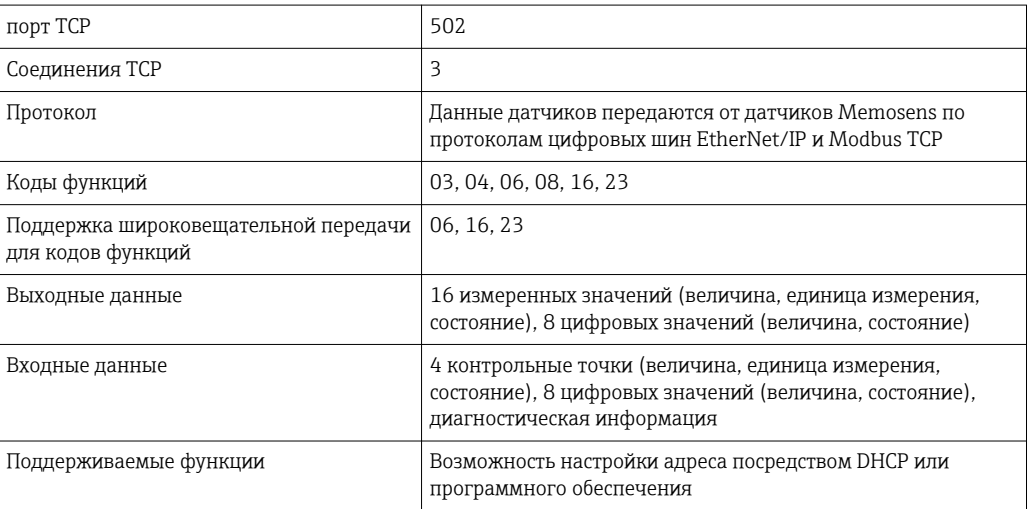

#### <span id="page-31-0"></span>EtherNet/IP

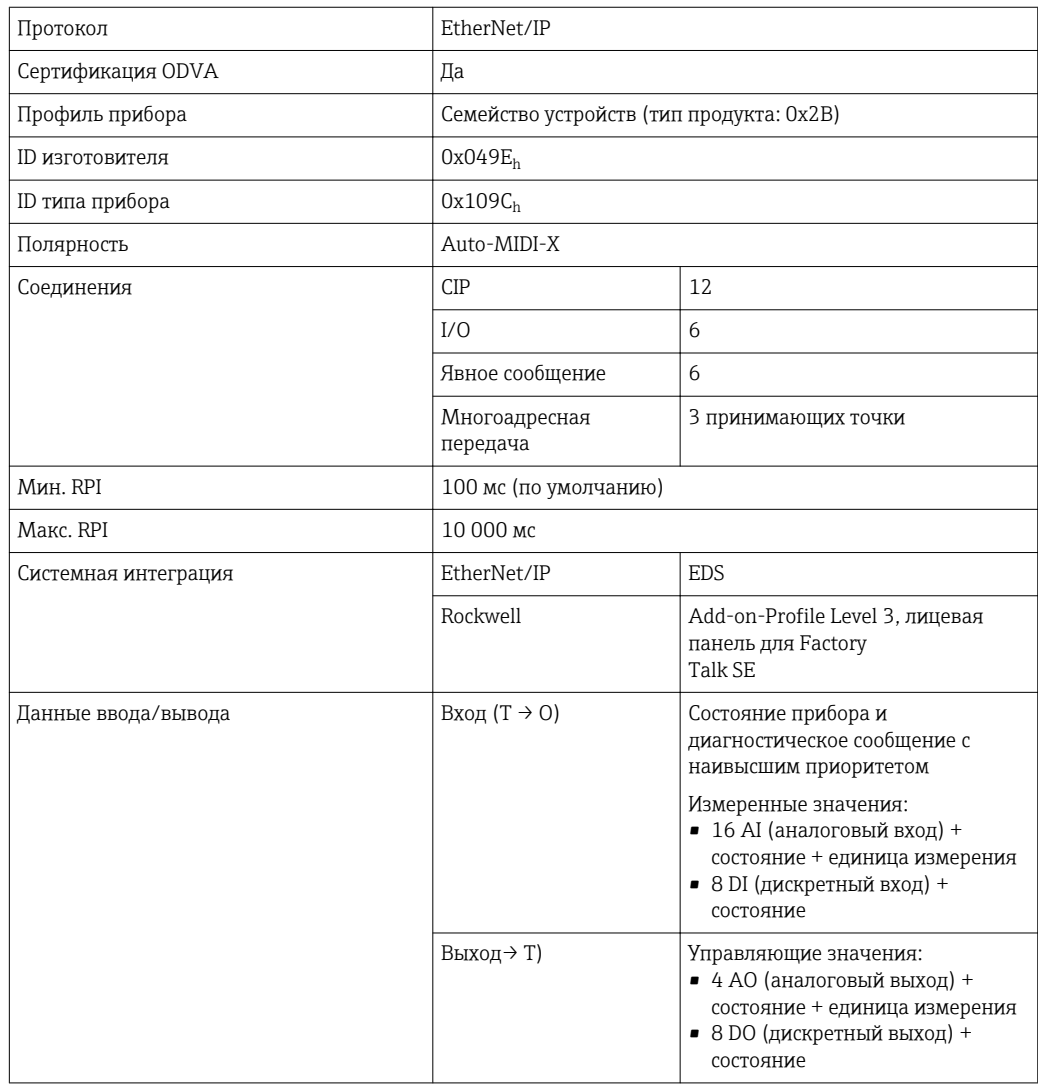

#### Веб-сервер

Веб-сервер обеспечивает полный доступ к конфигурации прибора, измеренным значениям, диагностическим сообщениям, журналам и данным обслуживания посредством стандартного маршрутизатора WiFi/WLAN/LAN/GSM или 3G, IP-адрес задается пользователем.

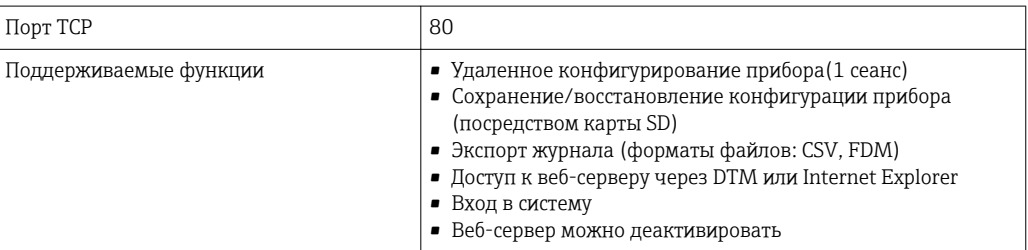

# Источник питания

#### Сетевое напряжение

## CM442

В зависимости от исполнения:

- от 100 до 230 В перем. тока, 50/60 Гц
	- Максимально допустимое отклонение напряжения питания: ±15 % от номинального напряжения
- 24 В перем./пост. тока, 50/60 Гц Максимально допустимое отклонение напряжения питания: +20/-15 % от номинального напряжения

<span id="page-32-0"></span>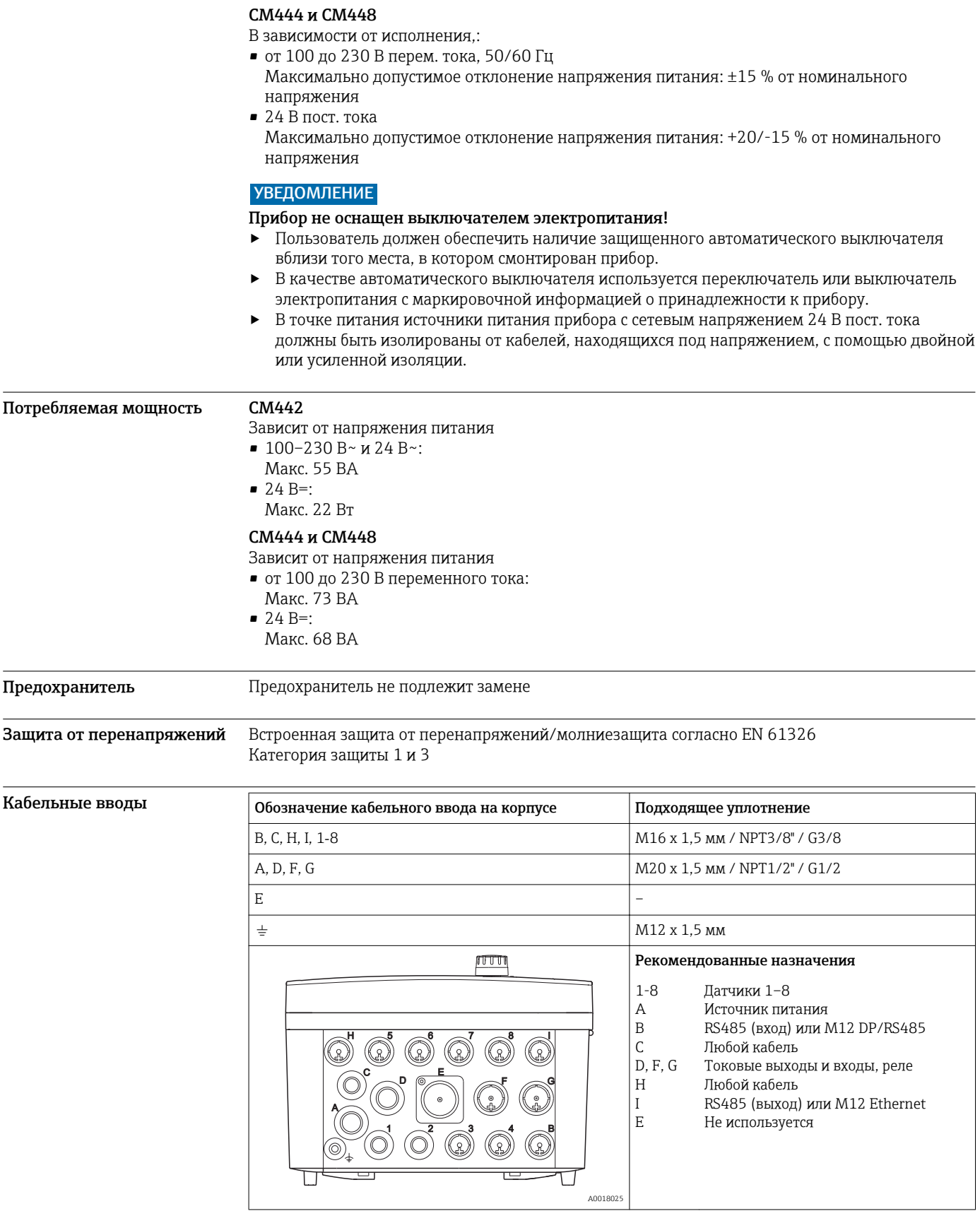

#### <span id="page-33-0"></span>Спецификация кабелей

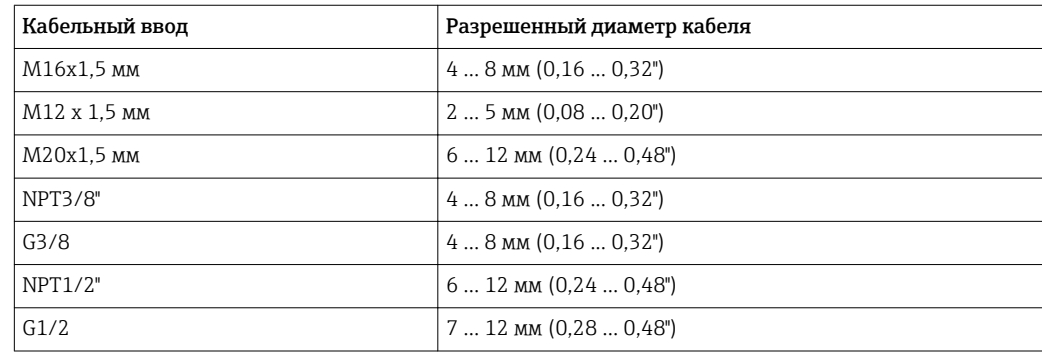

Кабельные вводы, установленные производителем, затянуты с моментом 2 Нм. f

#### Электрическое подключение

#### Базовый модуль

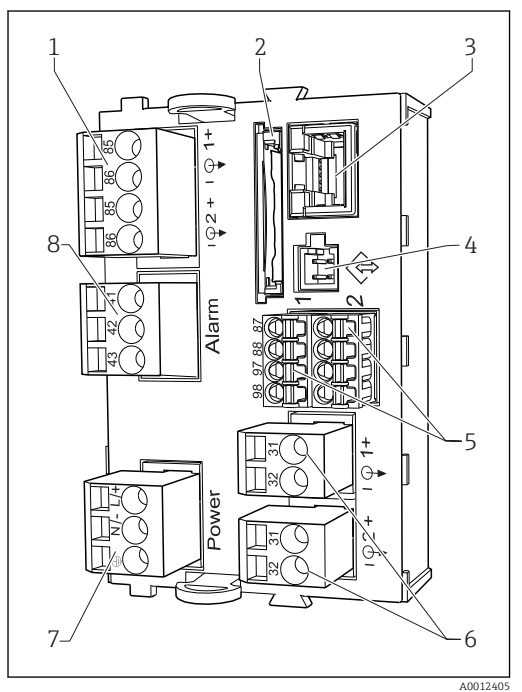

- *13 Базовый модуль BASE-H или -L (двухканальное устройство)*
- *1 Питание для цифровых датчиков с фиксированным кабелем с протоколом Memosens*
- *2 Гнездо карты SD*
- *3 Гнездо для кабеля дисплея 1)*
- *4 Служебный интерфейс*
- *5 Разъемы для 2 датчиков Memosens*
- *6 Токовые выходы*
- 
- *7 Подключение питания 8 Подключение сигнального реле*

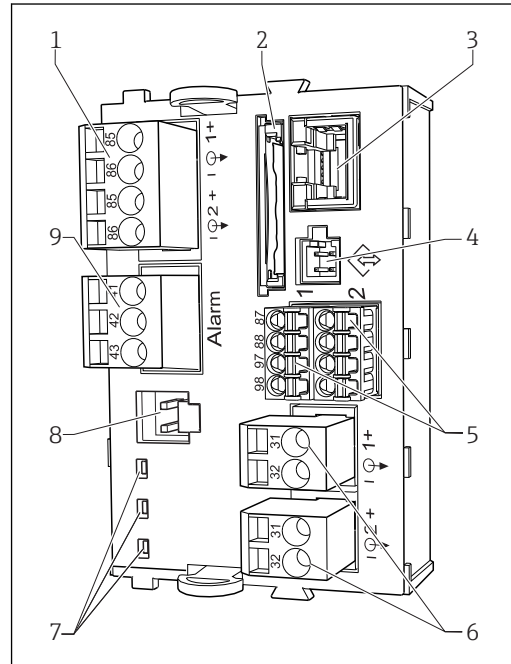

- *14 Базовый модуль BASE-E (четырех- и восьмиканальное устройство)*
- *1 Питание для цифровых датчиков с фиксированным кабелем с протоколом Memosens*
- *2 Гнездо карты SD*
- *3 Гнездо для кабеля дисплея 1)*
- *4 Служебный интерфейс*
- *5 Разъемы для 2 датчиков Memosens*
- *6 Токовые выходы*
- *7 Светодиоды*
- *8 Разъем для внутреннего источника питания 1)*
- *9 Подключение сигнального реле*

1) Внутреннее подключение прибора. Заглушку не отключать!

A0015871

#### Подключение сетевого напряжения для CM442

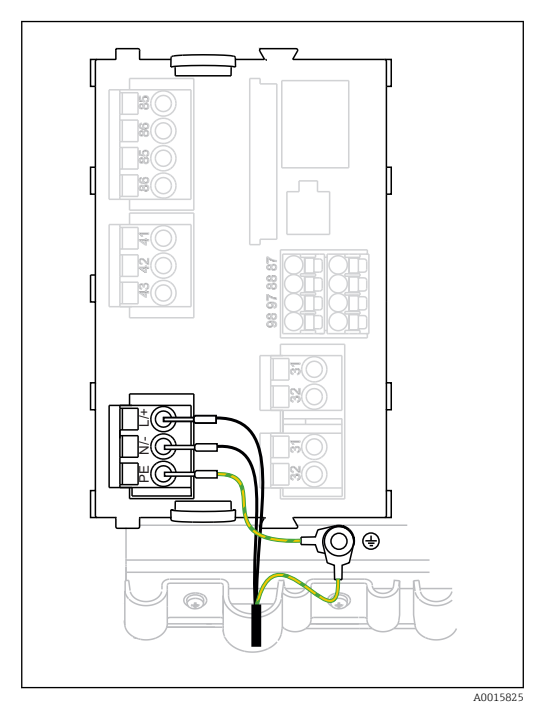

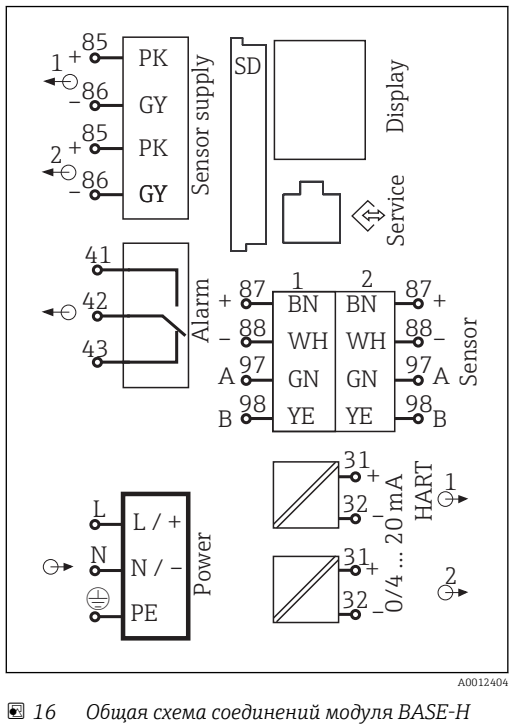

- *15 Подключение источника питания к модулю BASE-H или -L*
- *H Блок питания 100…230 В пер. тока*
- *L Блок питания 24 В перем. тока или 24 В пост. тока*

Подключение сетевого напряжениядля CM444 и CM448

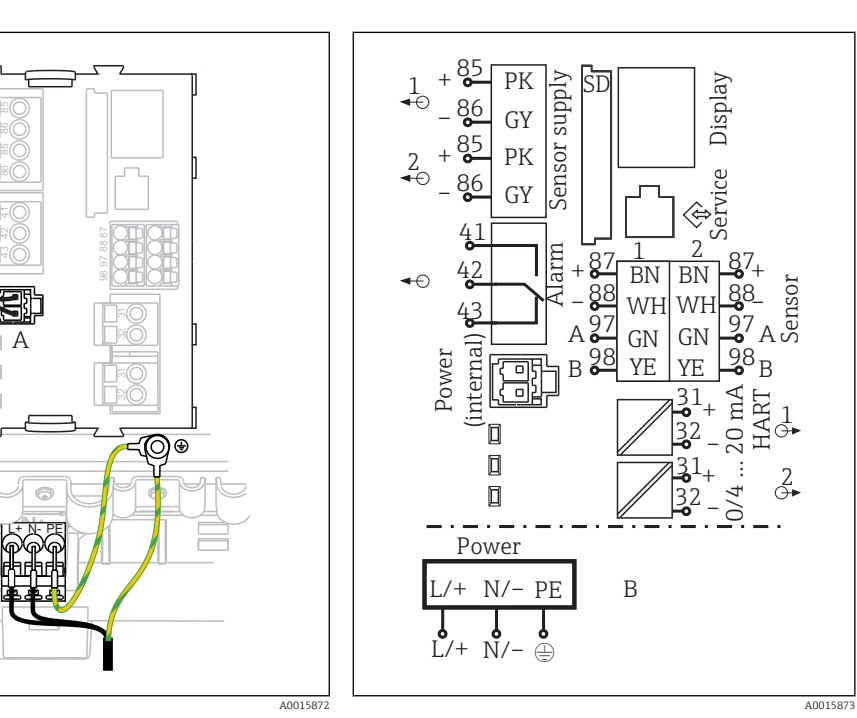

*или -L*

 *17 Подключение питания на BASE-E*

*A Внутренний кабель питания*

B

 $\Box$ 

 $\Box$ 

 $\overline{\Pi}$ 

- *B Дополнительный блок питания*
- *18 Общая схема соединений модуля BASE-E и дополнительного блока питания (B)*

#### <span id="page-35-0"></span>Полключение Модули расширения позволяют расширять функциональные возможности имеющегося прибора. дополнительных модулей

### **УВЕДОМЛЕНИЕ**

#### Недопустимые комбинации аппаратных средств (вызывающие конфликты в системе электропитания)

Возможно нарушение точности измерений или общий отказ точки измерения в результате нагрева или перегрузки

- При планировании расширения функций контроллера убедитесь в том, что получающаяся комбинация аппаратных средств является допустимой (средство конфигурирования изделия на веб-сайте www.endress.com/СМ442 или .../СМ444 или .../СМ448).
- Обратите внимание на то, что при расширении устройства СМ442 до СМ444 или СМ448 необходимо установить дополнительный блок питания и дополнительную соединительную плату. Кроме того, в этом случае необходимо использовать базовый модуль BASE-E.
- Помните, что общее количество всех токовых входов и выходов не должно превышать 8.
- ► Убедитесь, что используется максимум два модуля "DIO". Большее количество модулей "DIO" не допускается.
- При наличии любых вопросов свяжитесь с региональным торговым представительством  $\ddot{\phantom{1}}$ Endress+Hauser.

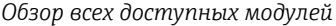

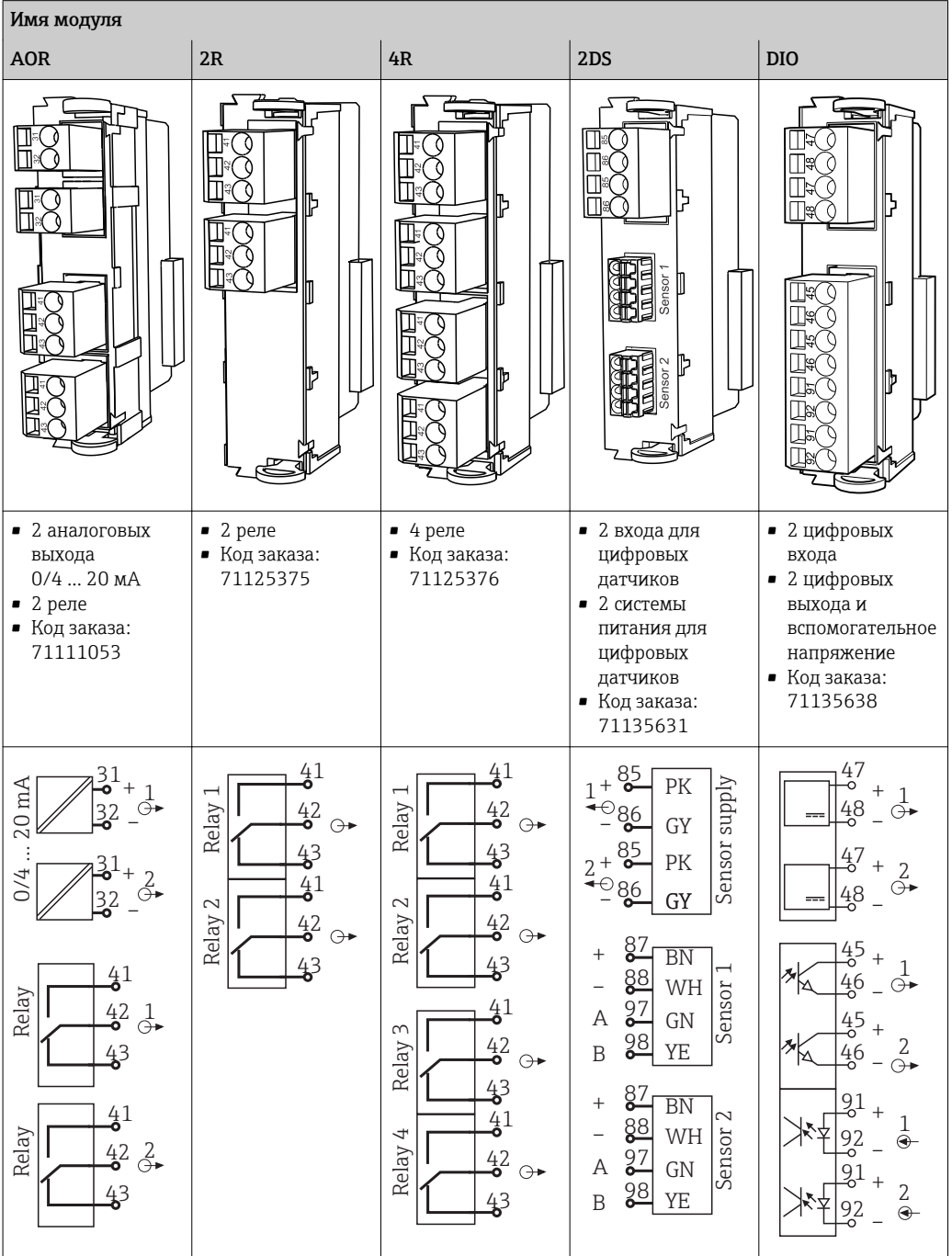

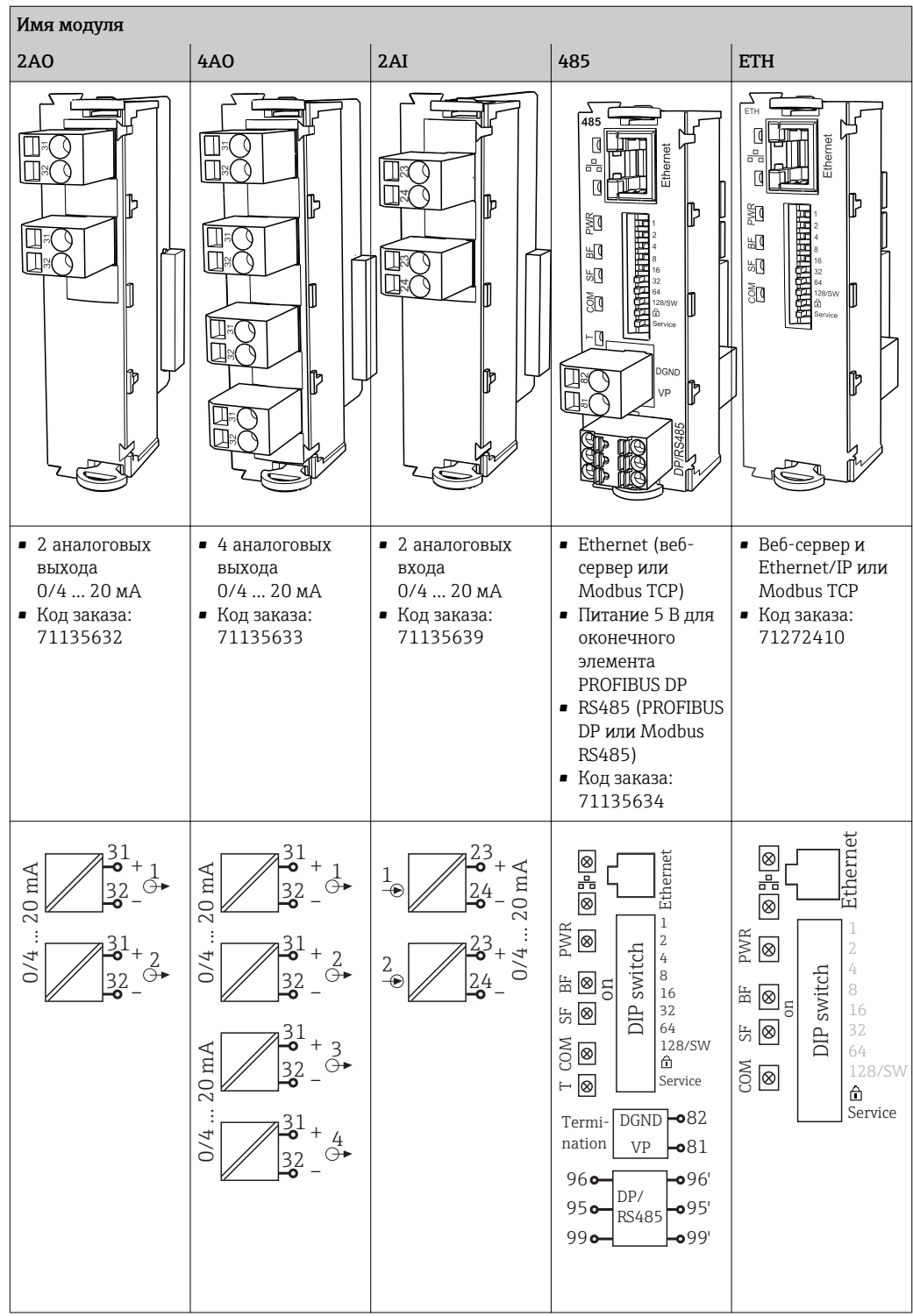

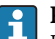

#### PROFIBUS DP (модуль 485)

Контакты 95, 96 и 99 соединены в разъеме перемычками. Это позволяет избежать прерывания связи по протоколу PROFIBUS при отсоединении разъема.

<span id="page-38-0"></span>Подключение защитного මා ල заземления  $\overline{\bullet}$ ⊜  $\overline{\bullet}$  $\overline{\bullet}$  $1'$  2 3 4  *A0025171*

 *19 Монтажная рейка для кабеля и соответствующая функция*

- *1 Монтажная рейка для кабеля 3 Дополнительные болты с резьбой для точек*
- *2 Болт с резьбой (точка присоединения защитного заземления, центральная точка заземления)*

### Подключение датчика *Датчики с протоколом Memosens*

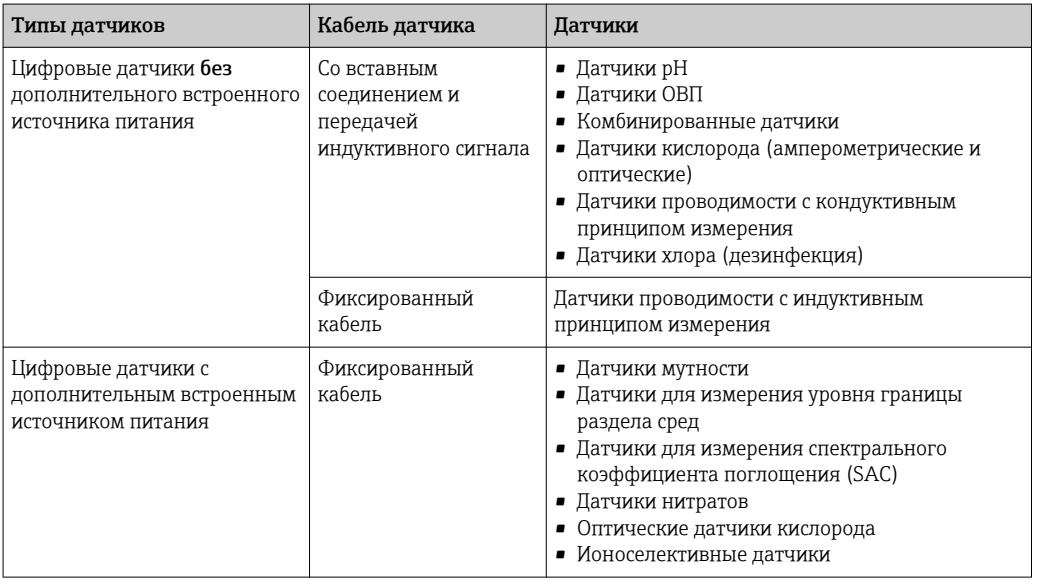

*присоединения заземления*

*кабелей датчиков)*

*4 Кабельные зажимы (для фиксации и заземления*

#### При подключении датчиков CUS71D применяется следующее правило:

- CM442
	- Возможно подключение только одного CUS71D; дополнительный датчик не допускается.
	- Второй вход датчика также может не использоваться для другого типа датчика.
- CM444
- Без ограничений. При необходимости могут использоваться все входы датчиков.
- CM448
	- Если подключен датчик CUS71D, максимальное количество входов датчиков, которые могут использоваться, ограничено 4.
	- Из них все 4 входа могут использоваться для датчиков CUS71D.
	- Возможны любые сочетания датчика CUS71D и других датчиков при условии, что общее количество подключенных датчиков не превышает 4.

#### Типы подключения

- Непосредственное подключение кабеля датчика к разъему датчика 2DS или базового блока L, Н или Е ( $\rightarrow$   $\blacksquare$  20 и далее)
- Дополнительно: кабель датчика подключен к разъему датчика M12 на нижней стороне прибора.

Такой тип подключения применяется в случае, если подключение прибора выполняется заранее на заводе ( $\rightarrow \blacksquare$  23).

#### <span id="page-39-0"></span>Подключение кабеля датчика напрямую

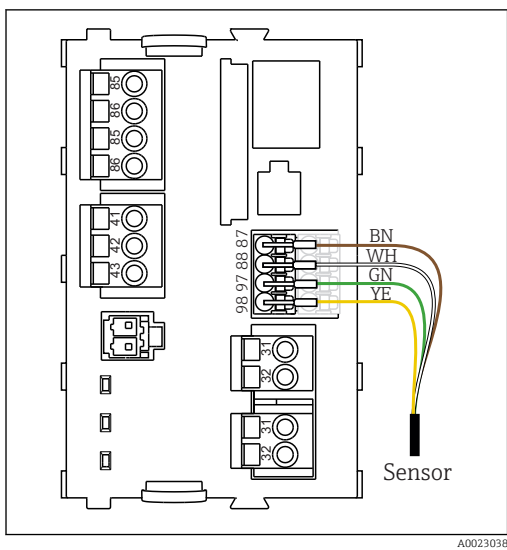

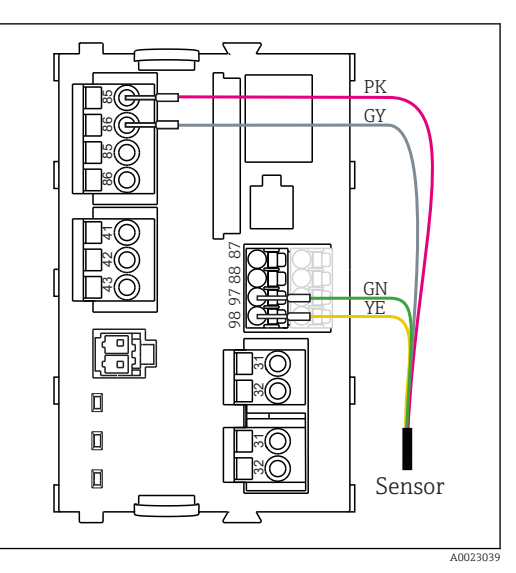

 *20 Датчики без дополнительного источника питания*

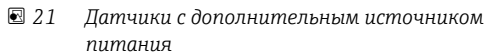

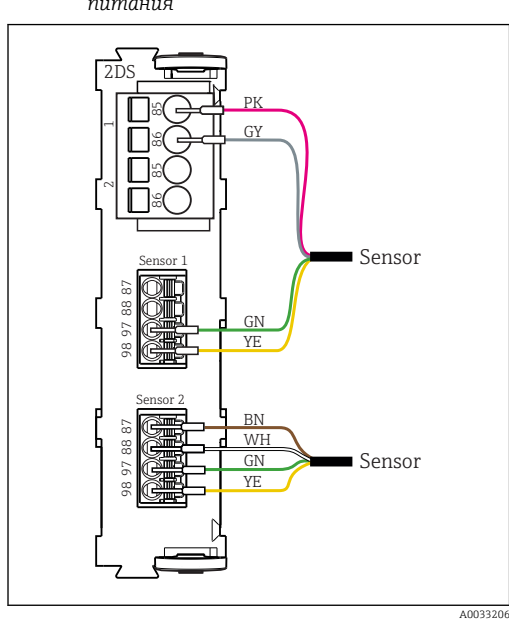

 *22 Датчики с дополнительным источником питания и без него на датчике 2DS*

Подключение через разъем M12

<span id="page-40-0"></span>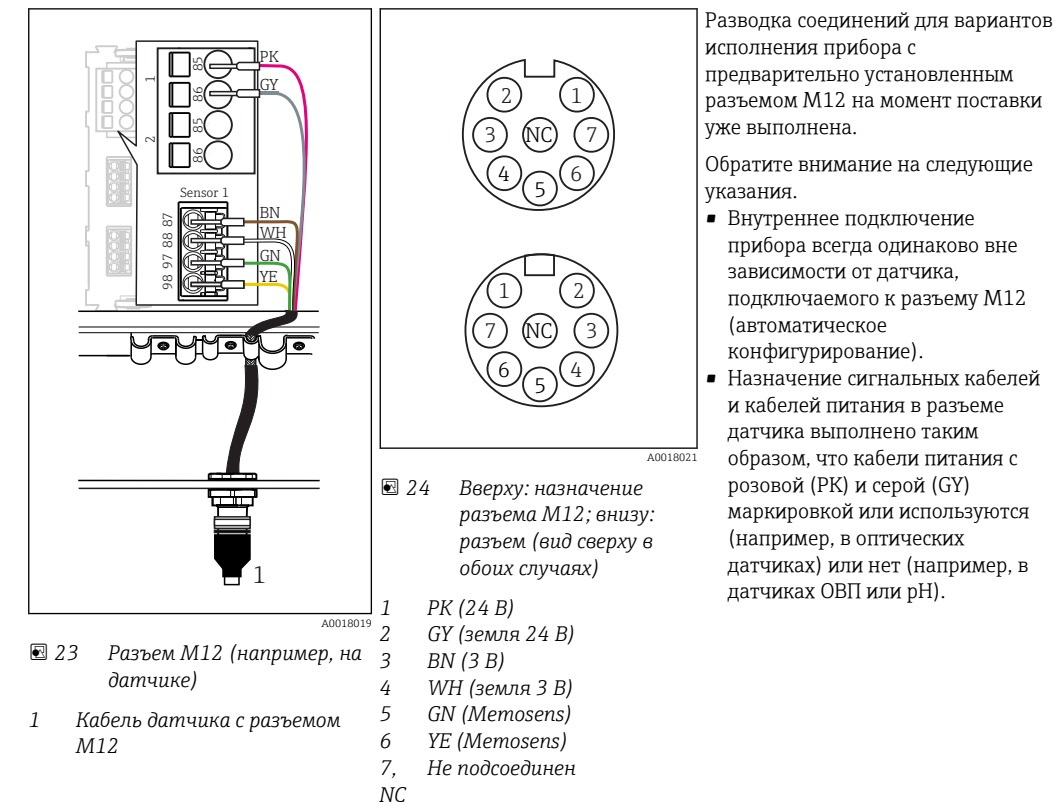

# Рабочие характеристики

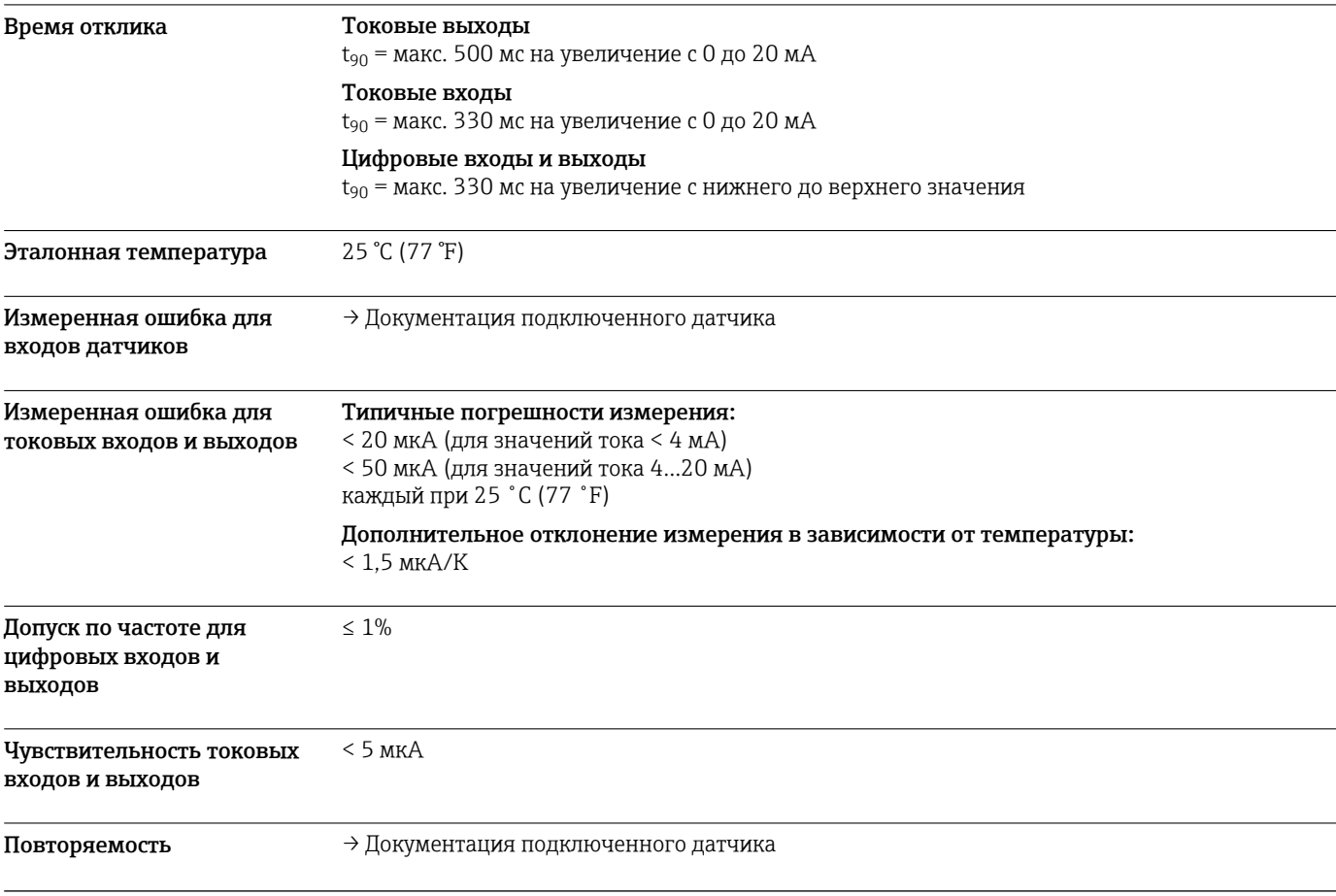

# Монтаж

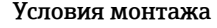

<span id="page-41-0"></span>Условия монтажа Монтажная пластина

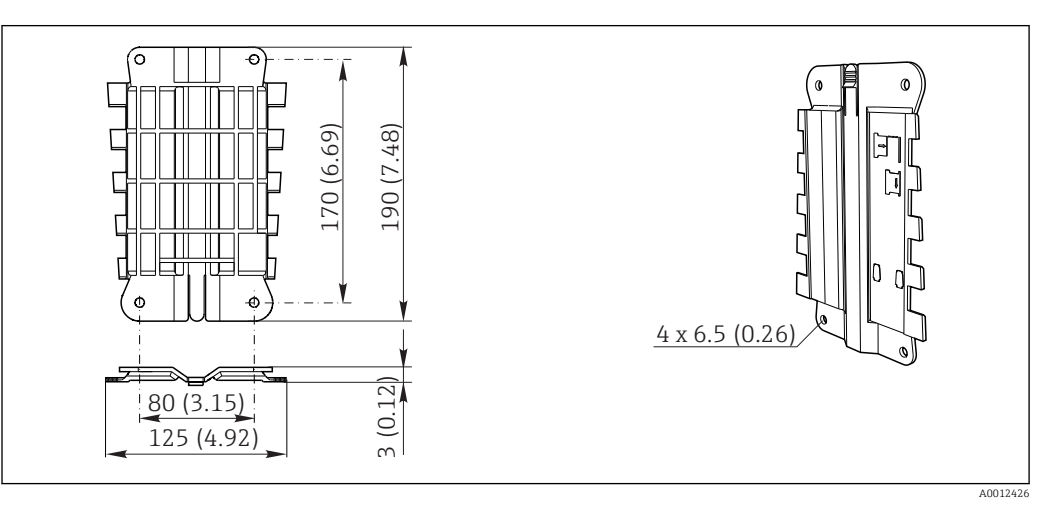

 *25 Монтажная пластина, размеры в мм (дюймах)*

### Защитный козырек от атмосферных явлений

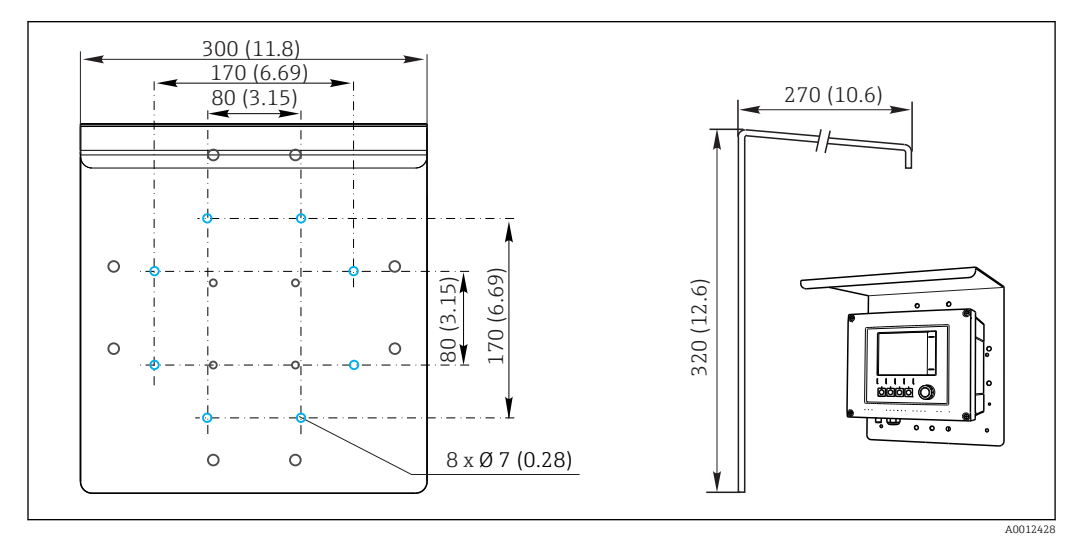

 *26 Размеры в мм (дюймах)*

#### <span id="page-42-0"></span>Монтаж Монтаж на опоре

Для монтажа прибора на трубопроводе, опоре или направляющей (квадратной или  $\vert \mathbf{1} \vert$ круглой, диапазон размеров зажимаемой детали от 20 до 61 мм (от 0,79 до 2,40 дюйма)) необходим комплект для монтажа на опоре (дополнительно).

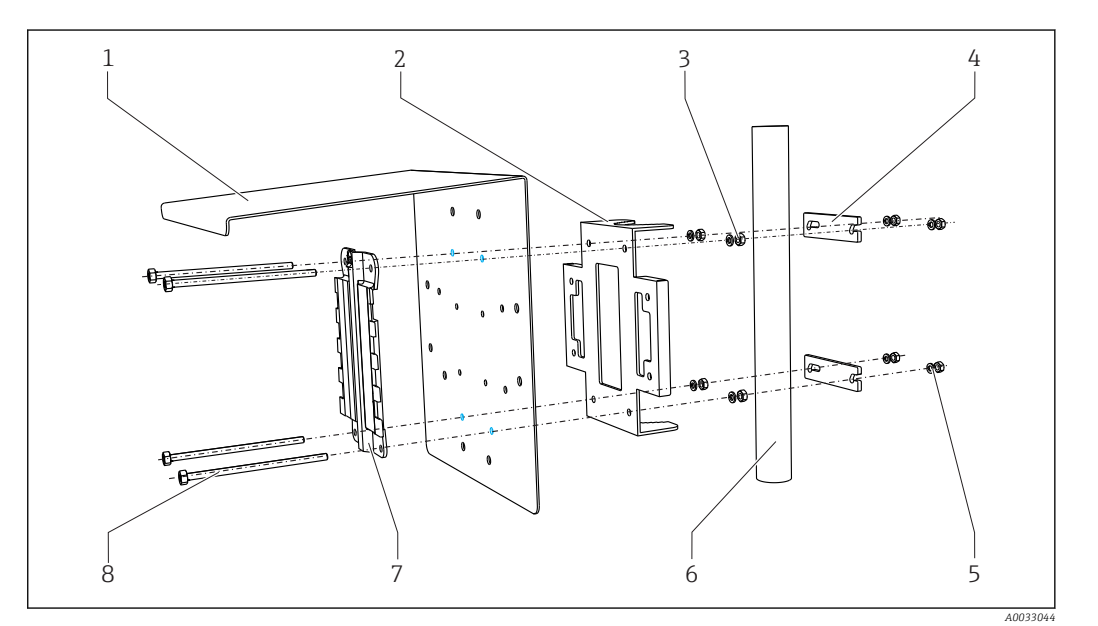

- *27 Монтаж на опоре*
- *1 Защитный козырек (дополнительно) 5 Пружинные шайбы и гайки (комплект для*
- *2 Пластина для монтажа на опоре (комплект для монтажа на опоре)*
- *3 Пружинные шайбы и гайки (комплект для монтажа на опоре)*
- *4 Зажимы для трубопроводов (комплект для монтажа на опоре)*
- *монтажа на опоре)*
- *6 Трубопровод или рейка (круглого/ квадратного сечения)*
- *7 Монтажная пластина*
	- *8 Резьбовые стержни (комплект для монтажа на опоре)*

#### <span id="page-43-0"></span>Монтаж на направляющих

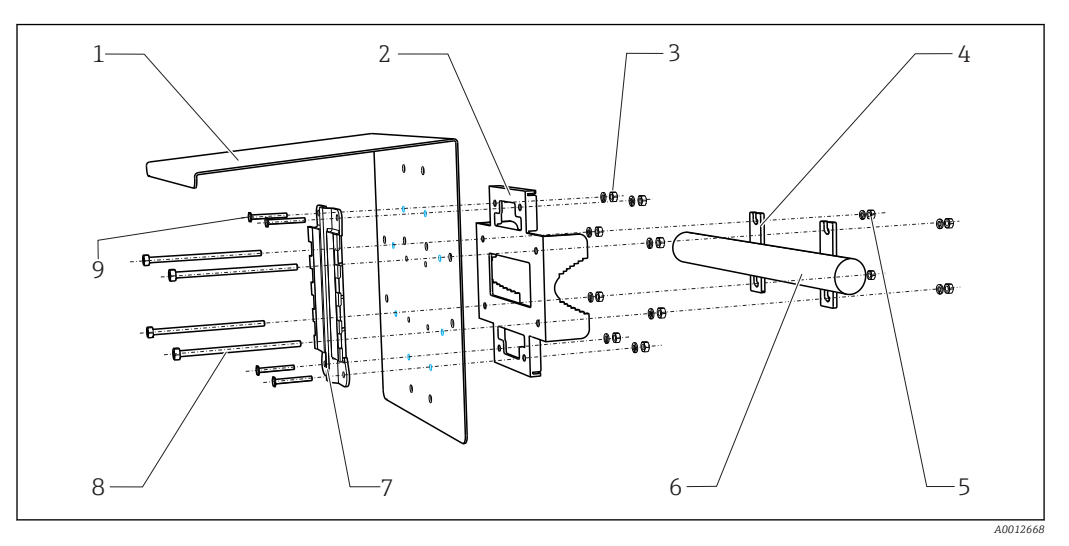

#### *28 Монтаж на направляющих*

- *1 Защитный козырек (дополнительно) 6 Трубопровод или рейка (круглого/*
- *2 Пластина для монтажа на опоре (комплект для монтажа на опоре)*
- *3 Пружинные шайбы и гайки (комплект для монтажа на опоре)*
- *4 Зажимы для трубопроводов (комплект для монтажа на опоре)*
- *5 Пружинные шайбы и гайки (комплект для монтажа на опоре)*
- *квадратного сечения) 7 Монтажная пластина*
- *8 Резьбовые стержни (комплект для*
	- *монтажа на опоре)*
- *9 Винты (комплект для монтажа на опоре)*

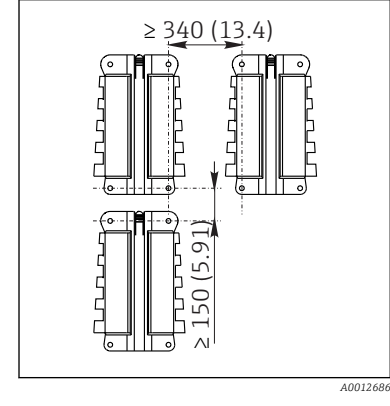

Настенный монтаж

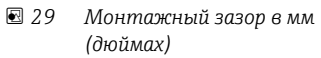

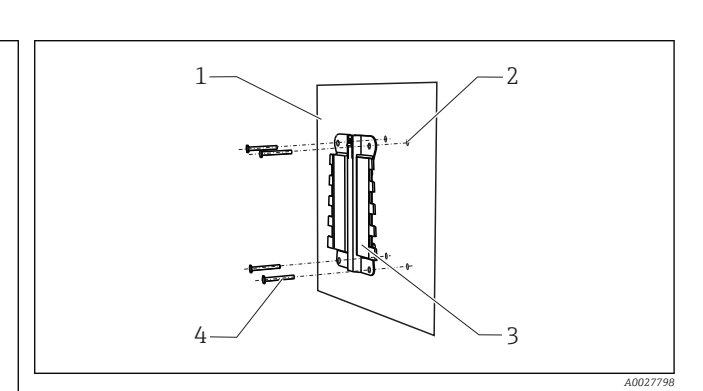

- *30 Настенный монтаж*
- *1 Стена*
- *2 4 просверленных отверстия 1)*
	-
- *3 Монтажная пластина 4 Винты Ø 6 мм (не входят в комплект поставки)*

*1)Размер отверстий зависит от используемых дюбелей. Дюбели и винты приобретаются заказчиком самостоятельно.*

## Окружающая среда

Диапазон температуры окружающей среды

CM442 –20...60 ˚C (0...140 ˚F)

#### <span id="page-44-0"></span>CM444

- Обычно –20...55 ˚C (0...130 ˚F), за исключением пакетов под вторым пунктом в списке
- $\bullet$  -20...50 °С (0...120 °F) для следующих пакетов:
	- CM444‐\*\*M40A7FI\*\*\*\*\*\*+...
	- CM444‐\*\*M40A7FK\*\*\*\*\*\*+...
	- $\bullet$  CM444-\*\*N40A7FI\*\*\*\*\*\*+...
	- $\bullet$  CM444-\*\*N40A7FK\*\*\*\*\*\*+...
	- $\bullet$  CM444-\*\*M4AA5F4\*\*\*\*\*\*+...
	- $\bullet$  CM444-\*\*M4AA5FF\*\*\*\*\*\*+...
	- CM444-\*\*M4AA5FH\*\*\*\*\*\*+...
	- $\bullet$  CM444-\*\*M4AA5FI\*\*\*\*\*\*+...
	- $\bullet$  CM444-\*\*M4AA5FK\*\*\*\*\*\*+...
	- $\bullet$  CM444-\*\*M4AA5FM\*\*\*\*\*\*+...
	- $\bullet$  CM444-\*\*M4BA5F4\*\*\*\*\*\*+...
	- $\bullet$  CM444-\*\*M4BA5FF\*\*\*\*\*\*+...
	- $\bullet$  CM444-\*\*M4BA5FH\*\*\*\*\*\*+...
	- $\bullet$  CM444-\*\*M4BA5FI\*\*\*\*\*\*+...
	-
	- $\bullet$  CM444-\*\*M4BA5FK\*\*\*\*\*\*+...
	- $\bullet$  CM444-\*\*M4BA5FM\*\*\*\*\*\*+...
	- $\bullet$  CM444-\*\*M4DA5F4\*\*\*\*\*\*+...
	- $\bullet$  CM444-\*\*M4DA5FF\*\*\*\*\*\*+...
	- CM444-\*\*M4DA5FH\*\*\*\*\*\*+...
	- $\bullet$  CM444-\*\*M4DA5FI\*\*\*\*\*\*+...
	- $\bullet$  CM444-\*\*M4DA5FK\*\*\*\*\*\*+...
	- $\bullet$  CM444-\*\*M4DA5FM\*\*\*\*\*\*+...

#### CM448

- Обычно –20...55 ˚C (0...130 ˚F), за исключением пакетов под вторым пунктом в списке
- –20...50 ˚C (0...120 ˚F) для следующих пакетов:
	- $\bullet$  CM448-\*\*\*6AA\*\*\*\*\*\*+...
	- $\bullet$  CM448-\*\*\*8A4\*\*\*\*\*\*+...
	- $\bullet$  CM448-\*\*\*8A5\*\*\*\*\*\*+...
	- $\bullet$  CM448-\*\*28A3\*\*\*\*\*\*+...
	- $\bullet$  CM448-\*\*38A3\*\*\*\*\*\*+...
	- $\bullet$  CM448-\*\*48A3\*\*\*\*\*\*+...
	- $\bullet$  CM448-\*\*58A3\*\*\*\*\*\*+...
	- $\bullet$  CM448-\*\*68A3\*\*\*\*\*\*+...
	- $\bullet$  CM448-\*\*26A5\*\*\*\*\*\*+...
	- $\bullet$  CM448-\*\*36A5\*\*\*\*\*\*+...
	- $\bullet$  CM448-\*\*46A5\*\*\*\*\*\*+...
	- $\bullet$  CM448-\*\*56A5\*\*\*\*\*\*+...
	- $\bullet$  CM448-\*\*66A5\*\*\*\*\*\*+...
	- $\bullet$  CM448-\*\*22A7\*\*\*\*\*\*+...
	- $\bullet$  CM448-\*\*32A7\*\*\*\*\*\*+...
	- $\bullet$  CM448-\*\*42A7\*\*\*\*\*\*+...
	- $\bullet$  CM448-\*\*52A7\*\*\*\*\*\*+...
	- $\bullet$  CM448-\*\*62A7\*\*\*\*\*\*+...
	- $\bullet$  CM448-\*\*A6A5\*\*\*\*\*\*+...
	- $\bullet$  CM448-\*\*A6A7\*\*\*\*\*\*+...
	- $\bullet$  CM448-\*\*B6A5\*\*\*\*\*\*+...
	- $\bullet$  CM448-\*\*B6A7\*\*\*\*\*\*+...
	- $\bullet$  CM448-\*\*C6A5\*\*\*\*\*\*+...
	- $\bullet$  CM448-\*\*C6A7\*\*\*\*\*\*+...
- $\bullet$  CM448-\*\*D6A5\*\*\*\*\*\*+...
- $\bullet$  CM448-\*\*D6A7\*\*\*\*\*\*+...

Температура хранения -40...+80 °C (-40...175 °F) Влажность 10–95 % без образования конденсата Степень защиты **IP 66/67, непроницаемость и коррозионная устойчивость согласно NEMA TYPE 4X** Виброустойчивость Испытания на воздействие окружающей среды Испытание на виброустойчивость согласно DIN EN 60068‐2, октябрь 2008 г. Испытание на виброустойчивость согласно DIN EN 60654‐3, август 1998

<span id="page-45-0"></span>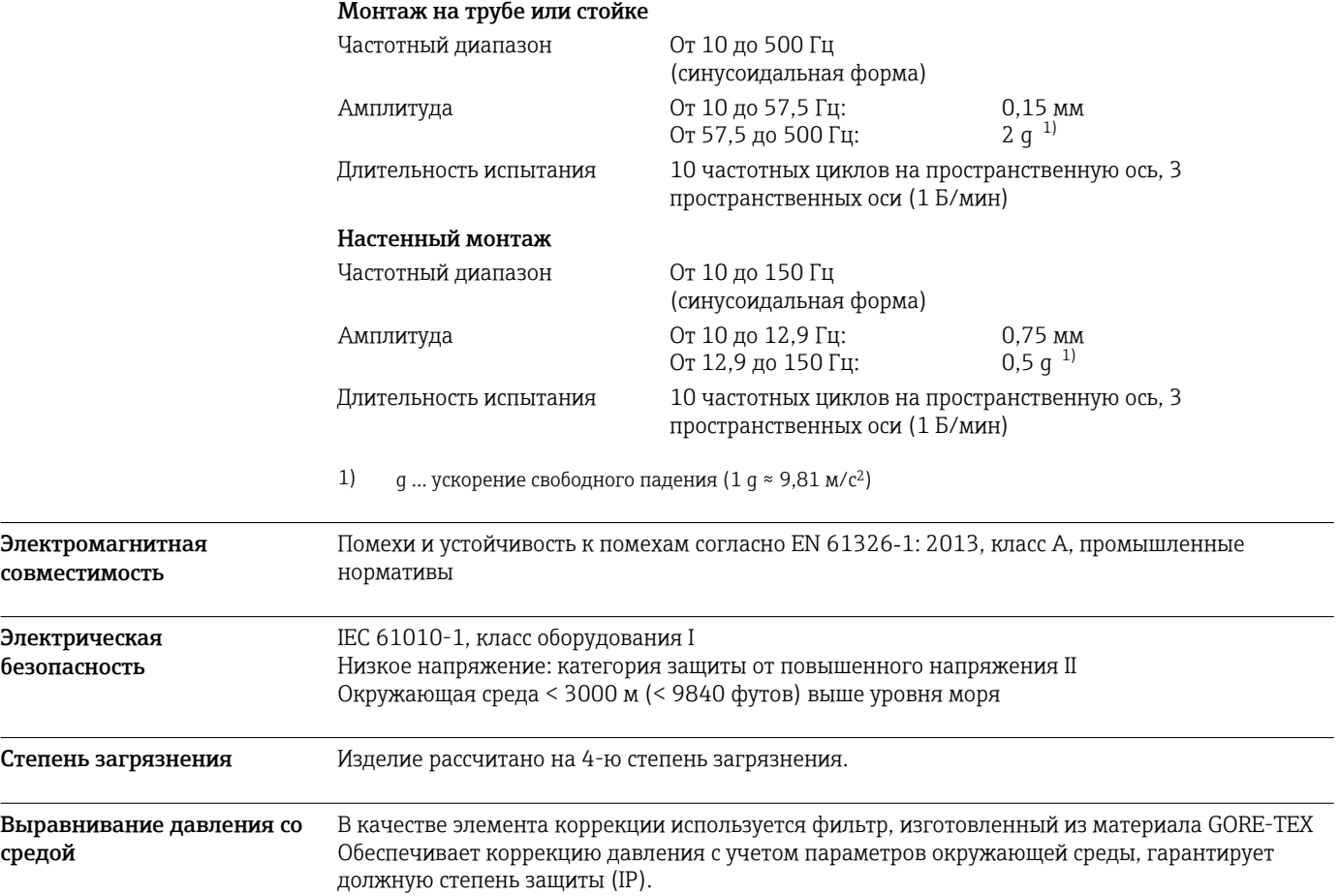

# Конструкция

<span id="page-46-0"></span>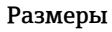

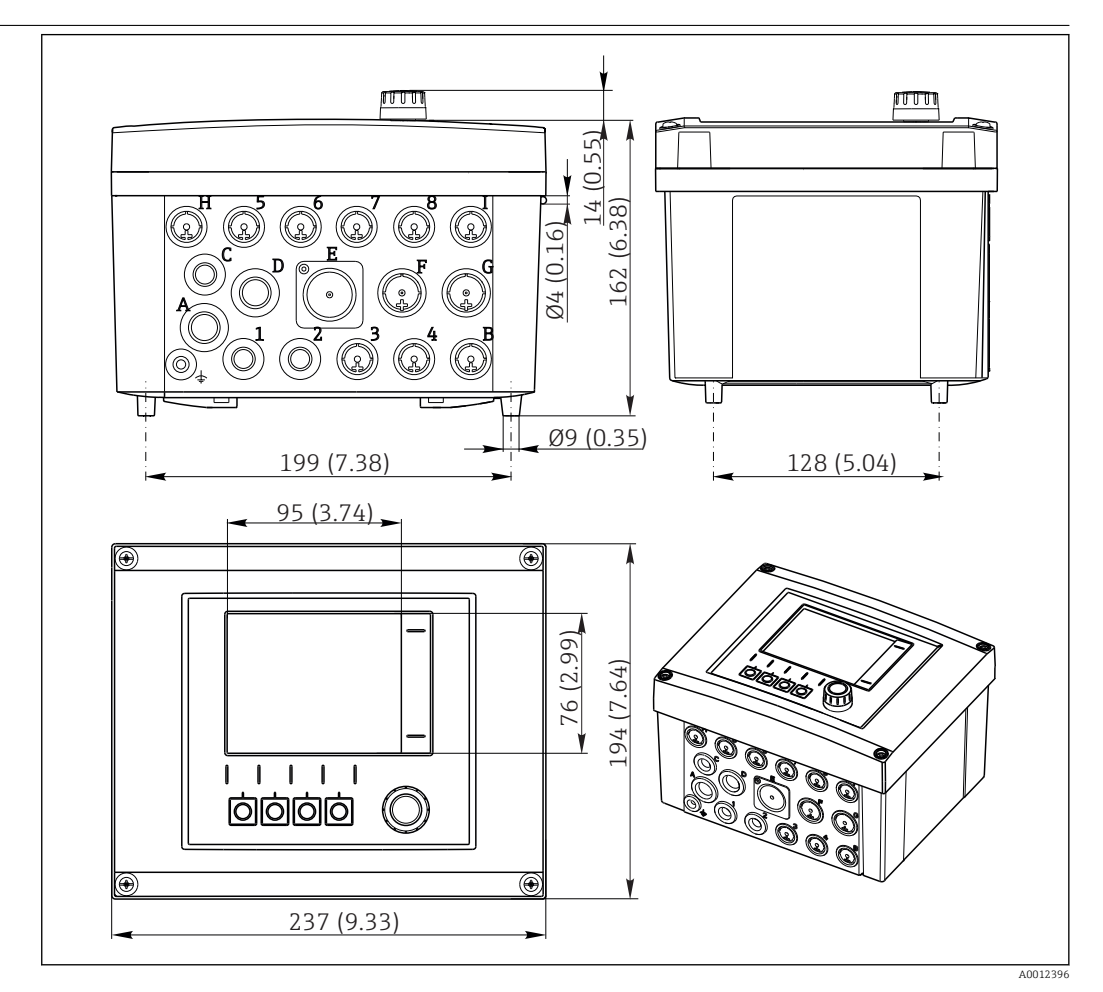

 *31 Размеры корпуса полевого устройства в мм (дюймах)*

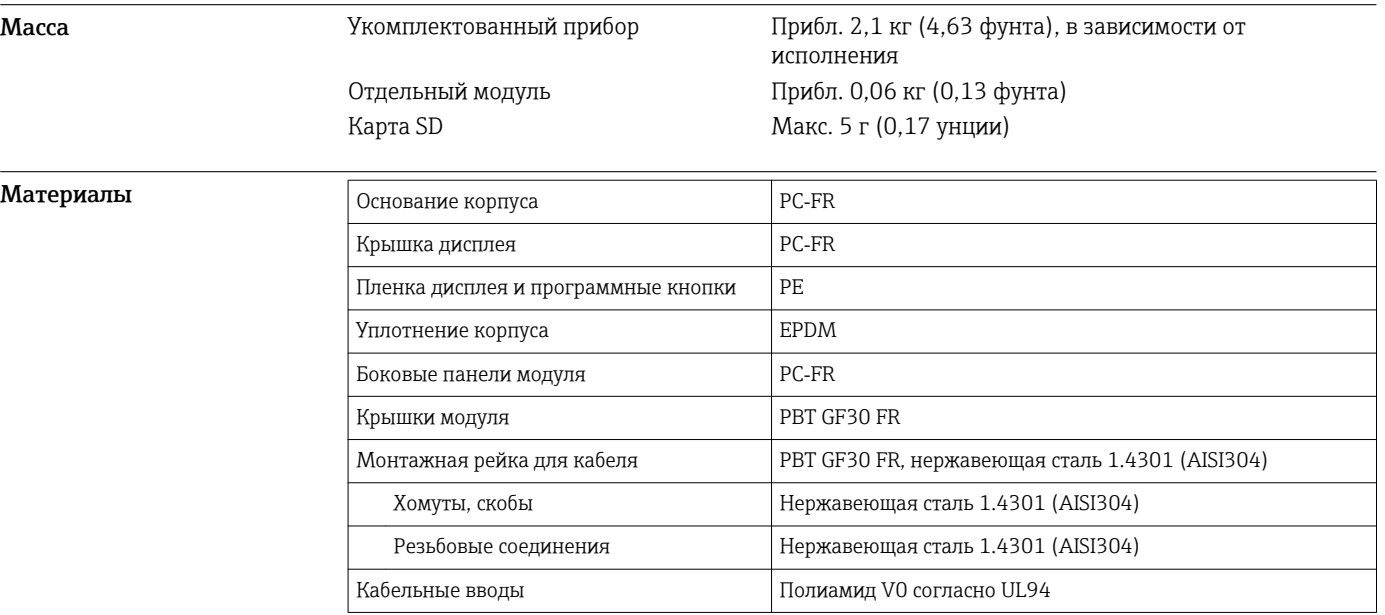

<span id="page-47-0"></span>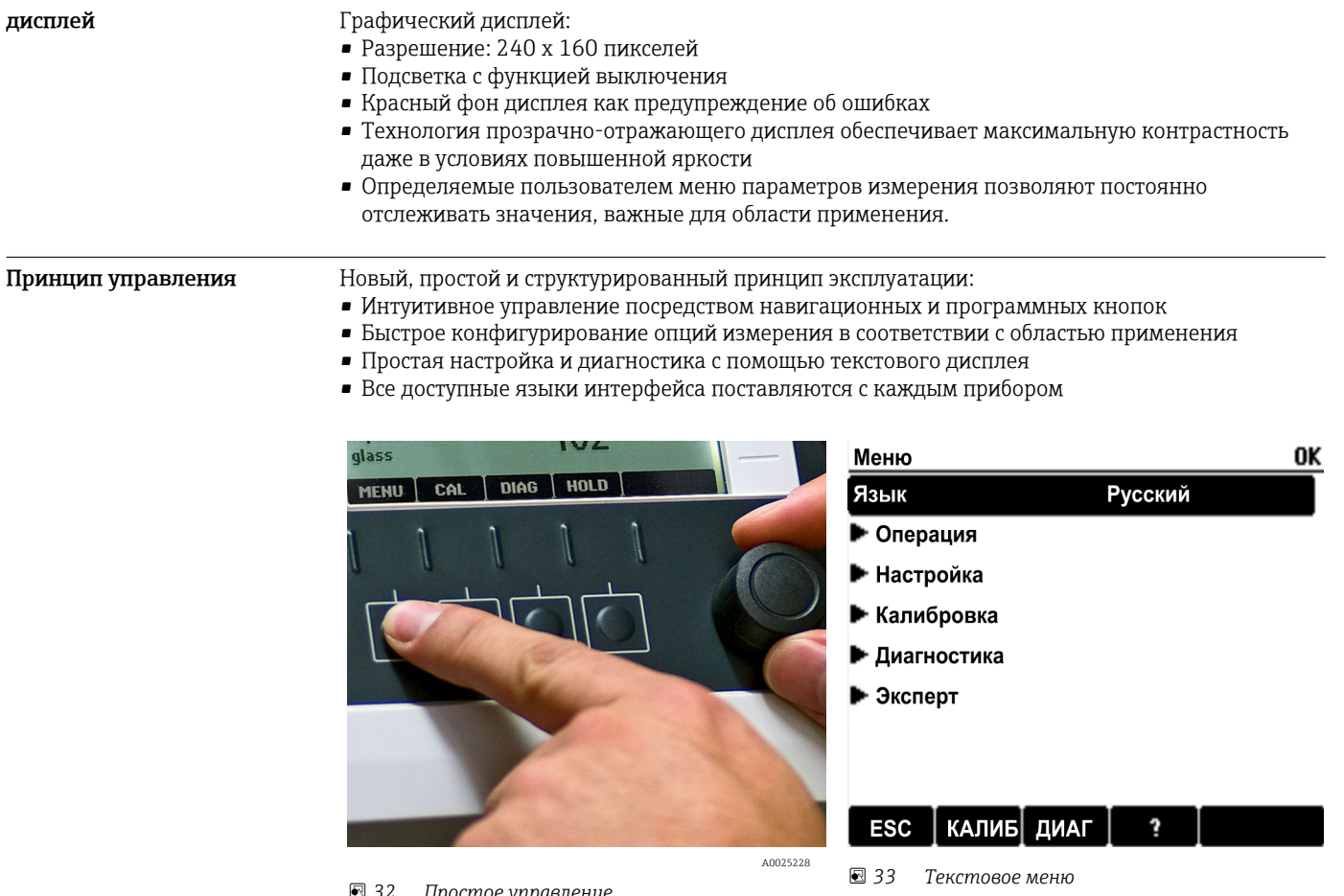

# **Управление**

◙ 32 Простое управление

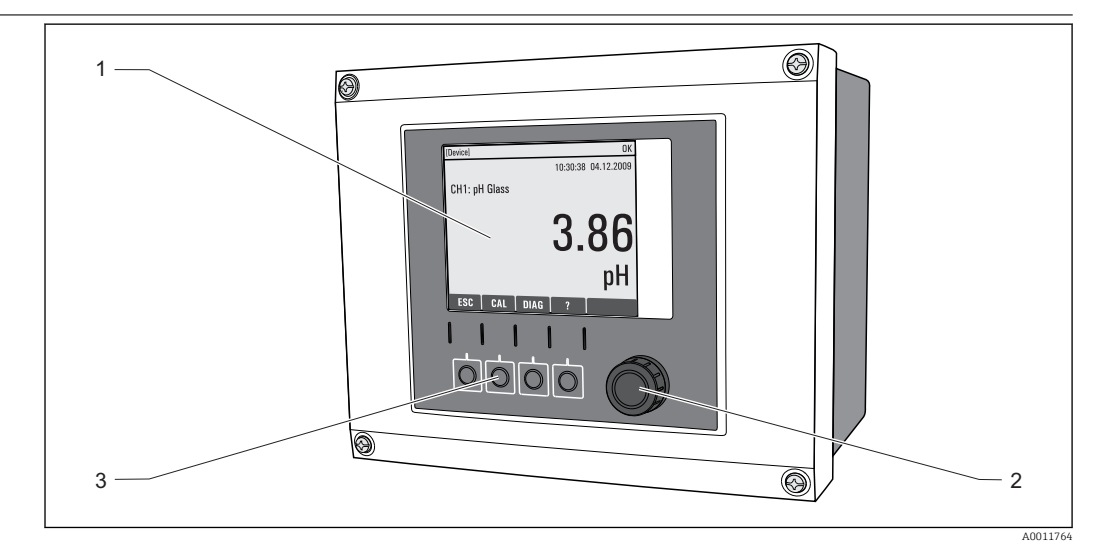

■ 34 Обзор процесса управления

- $\boldsymbol{1}$ Дисплей (при появлении сбоя - красный фон)
- $\overline{a}$ .<br>Навигатор (функции быстрой коммутации/манипулятора и нажатия/удержания)
- $\overline{3}$ Программируемые клавиши (функции зависят от меню)

Локальное управление

#### <span id="page-48-0"></span>Дистанционное управление Через HART (например, использование модема HART и FieldCare)

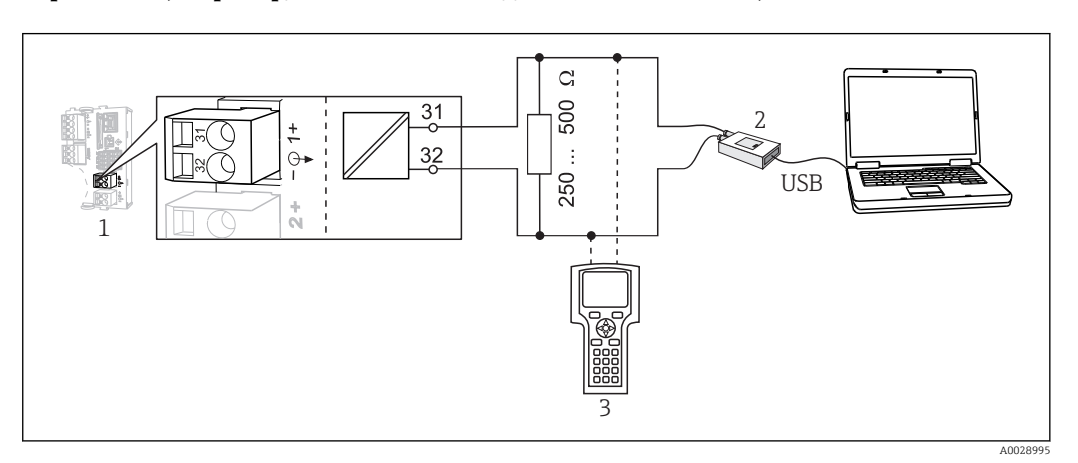

#### *35 HART с использованием модема*

- *1 Модуль прибора L, H или E: токовый выход 1 с HART*
- *2 Модем HART для подключения к ПК, например, Commubox FXA191 (RS232) или FXA195 1) (USB)*
- *3 Пульт HART*
- 1) Выключенное положение выключателя (заменяет резистор)

#### Через PROFIBUS DP

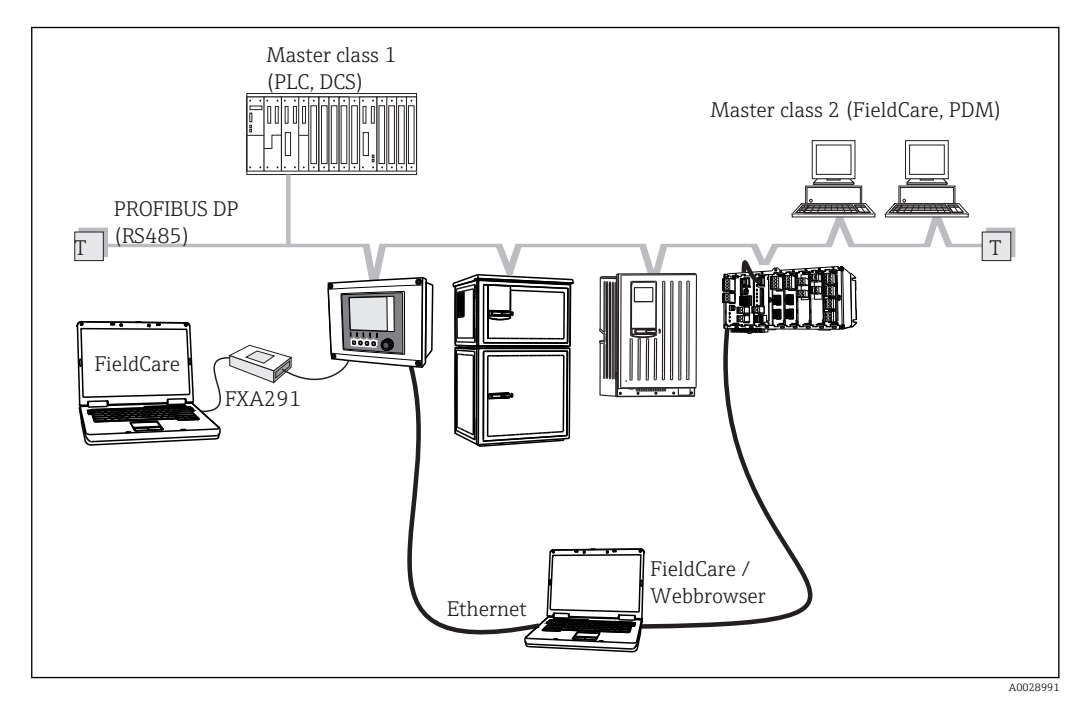

- *36 PROFIBUS DP*
- *T Нагрузочный резистор*

#### <span id="page-49-0"></span>Через Modbus RS485

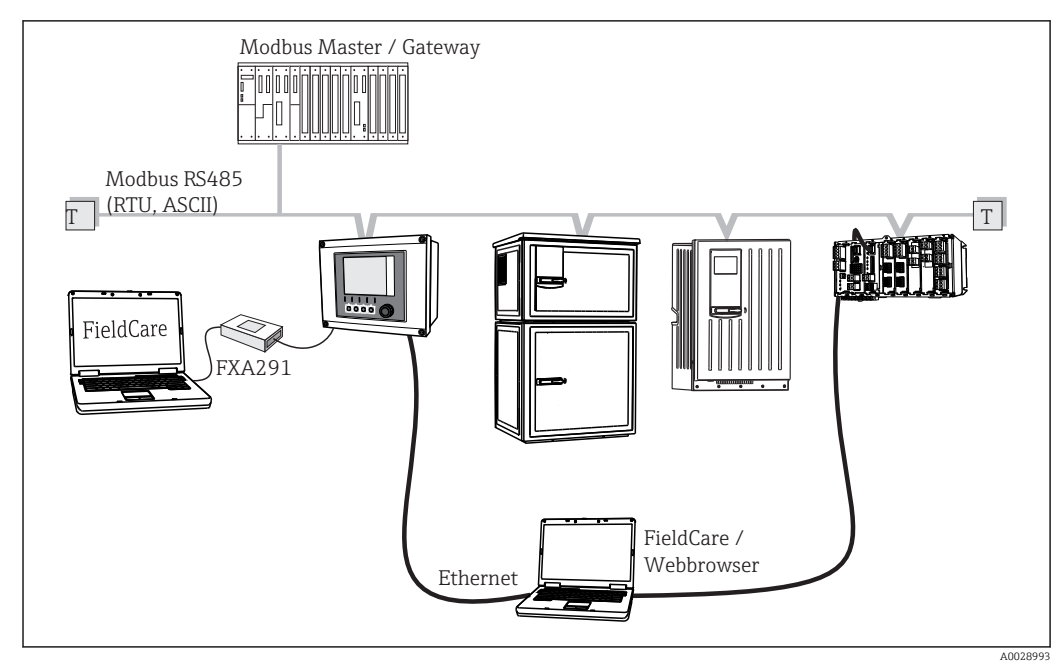

 *37 Modbus RS485*

*T Нагрузочный резистор*

#### Через Ethernet/веб-сервер/Modbus TCP/EtherNet/IP

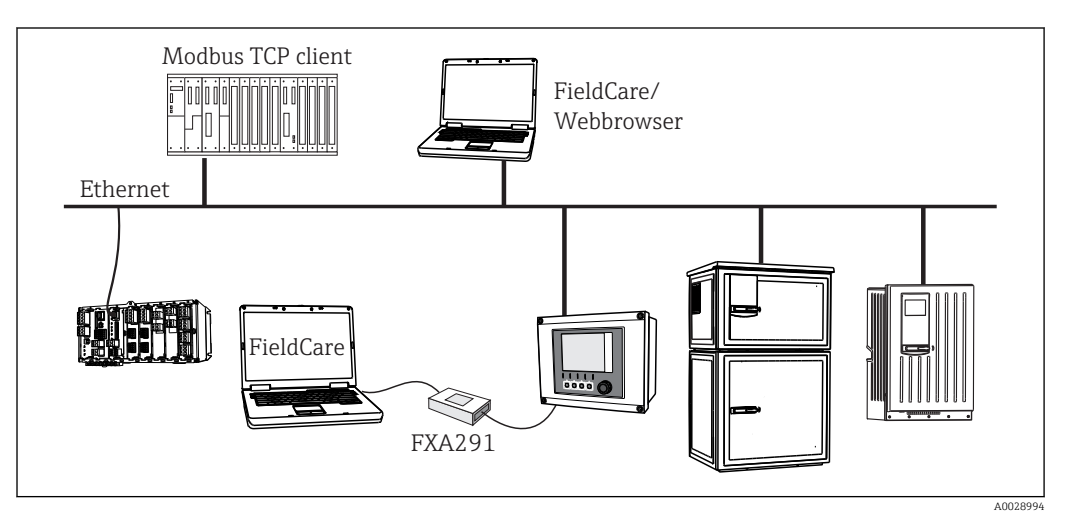

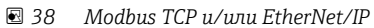

Языковые пакеты Предварительно заданным языком управления является язык, выбранный при заполнении комплектации изделия. Выбор других языков осуществляется при помощи меню.

- Английский (США)
- Немецкий
- Китайский (упрощенный, КНР)
- Чешский
- Голландский
- Французский
- Итальянский
- Японский
- Польский
- Португальский
- Русский
- Испанский
- Шведский

#### <span id="page-50-0"></span>• Турецкий

- Венгерский
- Хорватский
- Вьетнамский

Доступность других языков можно проверить в разделе комплектации изделия на веб-сайте www.endress.com/cm442 или .../cm444 или .../cm448.

# Сертификаты и нормативы

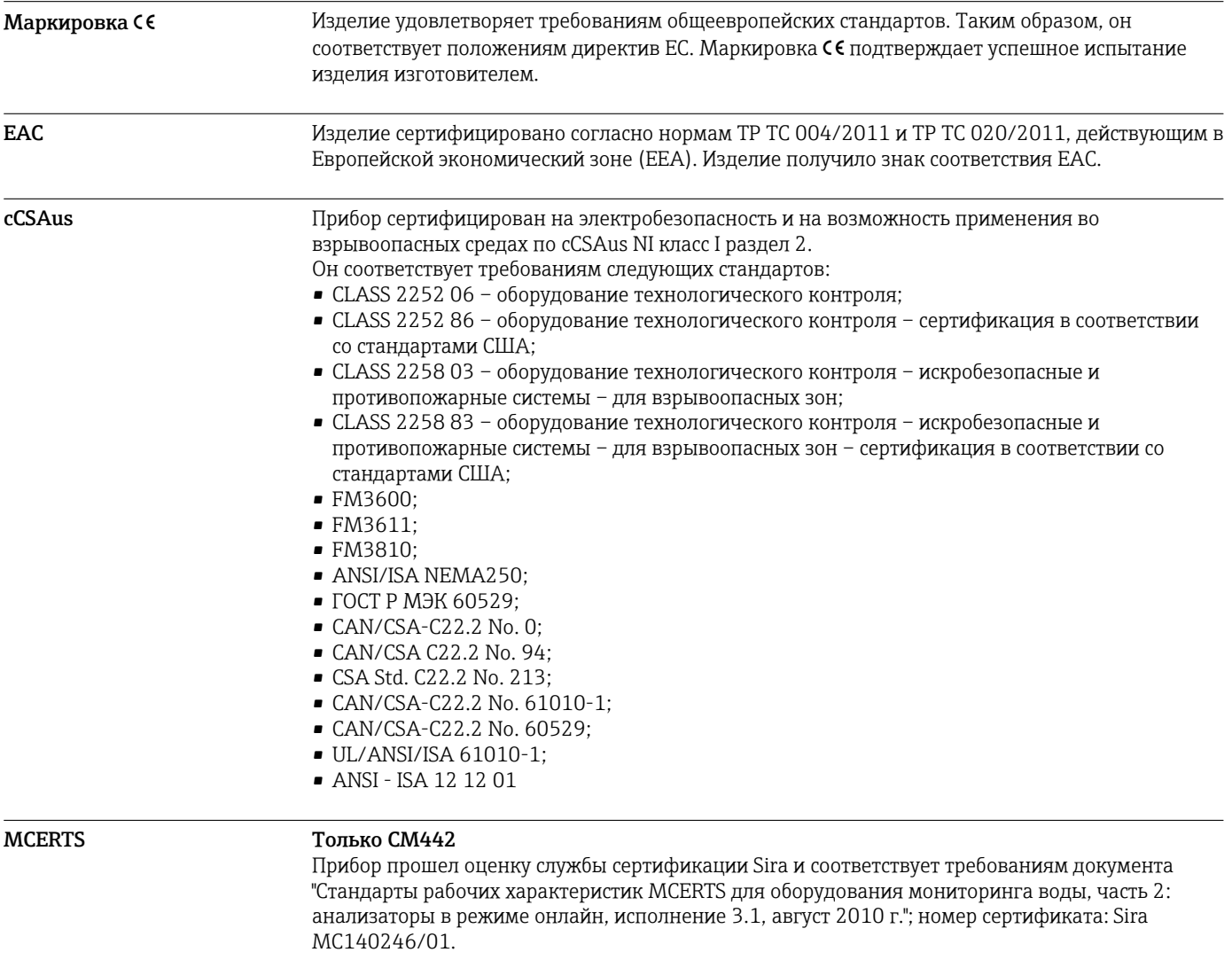

# Информация для заказа

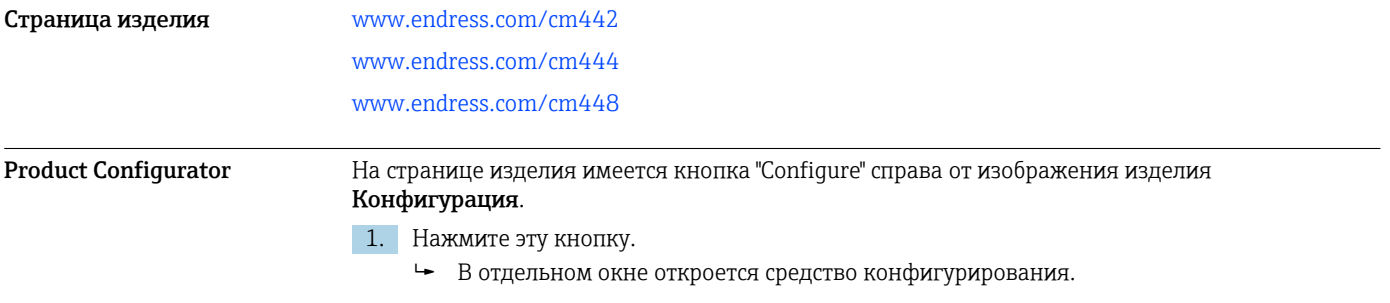

<span id="page-51-0"></span>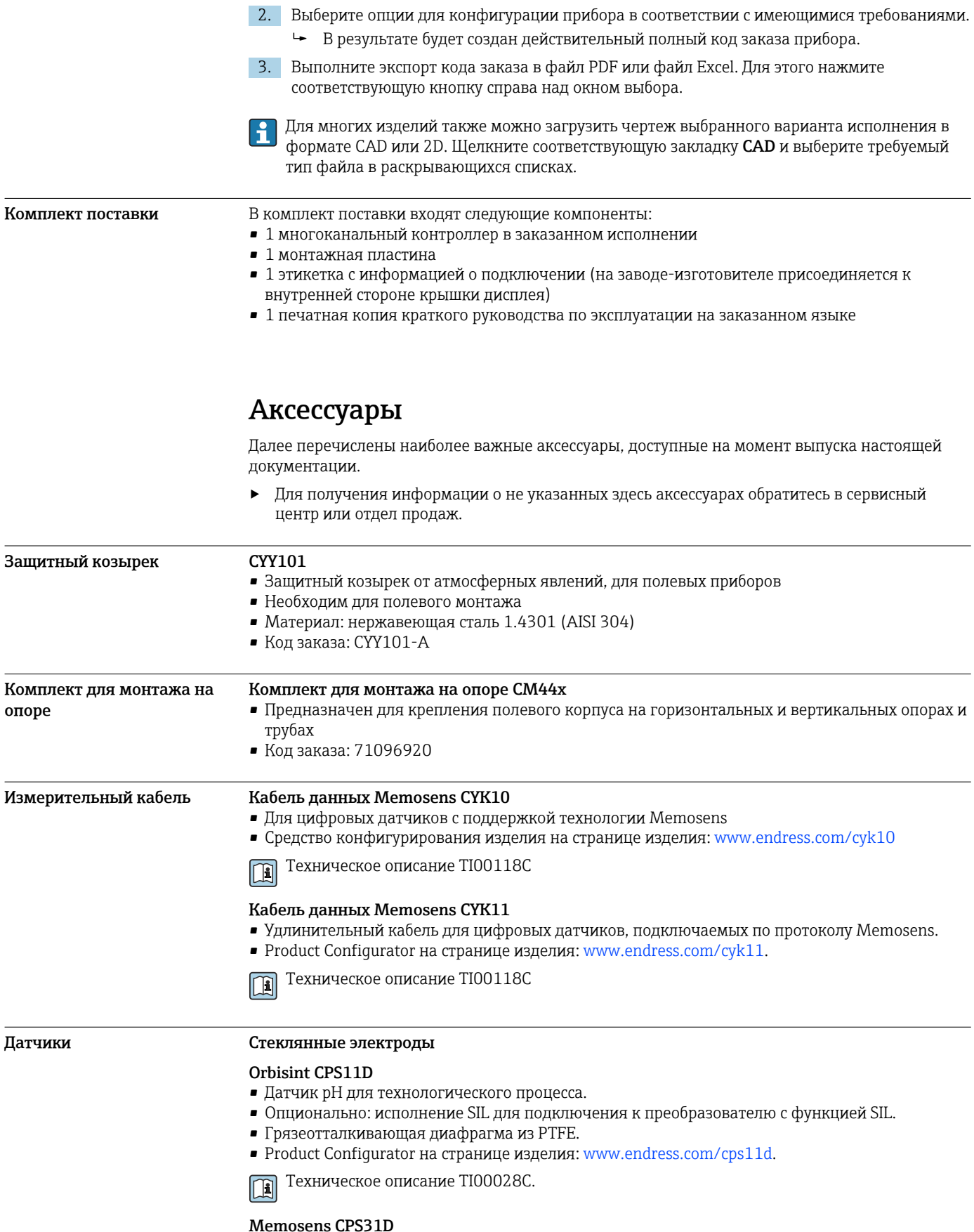

- $\bullet$  Датчик рН с эталонной системой с гелевым наполнителем, с керамической диафрагмой $\bullet$  Product Configurator на странице изделия: www.endress.com/cps31d
- 
- Техническое описание ТІОООЗОС  $\boxed{1}$

#### Ceraliquid CPS41D

- pH-электрод с керамической мембраной и жидким электролитом KCI.
- Product Configurator на странице изделия: [www.endress.com/cps41d.](http://www.endress.com/cps41d)

Техническое описание TI00079C. m

#### Ceragel CPS71D

- Датчик pH с эталонной системой, с ионной ловушкой
- Product Configurator на странице изделия: [www.endress.com/cps71d](http://www.endress.com/cps71d)

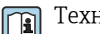

Техническое описание TI00245C

#### Memosens CPS171D

- Датчик pH для применения в биоферментерах, с цифровой технологией Memosens
- Product Configurator на странице изделия: [www.endress.com/cps171d](http://www.endress.com/cps71d)

Техническое описание TI01254C m

#### Orbipore CPS91D

- pH-электрод с открытой апертурой для сред с высокой загрязненностью.
- Product Configurator на странице изделия: [www.endress.com/cps91d.](http://www.endress.com/cps91d)

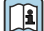

### Техническое описание TI00375C.

#### Orbipac CPF81D

- Компактный датчик pH для установки или эксплуатации в погруженном состоянии
- В области водоснабжения и водоотведения
- Product Configurator на странице изделия: www.endress.com/cpf81d

Техническое описание TI00191C  $\sqrt{1}$ 

#### Эмалированные pH-электроды

#### Ceramax CPS341D

• Датчик pH с чувствительной к pH эмалью.

Техническое описание TI00468C.

- Соответствует самым высоким требованиям в отношении точности измерения, давления, температуры, стерильности и прочности.
- Product Configurator на странице изделия: www.endress.com/cps341d.

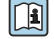

#### Датчики ОВП

#### Orbisint CPS12D

- Датчик ОВП для технологического процесса.
- Product Configurator на странице изделия: [www.endress.com/cps12d.](http://www.endress.com/cps12d)

Техническое описание TI00367C. m

#### Ceraliquid CPS42D

- ОВП-электрод с керамической мембраной и жидким электролитом KCI.
- Product Configurator на странице изделия: [www.endress.com/cps42d.](http://www.endress.com/cps42d)

Техническое описание TI00373C.  $\sqrt{1}$ 

#### Ceragel CPS72D

- ОВП-электрод с эталонной системой, с ионной ловушкой
- Product Configurator на странице изделия: [www.endress.com/cps72d](http://www.endress.com/cps72d)
- Техническое описание TI00374C  $\sqrt{1}$

#### Orbipac CPF82D

- Компактный датчик ОВП для установки или эксплуатации в погруженном состоянии в области водоснабжения и водоотведения
- Product Configurator на странице изделия: www.endress.com/cpf82d
- Техническое описание TI00191Cm

#### Orbipore CPS92D

- ОВП-электрод с открытой апертурной диафрагмой для продуктов с высокой загрязненностью
- Product Configurator на странице изделия: [www.endress.com/cps92d](http://www.endress.com/cps92d)

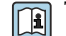

Техническое описание TI00435C

#### Датчики pH ISFET

#### Tophit CPS441D

- Датчик ISFET с возможностью стерилизации, для продуктов с низкой проводимостью
- Жидкий электролит KCI
- Product Configurator на странице изделия: [www.endress.com/cps441d](http://www.endress.com/cps441d)

**ПА** Техническое описание TI00352C

#### Tophit CPS471D

- Датчик ISFET с возможностью стерилизации и автоклавирования, для пищевой и фармацевтической отрасли, применения в технологических процессах
- Водоподготовка и биотехнологии
- Product Configurator на странице изделия: [www.endress.com/cps471d](http://www.endress.com/cps471d)

Техническое описание TI00283C m

#### Tophit CPS491D

- Датчик ISFET с открытой апертурной диафрагмой для продуктов с высокой загрязненностью
- Product Configurator на странице изделия: [www.endress.com/cps491d](http://www.endress.com/cps491d)

Техническое описание TI00377C m

#### Комбинированные датчики pH и ОВП

#### Memosens CPS16D

- Комбинированный датчик pH/ОВП для технологического процесса
- Грязеотталкивающая диафрагма из PTFE
- С технологией Memosens
- Product Configurator на странице изделия: www.endress.com/cps16D

Техническое описание TI00503C  $\sqrt{1}$ 

#### Memosens CPS76D

- Комбинированный датчик pH/ОВП для технологического процесса
- Для гигиенических и стерильных областей применения
- С поддержкой технологии Memosens
- Product Configurator на странице изделия: www.endress.com/cps76d

Техническое описание TI00506C m

#### Memosens CPS96D

- Комбинированный датчик pH/ОВП для химических процессов
- Устойчивый к ядовитым веществам, с ионной ловушкой
- С технологией Memosens
- Product Configurator на странице изделия: www.endress.com/cps96d

Техническое описание TI00507C  $\mathbf{r}$ 

#### Датчики проводимости с индуктивным измерением проводимости

#### Indumax CLS50D

- Индуктивный датчик проводимости с высокой износостойкостью
- Для применения в безопасных и взрывоопасных зонах
- С поддержкой технологии Memosens
- Product Configurator на странице изделия: [www.endress.com/cls50d](http://www.endress.com/cls50d)

Техническое описание TI00182Cm

#### Indumax H CLS54D

- Индуктивный датчик проводимости
- Сертифицированное гигиеническое исполнение для пищевой и фармацевтической промышленности и биотехнологий
- Product Configurator на странице изделия: [www.endress.com/cls54d](http://www.endress.com/cls54)

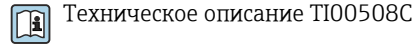

# Датчики проводимости с кондуктивным измерением проводимости

#### Condumax CLS15D

- Кондуктивный датчик проводимости.
- Для получения чистой воды, воды высшей степени очистки и для использования во взрывоопасных зонах.
- Product Configurator на странице изделия: [www.endress.com/CLS15d.](http://www.endress.com/cls15d)

Техническое описание TI00109C. m

#### Condumax CLS16D

- Гигиенический кондуктивный датчик проводимости
- Для использования в чистой и сверхчистой воде, а также во взрывоопасных зонах
- Сертификаты EHEDG и 3A
- Product Configurator на странице изделия: [www.endress.com/CLS16d](http://www.endress.com/cls16d)

Техническое описание TI00227C  $\boxed{1}$ 

#### Condumax CLS21D

- Датчик с двумя электродами, в исполнениях с разъемом
- Product Configurator на странице изделия: [www.endress.com/CLS21d](http://www.endress.com/cls21d)

Техническое описание TI00085C m

#### Memosens CLS82D

- Датчик с четырьмя электродами
- С технологией Memosens
- Product Configurator на странице изделия: [www.endress.com/cls82d](http://www.endress.com/cls21d)

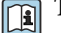

Техническое описание TI01188C

#### Датчики кислорода

#### Oxymax COS22D

- Датчик растворенного кислорода, с возможностью стерилизации
- С технологией Memosens или в качестве аналогового датчика
- Product Configurator на странице изделия: www.endress.com/cos22d

Техническое описание TI00446C

#### Oxymax COS51D

- Амперометрический датчик растворенного кислорода
- С технологией Memosens
- Product Configurator на странице изделия: www.endress.com/cos51d

Техническое описание TI00413C □

#### Oxymax COS61D

- Оптический датчик растворенного кислорода для измерений в питьевой и промышленной воде
- Принцип измерения: гашение
- С технологией Memosens
- Product Configurator на странице изделия: www.endress.com/cos61d

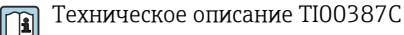

#### <span id="page-55-0"></span>Memosens COS81D

- Оптический датчик растворенного кислорода, с возможностью стерилизации
- С технологией Memosens
- Product Configurator на странице изделия: www.endress.com/cos81d

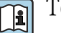

Техническое описание TI01201C

#### Датчики дезинфекции

#### CCS142D

- Амперометрический датчик свободного хлора с мембранным покрытием
- Диапазон измерения: 0,01...20 мг/л
- С технологией Memosens
- Product Configurator на странице изделия: www.endress.com/ccs142d

Техническое описание TI00419C m

#### Ионоселективные датчики

#### ISEmax CAS40D

- Ионоселективные датчики
- Product Configurator на странице изделия: www.endress.com/cas40d

Техническое описание TI00491C Ti

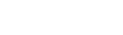

#### Датчики мутности

#### Turbimax CUS51D

- Для нефелометрического измерения мутности и содержания твердых веществ в сточных водах
- Метод 4 пучков рассеянного света
- С технологией Memosens
- Product Configurator на странице изделия: www.endress.com/cus51d

Техническое описание TI00461C m

#### Turbimax CUS52D

- Гигиенический датчик Memosens для измерения мутности в питьевой воде, технической воде и системах обеспечения
- С поддержкой технологии Memosens
- Product Configurator на странице изделия: www.endress.com/cus52d

Техническое описание TI01136C  $\mathbf{m}$ 

# Датчики для измерения коэффициента спектральной абсорбции и содержания нитратов

#### Viomax CAS51D

- Измерение спектрального коэффициента поглощения и концентрации нитратов в питьевой воде и сточных водах
- С технологией Memosens
- Product Configurator на странице изделия: www.endress.com/cas51d

Техническое описание TI00459C m

#### Измерение уровня границы раздела фаз

#### Turbimax CUS71D

- Погружной датчик для измерения межфазного уровня
- Ультразвуковой датчик для определения межфазного уровня
- Product Configurator на странице изделия: www.endress.com/cus71d

Техническое описание TI00490C m

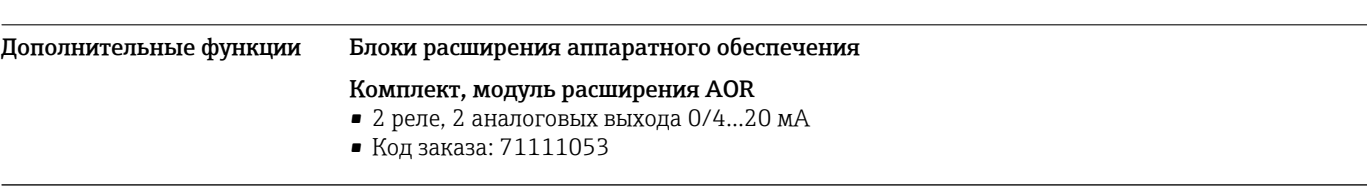

#### Комплект, модуль расширения 2R

- 2 реле
- Код заказа: 71125375

#### Комплект, модуль расширения 4R

- $-4$  реле
- Код заказа: 71125376
- Комплект, модуль расширения 2AO
- 2 аналоговых выхода 0/4 ... 20 мА
- Код заказа: 71135632

#### Комплект, модуль расширения 4AO

- 4 аналоговых выхода 0/4 ... 20 мА
- Код заказа: 71135633

#### Комплект, модуль расширения 2DS

- 2 цифровых датчика, Memosens
- Код заказа: 71135631

#### Комплект, модуль расширения 2AI

- 2 аналоговых входа 0/4 ... 20 мА
- Код заказа: 71135639

#### Комплект, модуль расширения DIO

- 2 цифровых входа
- 2 цифровых выхода
- Источник вспомогательного напряжения для цифрового выхода
- Код заказа: 71135638

#### Комплект, модуль расширения 485

- Конфигурация Ethernet
- Возможность расширения до PROFIBUS DP, Modbus RS485. Modbus TCP или EtherNet/IP. Для
- этого необходим дополнительный код активации, который заказывается отдельно. • Код заказа: 71135634

#### Комплект, модуль расширения ETH

- Конфигурация Ethernet
- Возможность расширения до Modbus TCP или EtherNet/IP. Для этого необходим дополнительный код активации, который заказывается отдельно.
- Код заказа: 71279810

#### Комплект для модернизации, модуль расширения 485 с PROFIBUS DP

- Модуль расширения 485 • PROFIBUS DP (+ конфигурация Ethernet)
- Код заказа: 71140888

#### Комплект для модернизации, модуль расширения 485 с Modbus RS485

- Модуль расширения 485
- Modbus RS485 (+ конфигурация Ethernet)
- Код заказа: 71140889

#### Комплект для модернизации, модуль расширения 485 с Modbus TCP

- Модуль расширения 485
- Modbus TCP (+ конфигурация Ethernet)
- Код заказа: 71140890

#### Комплект для модернизации, модуль расширения 485 с EtherNet/IP

- Модуль расширения 485
- EtherNet/IP (+ конфигурация Ethernet)
- Код заказа: 71219868

#### Комплект для модернизации, модуль расширения ETH с Modbus TCP

- Модуль расширения ETH
- Modbus TCP (+ конфигурация Ethernet)
- Код заказа: 71279809

#### Комплект для модернизации, модуль расширения ETH с EtherNet/IP

- Модуль расширения ETH
- EtherNet/IP (+ конфигурация Ethernet)
- Код заказа: 71279812

#### Комплект CM442: комплект для модернизации до CM444/CM448

- Дополнительный блок питания 100...230 В и дополнительная соединительная плата
- Базовый модуль BASE-E
- При заказе комплекта необходимо указывать серийный номер прибора.
- Код заказа: 71135644

#### Комплект CM442: комплект для модернизации до CM444/CM448

- Дополнительный источник питания 24 В= и соединительная плата
- Базовый модуль BASE-E
- При заказе комплекта необходимо указывать серийный номер прибора.
- Код заказа: 71211434

#### Программное обеспечение и коды активации

#### Карта SD с программным обеспечением Liquiline

- Промышленная флэш-память, 1 Гб
- Код заказа: 71127100

При заказе кода активации необходимо указывать серийный номер прибора.  $\mathbf{A}$ 

#### Код активации для цифровой связи HART

Код заказа: 71128428

#### Код активации для PROFIBUS DP Код заказа: 71135635

#### Код активации для Modbus RS485 Код заказа: 71135636

#### Код активации для Modbus TCP для модуля 485 Код заказа: 71135637

Код активации для EtherNet/IP для модуля 485 Код заказа: 71219871

Код активации для Modbus TCP для модуля ETH Код заказа: 71279813

#### Код активации для EtherNet/IP для модуля ETH Код заказа: 71279830

Комплект CM442: код активации второго входа для цифрового датчика Код заказа: 71114663

#### Комплект CM444/CM448: код модернизации до конфигурации 2 x 0/4...20 мА для BASE-E Код заказа: 71140891

#### Код активации для функции управления прямой связью

- Требуется токовый вход или подключение по цифровой шине
- Код заказа: 71211288

#### Код активации для переключения диапазонов измерений

- Требуются цифровые входы или подключение по цифровой шине
- Код заказа: 71211289

#### Код активации для ChemocleanPlus

- Требуются релейные или цифровые выходы или подключение по цифровой шине, опция цифровые входы
- Код заказа: 71239104

#### Код активации для проверки и мониторинга Heartbeat

Код заказа: 71367524

#### Код активации для времени работы ионообменника

- Математическая функция
- Код заказа: 71367531

#### Код активации для математических функций

- Редактор формул
- Код заказа: 71367541

Код активации для интерфейса дистанционной калибровки Код заказа: 71367542

<span id="page-58-0"></span>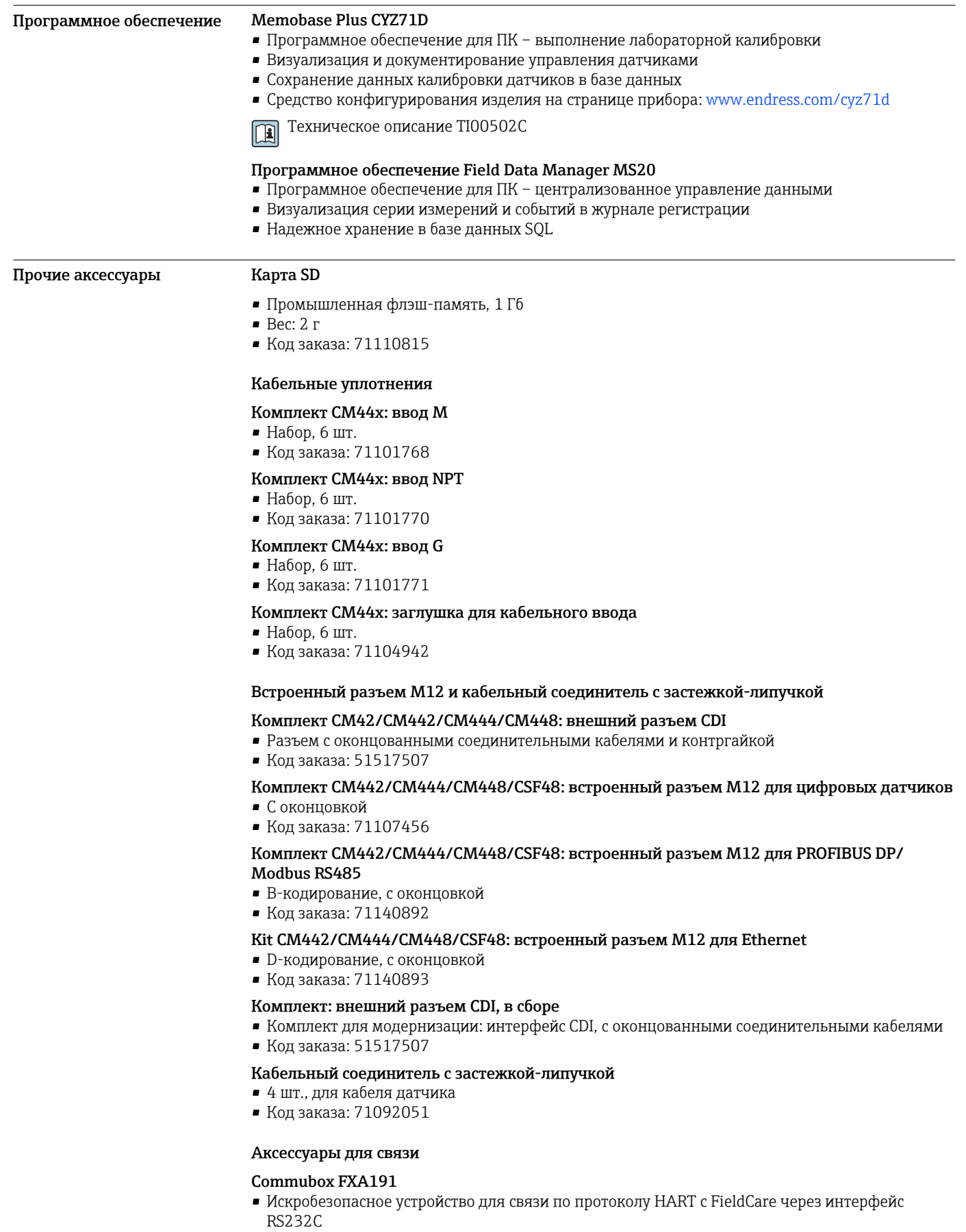

- Преобразование сигналов HART в сигналы RS232C
- Техническое описание TI00237F

#### Commubox FXA195

Искробезопасное устройство для связи по протоколу HART с FieldCare через интерфейс USB

Техническое описание TI00404F

#### Commubox FXA291

Соединение CDI-интерфейсов измерительных приборов с USB-портом ПК или ноутбука

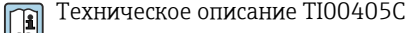

#### Беспроводной адаптер HART SWA70

- Беспроводное подключение приборов
- Простая интеграция, обеспечение защиты и безопасной передачи данных, может использоваться параллельно с другими беспроводными сетями, минимум кабельных соединений

Техническое описание TI00061S  $\boxed{1}$ 

#### Fieldgate FXA320

Шлюз для дистанционного мониторинга подключенных измерительных приборов 4...20 мА с помощью веб-браузера

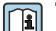

Техническое описание TI00025S

#### FieldXpert SFX100

Компактный, универсальный и надежный промышленный портативный терминал для дистанционного конфигурирования и получения измеренных значений через токовый выход по протоколу HART

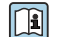

Руководство по эксплуатации BA00060S

#### Системные компоненты

#### RIA14, RIA16

- Полевой дисплей для встраивания в цепи 4...20 мА
- RIA14 в огнеупорном металлическом корпусе

Техническое описание TI00143R и TI00144R  $\sqrt{1}$ 

#### RIA15

- Индикатор процесса, цифровой модуль дисплея для встраивания в цепи 4...20 мА
- Панельный монтаж
- Связь по протоколу HART (опция)

Техническое описание TI01043Km

www.addresses.endress.com

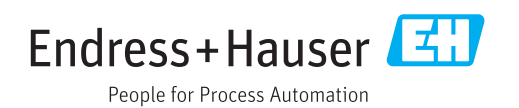